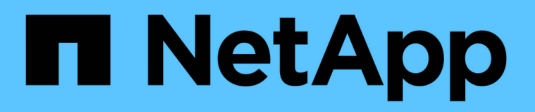

## **Sicurezza del carico di lavoro**

Cloud Insights

NetApp September 13, 2024

This PDF was generated from https://docs.netapp.com/it-it/cloudinsights/cs\_intro.html on September 13, 2024. Always check docs.netapp.com for the latest.

# **Sommario**

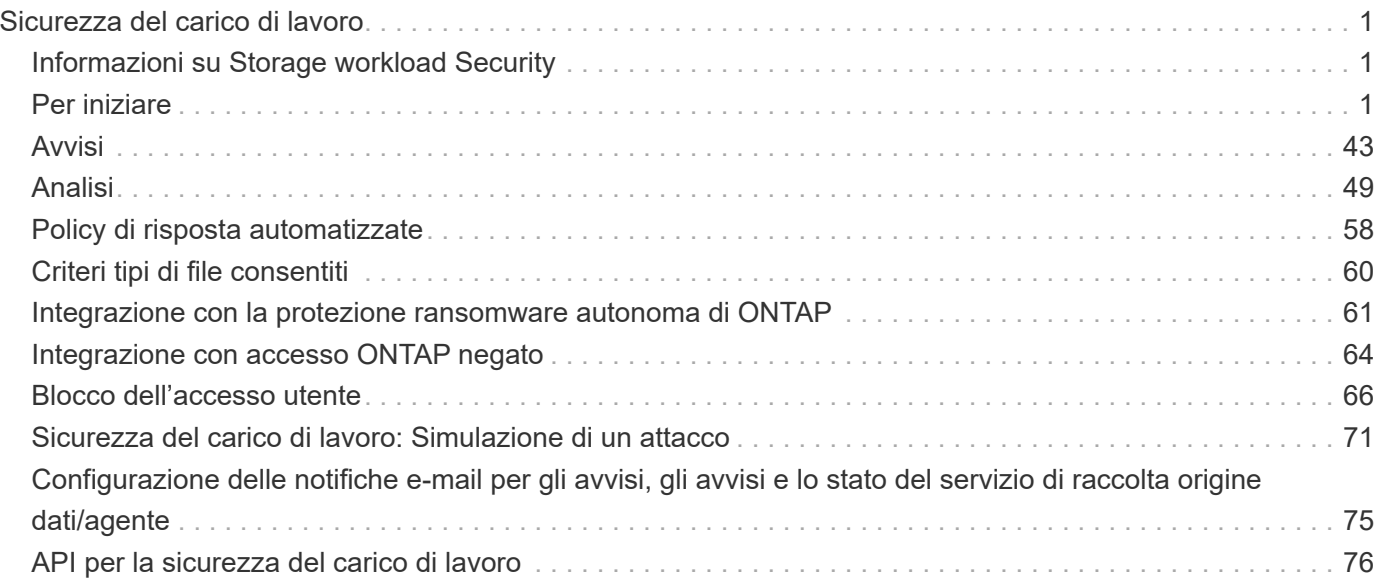

# <span id="page-2-0"></span>**Sicurezza del carico di lavoro**

## <span id="page-2-1"></span>**Informazioni su Storage workload Security**

La sicurezza del carico di lavoro dello storage Cloud Insights (in precedenza Cloud Secure) aiuta a proteggere i tuoi dati con informazioni pratiche sulle minacce interne. Offre visibilità e controllo centralizzati di tutti gli accessi ai dati aziendali negli ambienti di cloud ibrido per garantire il rispetto degli obiettivi di sicurezza e conformità.

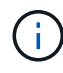

La sicurezza del carico di lavoro non è disponibile nell'edizione federale di Cloud Insights.

## **Visibilità**

Ottieni visibilità e controllo centralizzati dell'accesso degli utenti ai tuoi dati aziendali critici memorizzati onpremise o nel cloud.

Sostituire strumenti e processi manuali che non forniscono una visibilità puntuale e precisa dell'accesso e del controllo dei dati. Workload Security funziona in modo esclusivo sia sul cloud che sui sistemi storage onpremise per fornire avvisi in tempo reale di comportamenti dannosi degli utenti.

## **Protezione**

Proteggi i dati dell'organizzazione da un utilizzo improprio da parte di utenti malintenzionati o compromessi attraverso l'apprendimento automatico avanzato e il rilevamento delle anomalie.

Avvisa l'utente in caso di accesso anomalo ai dati attraverso l'apprendimento automatico avanzato e il rilevamento delle anomalie del comportamento dell'utente.

## **Conformità**

Garantire la conformità aziendale verificando l'accesso dei dati degli utenti ai dati aziendali critici memorizzati on-premise o nel cloud.

## <span id="page-2-2"></span>**Per iniziare**

## **Introduzione alla sicurezza del carico di lavoro**

È necessario completare alcune attività di configurazione prima di poter iniziare a utilizzare workload Security per monitorare l'attività dell'utente.

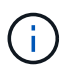

La sicurezza del carico di lavoro non è disponibile nell'edizione federale di Cloud Insights.

Il sistema workload Security utilizza un agente per raccogliere i dati di accesso dai sistemi storage e le informazioni utente dai server Directory Services.

Prima di iniziare la raccolta dei dati, è necessario configurare quanto segue:

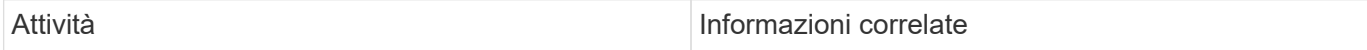

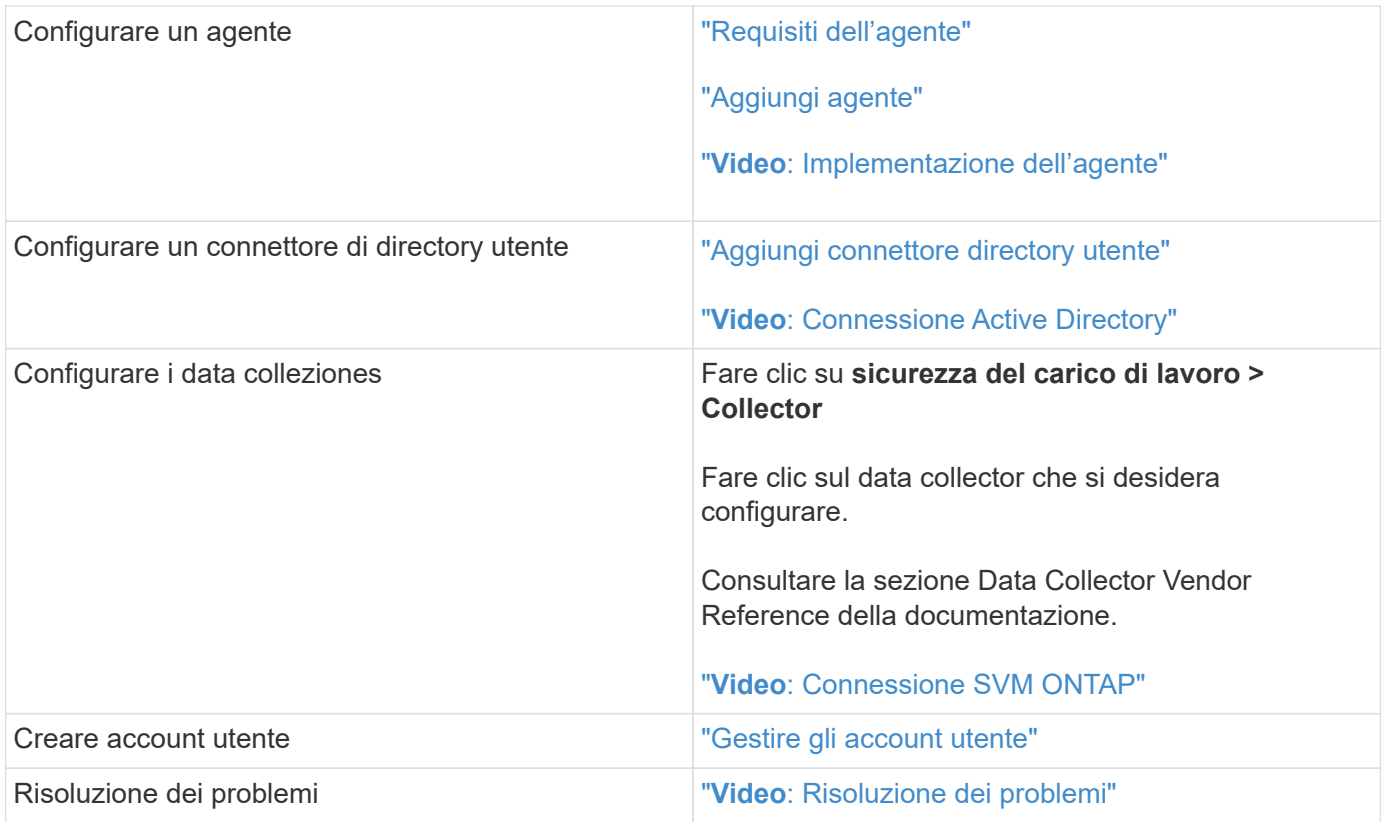

Workload Security può integrarsi anche con altri strumenti. Ad esempio, ["consultare questa guida"](http://docs.netapp.com/us-en/cloudinsights/CloudInsights_CloudSecure_Splunk_integration_guide.pdf) Sull'integrazione con Splunk.

## <span id="page-3-0"></span>**Requisiti dell'agente per la sicurezza del carico di lavoro**

È necessario ["Installare un Agent"](#page-7-0) al fine di acquisire informazioni dai tuoi data colleziones. Prima di installare l'Agent, assicurarsi che l'ambiente soddisfi i requisiti di sistema operativo, CPU, memoria e spazio su disco.

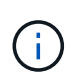

La protezione del carico di lavoro dello storage non è disponibile nell'edizione federale di Cloud Insights.

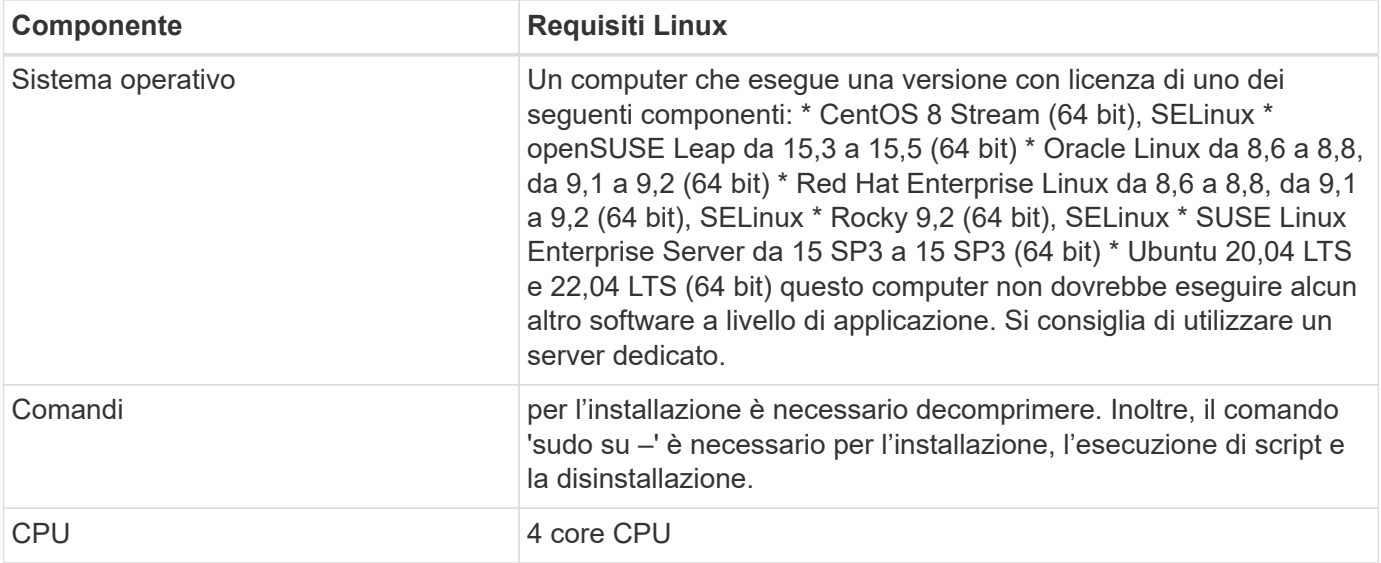

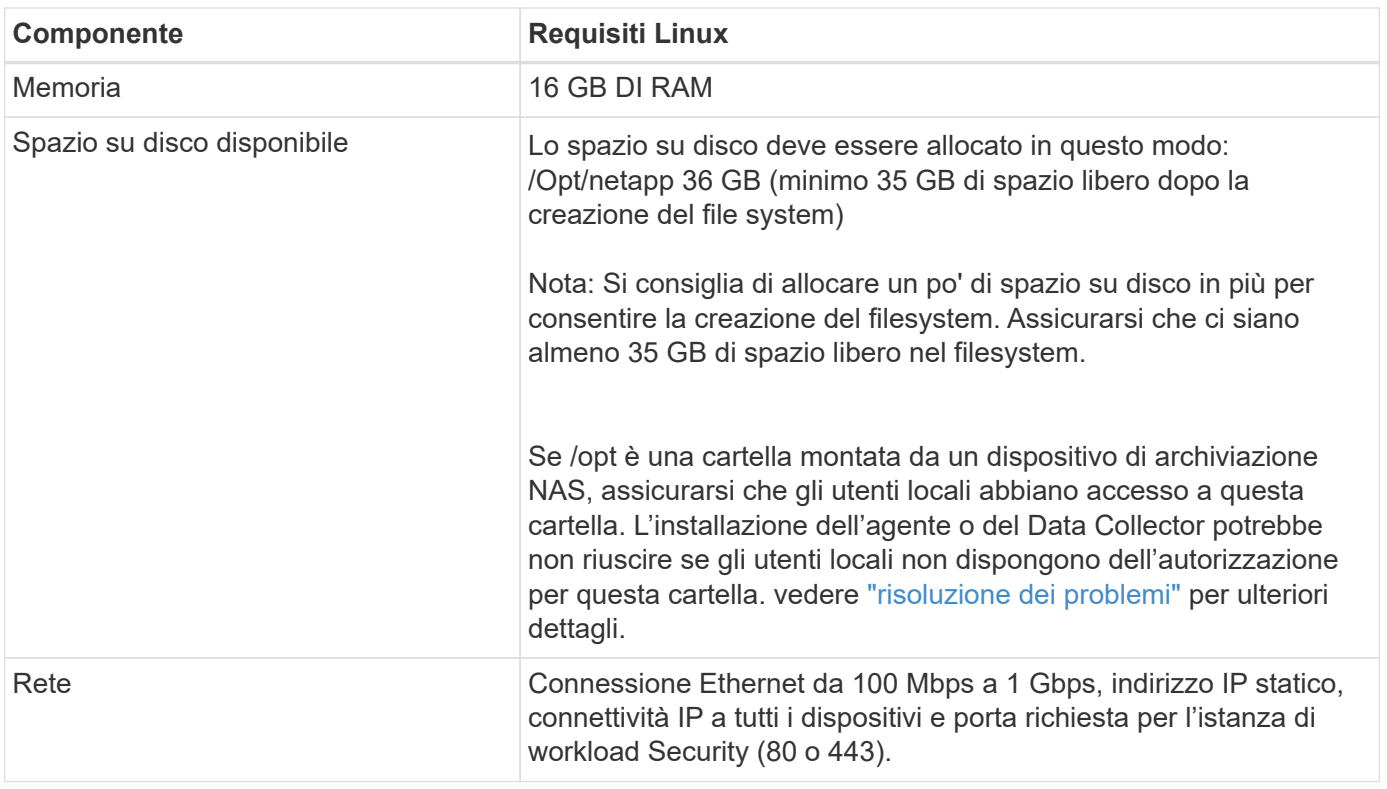

Nota: L'agente workload Security può essere installato sullo stesso computer di un'unità di acquisizione e/o agente Cloud Insights. Tuttavia, è consigliabile installarli in computer separati. Nel caso in cui siano installati sullo stesso computer, allocare lo spazio su disco come mostrato di seguito:

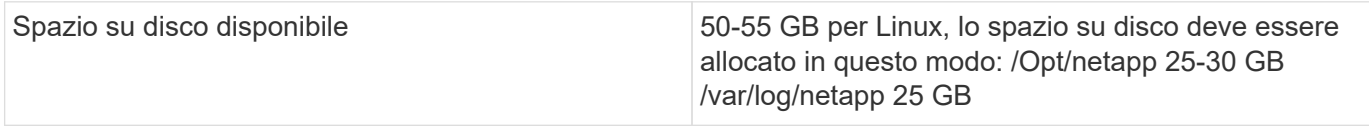

#### **Consigli aggiuntivi**

• Si consiglia vivamente di sincronizzare l'ora sul sistema ONTAP e sul computer dell'agente utilizzando **protocollo NTP (Network Time Protocol)** o **SNTP (Simple Network Time Protocol)**.

#### **Regole di accesso alla rete cloud**

Per ambienti di workload Security \* basati su \* Stati Uniti:

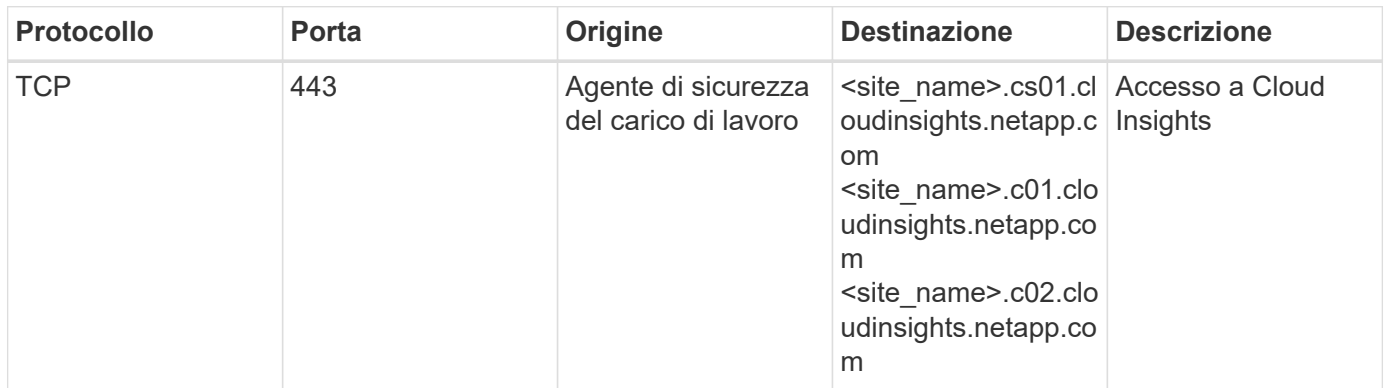

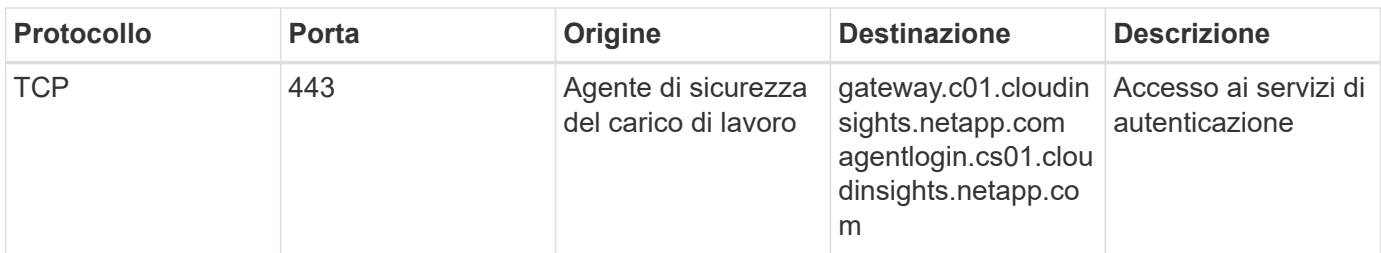

Per ambienti di sicurezza dei workload **basati sull'Europa**:

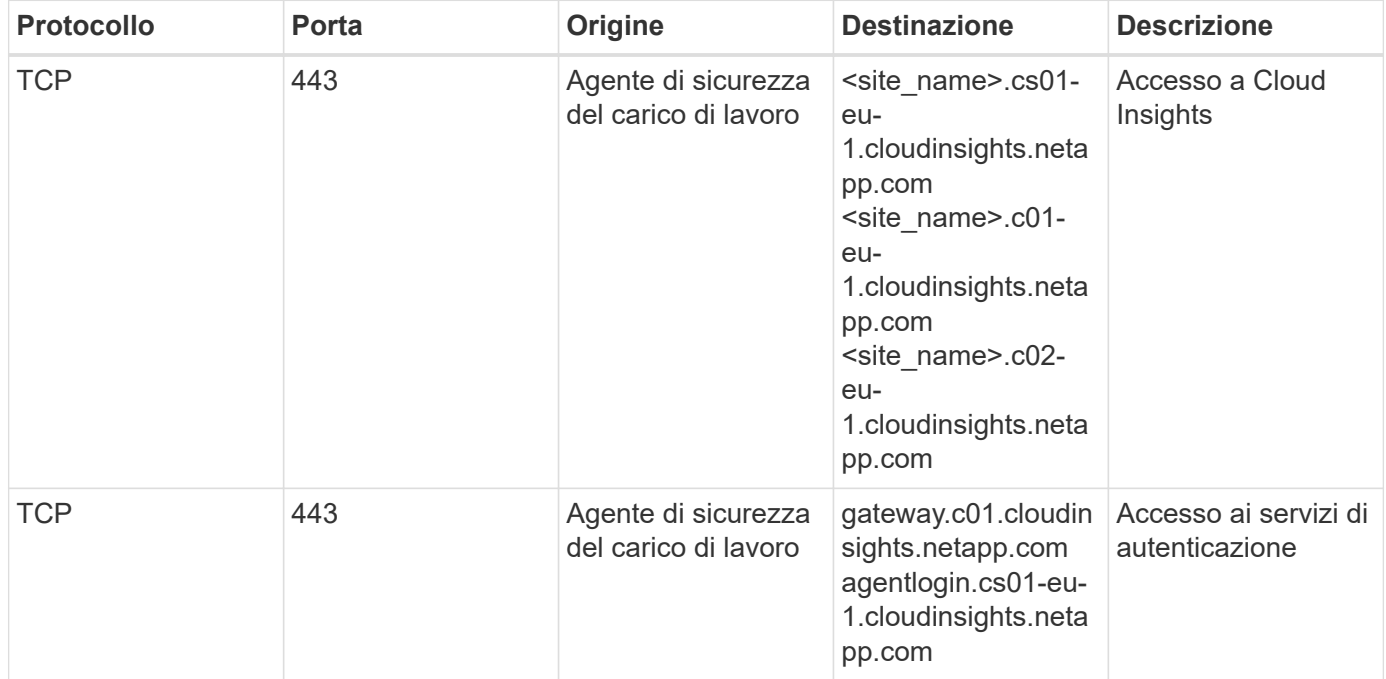

Per ambienti di sicurezza dei workload \* basati su APAC\*:

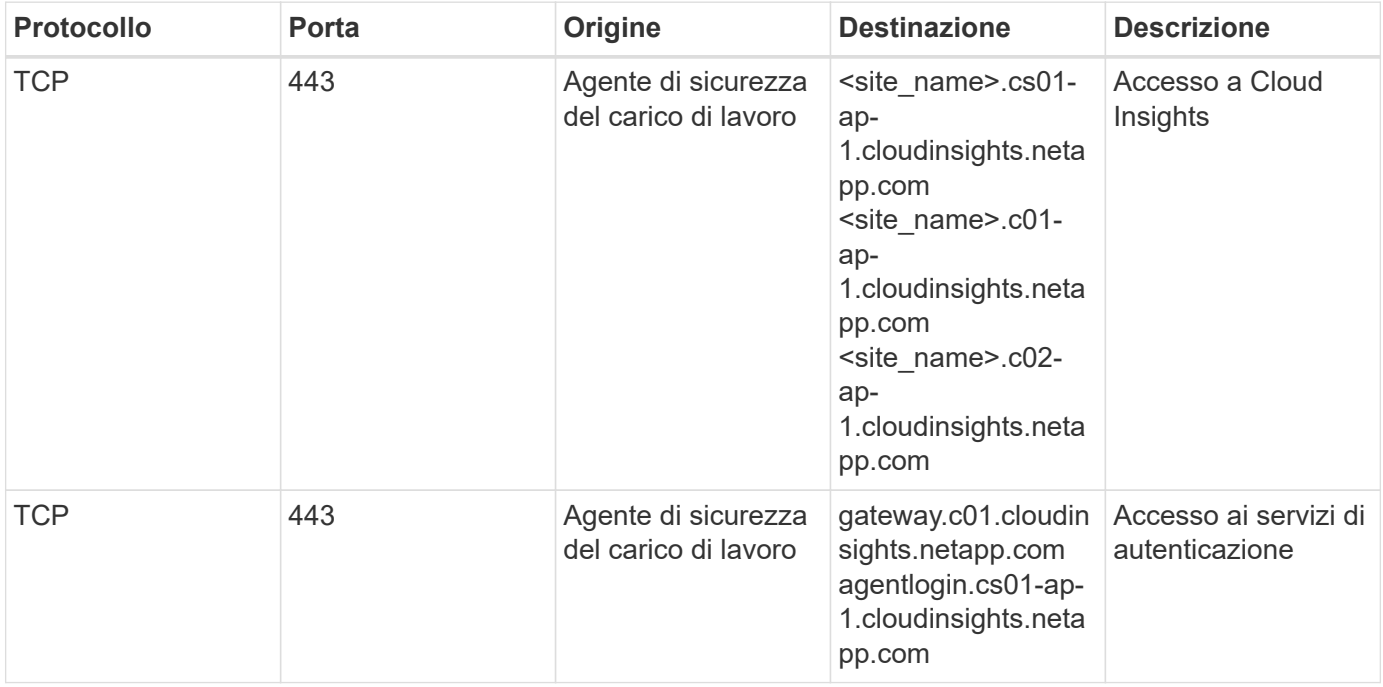

#### **Regole in-network**

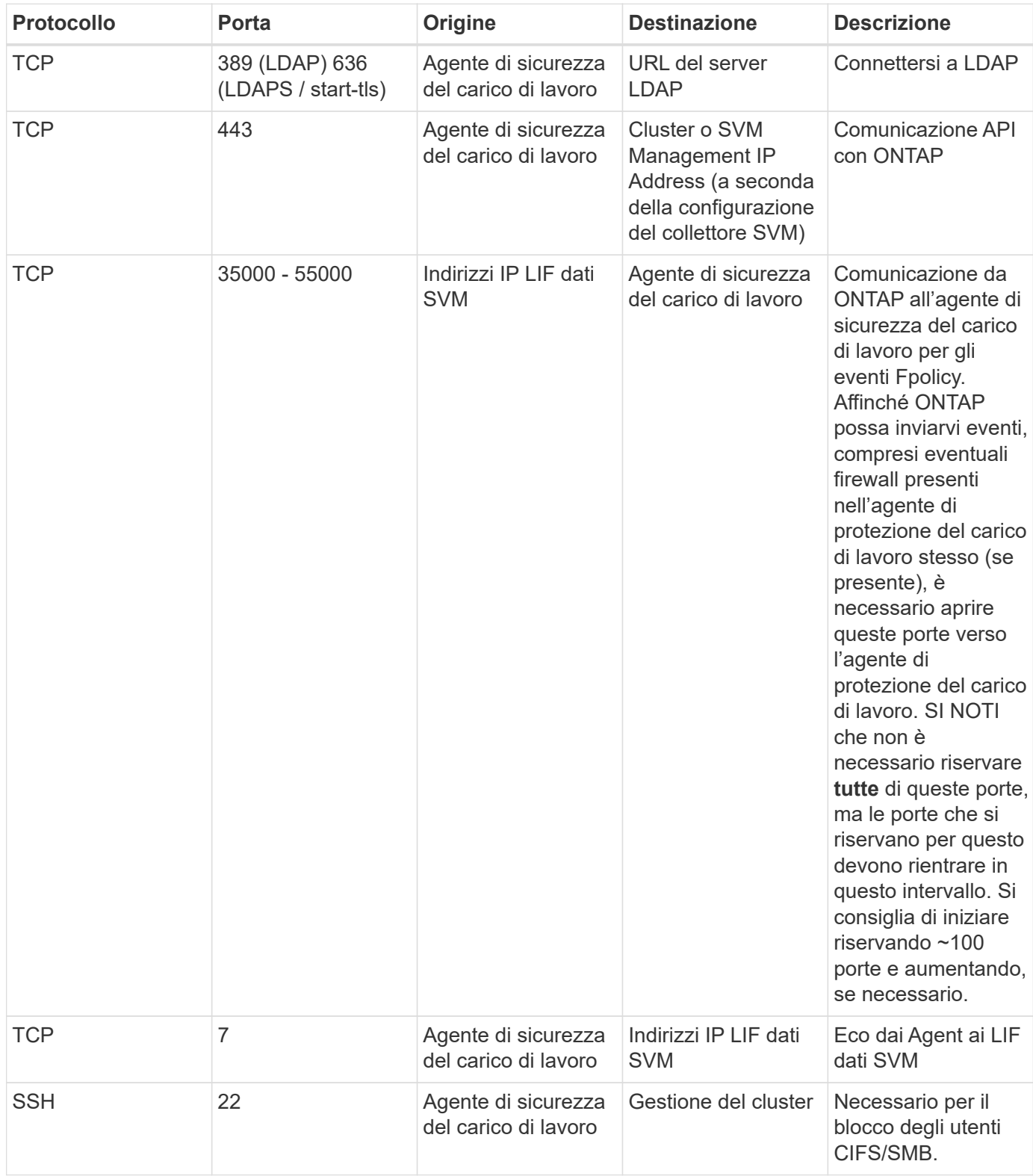

### **Dimensionamento del sistema**

Vedere ["Controllo della velocità degli eventi"](#page-40-0) documentazione per informazioni sul dimensionamento.

## <span id="page-7-0"></span>**Installazione di workload Security Agent**

Workload Security (in precedenza Cloud Secure) raccoglie i dati delle attività degli utenti utilizzando uno o più agenti. Gli agenti si connettono ai dispositivi del tuo ambiente e raccolgono i dati inviati al livello SaaS per la sicurezza del carico di lavoro per l'analisi. Vedere ["Requisiti dell'agente"](#page-3-0) Per configurare una macchina virtuale dell'agente.

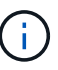

La sicurezza del carico di lavoro non è disponibile nell'edizione federale di Cloud Insights.

#### **Prima di iniziare**

- Il privilegio sudo è necessario per l'installazione, l'esecuzione di script e la disinstallazione.
- Durante l'installazione dell'agente, sul computer vengono creati un utente locale *cssys* e un gruppo locale *cssys*. Se le impostazioni di autorizzazione non consentono la creazione di un utente locale e richiedono invece Active Directory, nel server Active Directory deve essere creato un utente con il nome utente *cssys*.
- Informazioni sulla sicurezza di Cloud Insights ["qui".](https://docs.netapp.com/it-it/cloudinsights/security_overview.html)

#### **Procedura per l'installazione dell'agente**

- 1. Accedere come Amministratore o Proprietario dell'account all'ambiente workload Security.
- 2. Selezionare **Collector > Agents > +Agent**

Viene visualizzata la pagina Add an Agent (Aggiungi un agente):

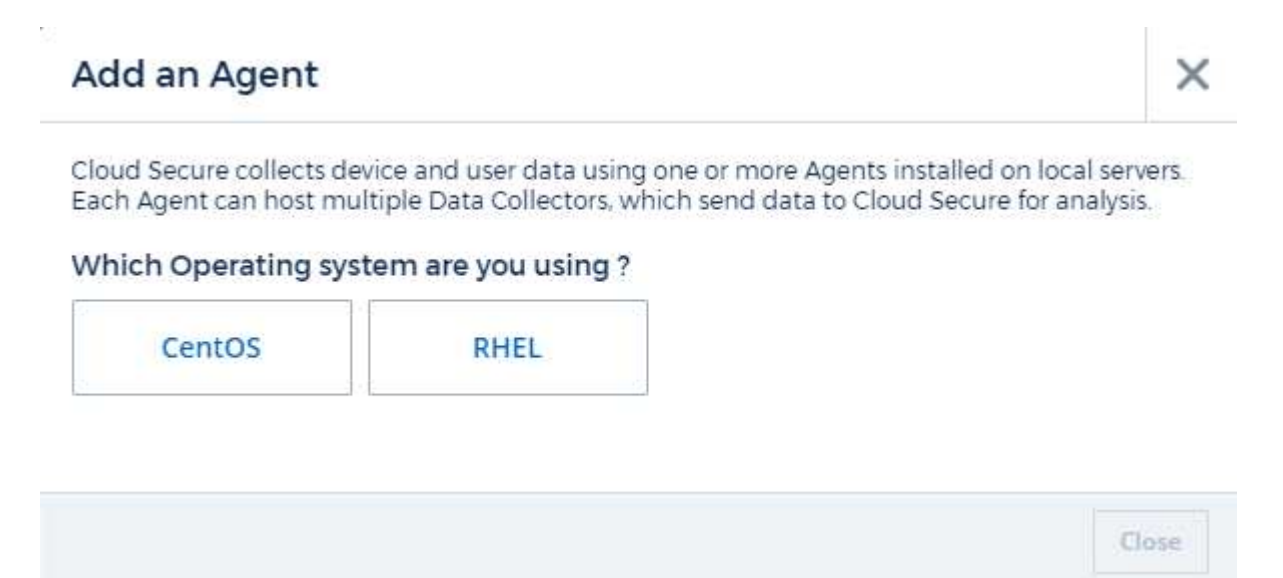

- 3. Verificare che il server degli agenti soddisfi i requisiti minimi di sistema.
- 4. Per verificare che sul server degli agenti sia in esecuzione una versione supportata di Linux, fare clic su *versioni supportate (i)*.
- 5. Se la rete utilizza un server proxy, impostare i dettagli del server proxy seguendo le istruzioni nella sezione Proxy.

Cloud Secure collects device and user data using one or more Agents installed on local servers. Each Agent can host multiple Data Collectors, which send data to Cloud Secure for analysis.

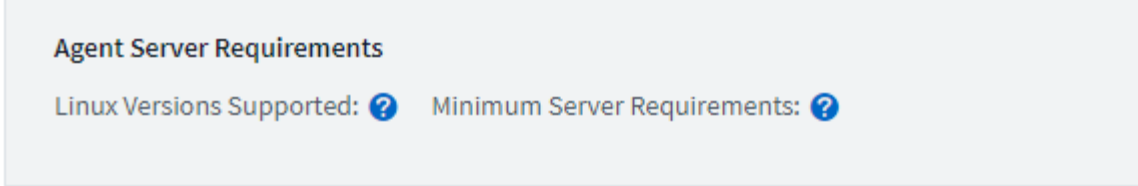

#### **Installation Instructions**

Need Help?

σ

ο

x

Open up a terminal window and run the following commands:

1. If a proxy server is used, please enter these proxy server settings after editing in your proxy variables.  $\bullet$ 

export https\_proxy='USER:PASSWORD@PROXY\_SERVER:PORT'

2. Enter this agent installation command.

token='eyJ0eXAiOiJKV1QiLCJhbGciOiJIUzM4NCJ9.eyJvbmV0aW1lVG9 rZW5JZCDk1Zi05YjU0WFjLTQwNDYtNDk1Zi05YjU1LTdhYjZlODhmNDVlMy IsInJvbcnZlclVybCkbWluIl0sInNlcnZlclVybCI6Imh0dHBzOi8vZWc3M rZW5JZCDk1Zi05YjU0WFjLTQwNDYtNDk1Zi05YjU1LTdhYjZlODhmNDVlMy IsInJvbcnZlclVybCkbWluIl0sInNlcnZlclVybCI6Imh0dHBzOi8vZWc3M xYmJmLT2JhMDI0YjcMC04ODY2LWYwN2JhMDI0YjcwMSIsImlhdCI6MTY2Mz

This snippet has a unique key valid for 2 hours and for one Agent only.

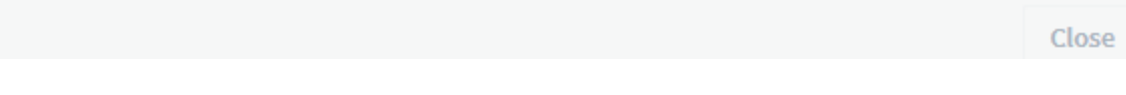

- 6. Fare clic sull'icona Copia negli Appunti per copiare il comando di installazione.
- 7. Eseguire il comando di installazione in una finestra del terminale.
- 8. Al termine dell'installazione, il sistema visualizza il seguente messaggio:

New agent detected!

#### **Una volta terminato**

- 1. È necessario configurare un ["User Directory Collector".](#page-14-0)
- 2. È necessario configurare uno o più Data Collector.

#### **Configurazione di rete**

Eseguire i seguenti comandi sul sistema locale per aprire le porte che verranno utilizzate da workload Security. In caso di problemi di sicurezza relativi all'intervallo di porte, è possibile utilizzare un intervallo di porte inferiore, ad esempio *35000:35100*. Ogni SVM utilizza due porte.

#### **Fasi**

```
1. sudo firewall-cmd --permanent --zone=public --add-port=35000-55000/tcp
```

```
2. sudo firewall-cmd --reload
```
Segui i passaggi successivi in base alla piattaforma:

#### **CentOS 7.x/RHEL 7.x**:

1. sudo iptables-save | grep 35000

Output di esempio:

```
-A IN public allow -p tcp -m tcp --dport 35000:55000 -m conntrack
-ctstate NEW,UNTRACKED -j ACCEPT
*CentOS 8.x/RHEL 8.x*:
```
1. sudo firewall-cmd --zone=public --list-ports | grep 35000 (Per CentOS 8)

Output di esempio:

35000-55000/tcp

#### **"Inserimento" di un agente nella versione corrente**

Per impostazione predefinita, Cloud Insights workload Security aggiorna automaticamente gli agenti. Alcuni clienti potrebbero voler sospendere l'aggiornamento automatico, lasciando un Agent nella versione corrente fino a quando non si verifica una delle seguenti situazioni:

- Il cliente riprende gli aggiornamenti automatici dell'agente.
- sono passati 30 giorni. Si noti che i 30 giorni iniziano il giorno dell'ultimo aggiornamento agente precedente, non il giorno in cui l'agente viene messo in pausa.

In ciascuno di questi casi, l'agente verrà aggiornato al prossimo aggiornamento di sicurezza del carico di lavoro. Per sospendere o riprendere gli aggiornamenti automatici dell'agente, utilizzare le *cloudSecure\_config.agents API*:

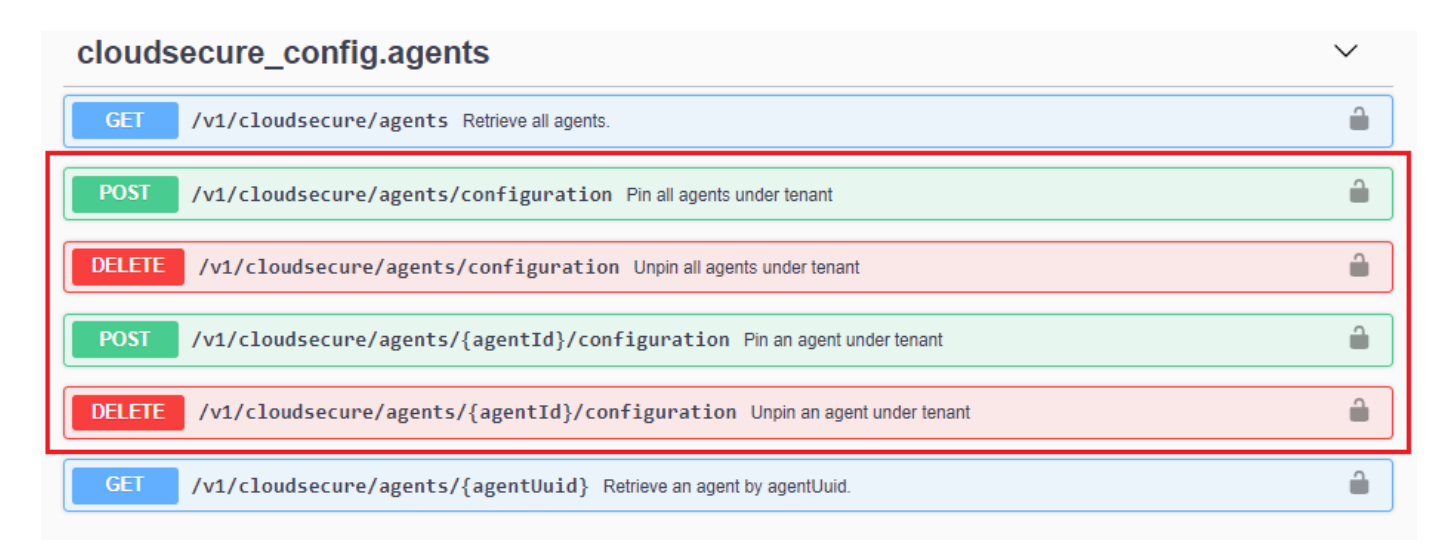

Nota: Potrebbero essere necessari fino a cinque minuti affinché l'azione di pausa o ripresa diventi effettiva. È possibile visualizzare le versioni correnti di Agent nella pagina protezione del carico di lavoro > Collectors, nella scheda Agenti.

#### Installed Agents (15)

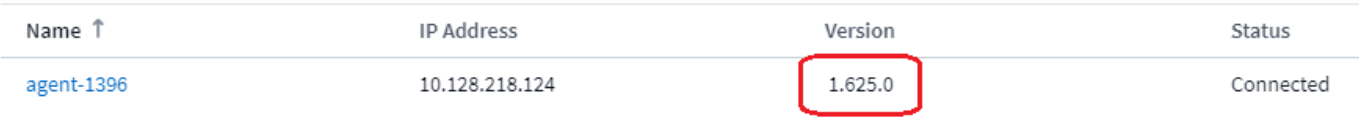

#### **Risoluzione dei problemi relativi agli errori dell'agente**

I problemi noti e le relative risoluzioni sono descritti nella seguente tabella.

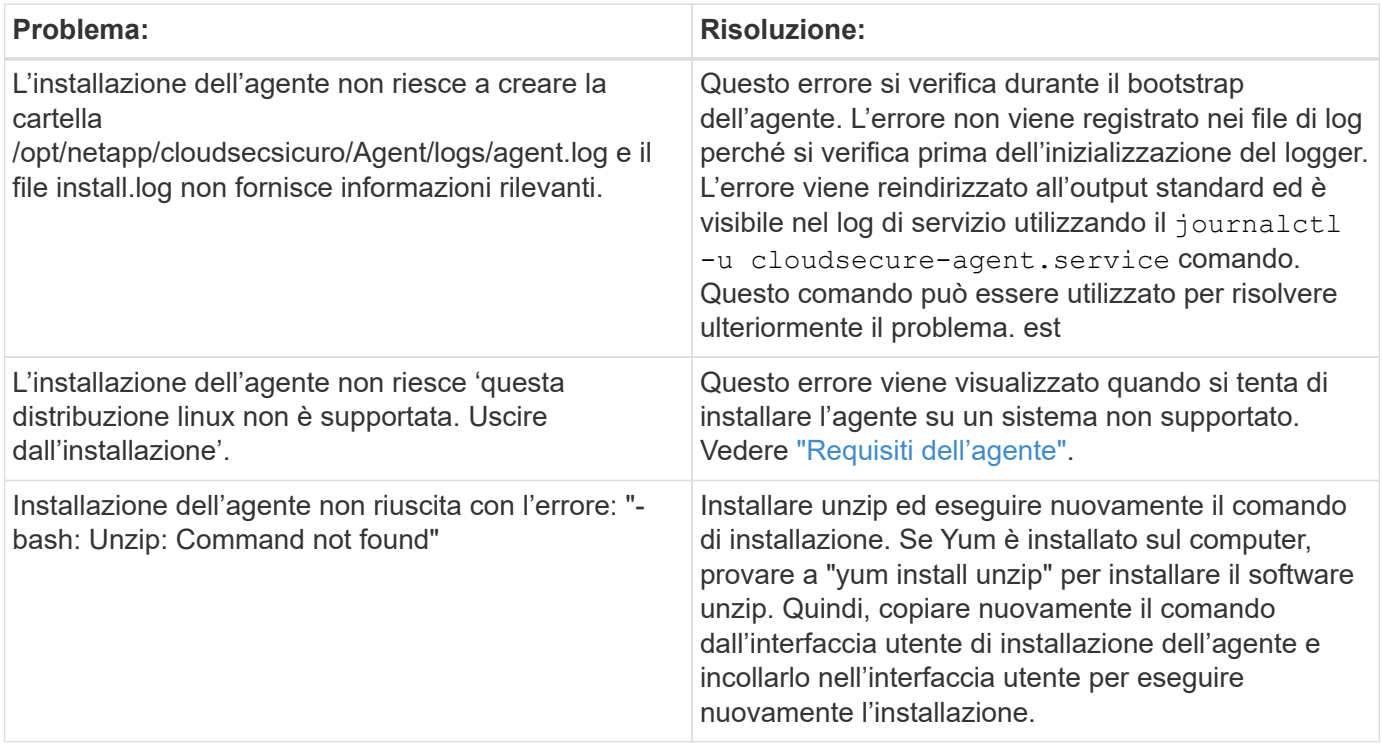

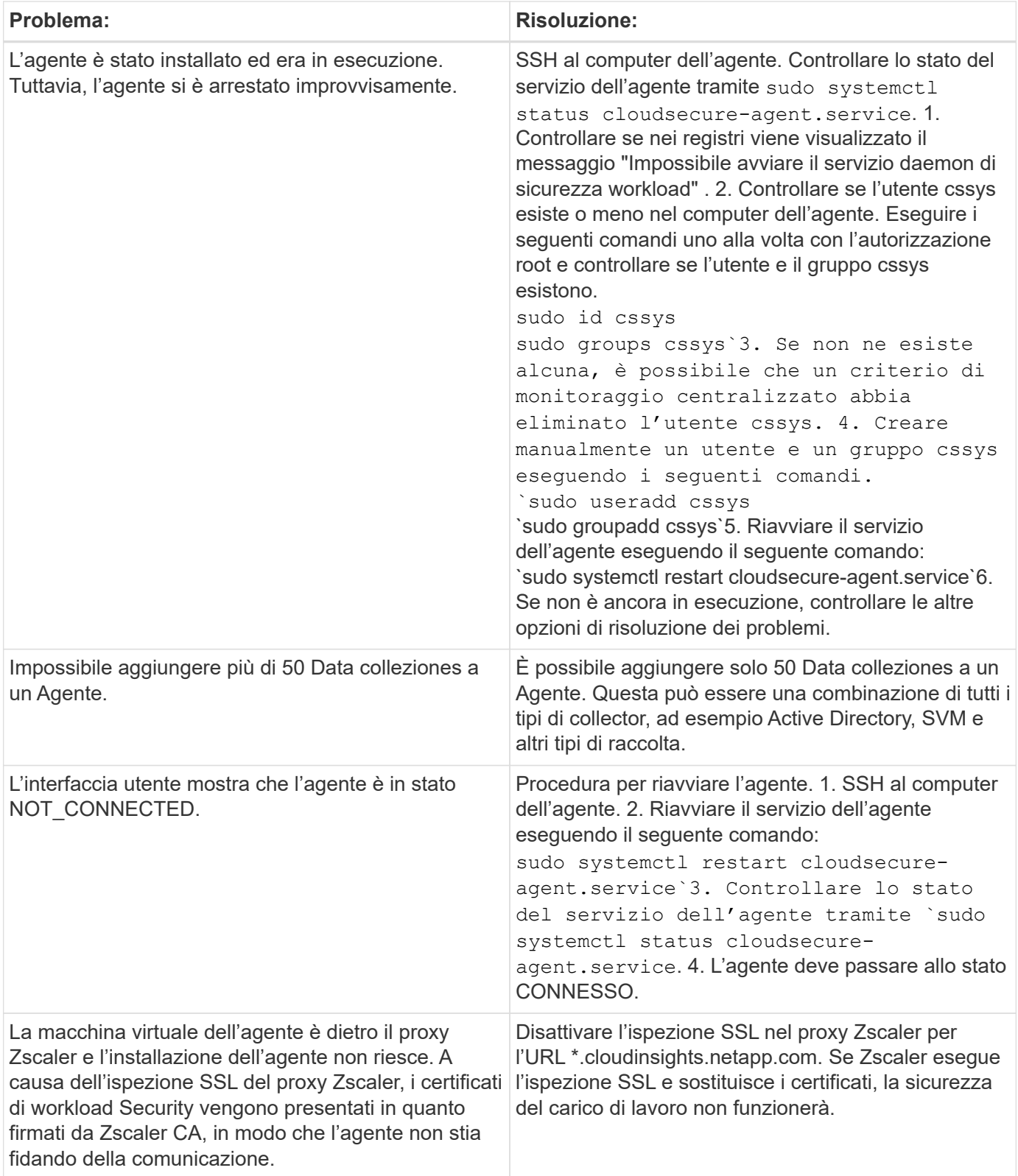

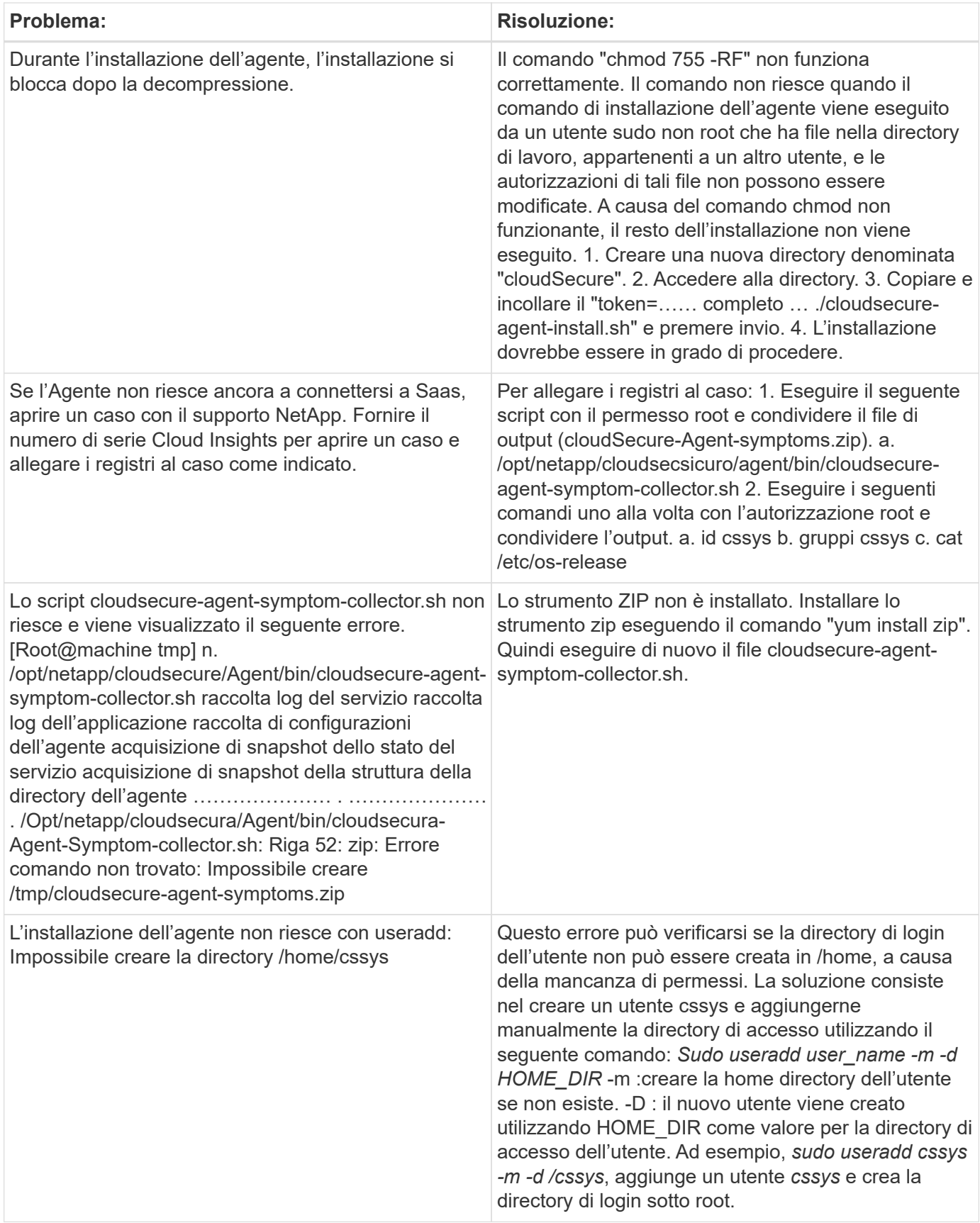

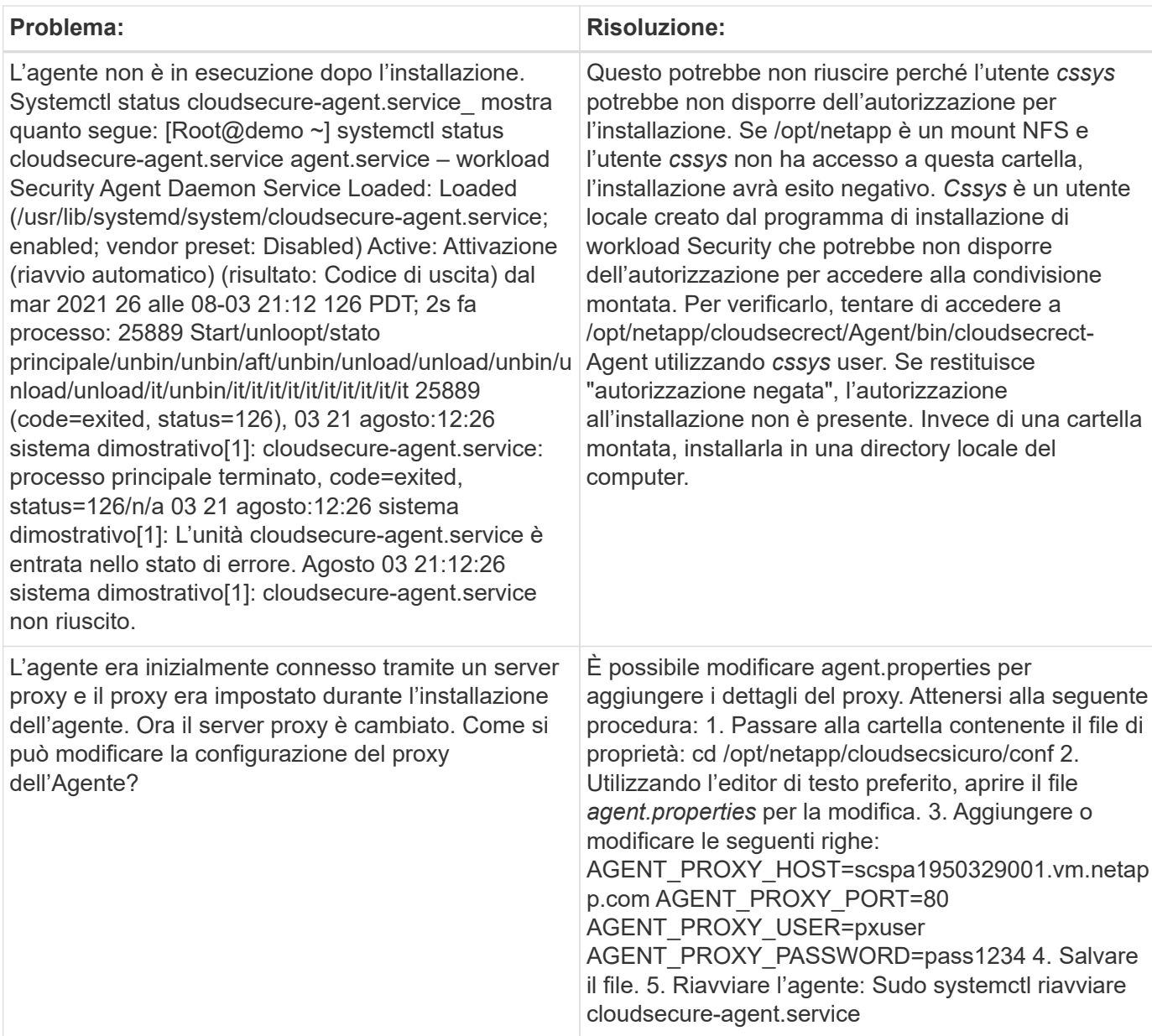

## **Eliminazione di un agente di sicurezza del carico di lavoro**

Quando si elimina un agente di sicurezza del carico di lavoro, è necessario eliminare prima tutti i dati di raccolta associati all'agente.

#### **Eliminazione di un agente**

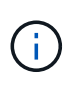

L'eliminazione di un agente comporta l'eliminazione di tutti i Data Collector associati all'agente. Se si prevede di configurare i data collector con un agente diverso, è necessario creare un backup delle configurazioni di Data Collector prima di eliminare l'agente.

#### **Prima di iniziare**

1. Assicurarsi che tutti i data raccoglitori associati all'agente siano eliminati dal portale workload Security.

Nota: Ignorare questo passaggio se tutti i collettori associati sono in stato DI ARRESTO.

#### **Procedura per l'eliminazione di un agente:**

1. SSH nella macchina virtuale dell'agente ed eseguire il seguente comando. Quando richiesto, immettere "y" per continuare.

```
sudo /opt/netapp/cloudsecure/agent/install/cloudsecure-agent-
uninstall.sh
Uninstall CloudSecure Agent? [y|N]:
```
2. Fare clic su **sicurezza del carico di lavoro > Collector > Agenti**

Viene visualizzato l'elenco degli agenti configurati.

- 3. Fare clic sul menu delle opzioni dell'agente che si desidera eliminare.
- 4. Fare clic su **Delete** (Elimina).

Viene visualizzata la pagina **Delete Agent** (Elimina agente).

5. Fare clic su **Delete** (Elimina) per confermare l'eliminazione.

### <span id="page-14-0"></span>**Configurazione di un servizio di raccolta directory utente Active Directory (ad)**

Workload Security può essere configurato per raccogliere gli attributi utente dai server Active Directory.

#### **Prima di iniziare**

- Per eseguire questa attività, è necessario essere un amministratore o un proprietario di account Cloud Insights.
- È necessario disporre dell'indirizzo IP del server che ospita il server Active Directory.
- Prima di configurare un connettore di directory utente, è necessario configurare un agente.

#### **Procedura per la configurazione di un servizio di raccolta directory utente**

1. Nel menu workload Security (sicurezza del carico di lavoro), fare clic su: **Collector > User Directory Collector > + User Directory Collector** e selezionare **Active Directory**

Viene visualizzata la schermata Add User Directory (Aggiungi directory utente).

Configurare User Directory Collector inserendo i dati richiesti nelle seguenti tabelle:

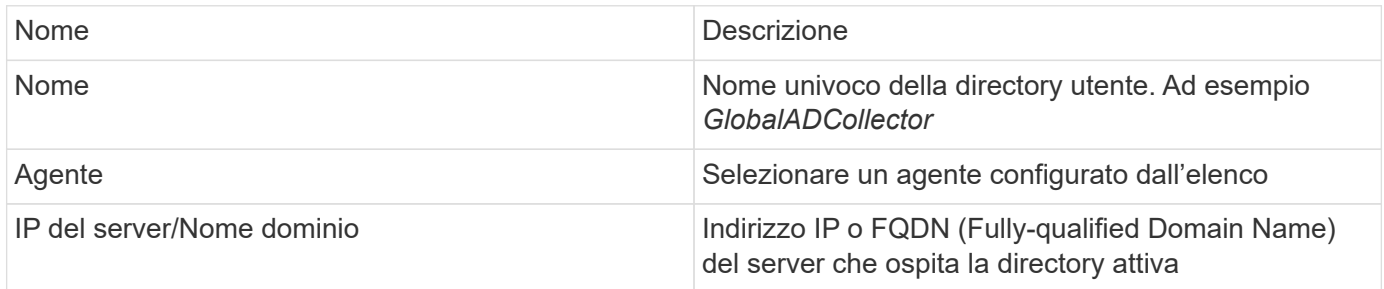

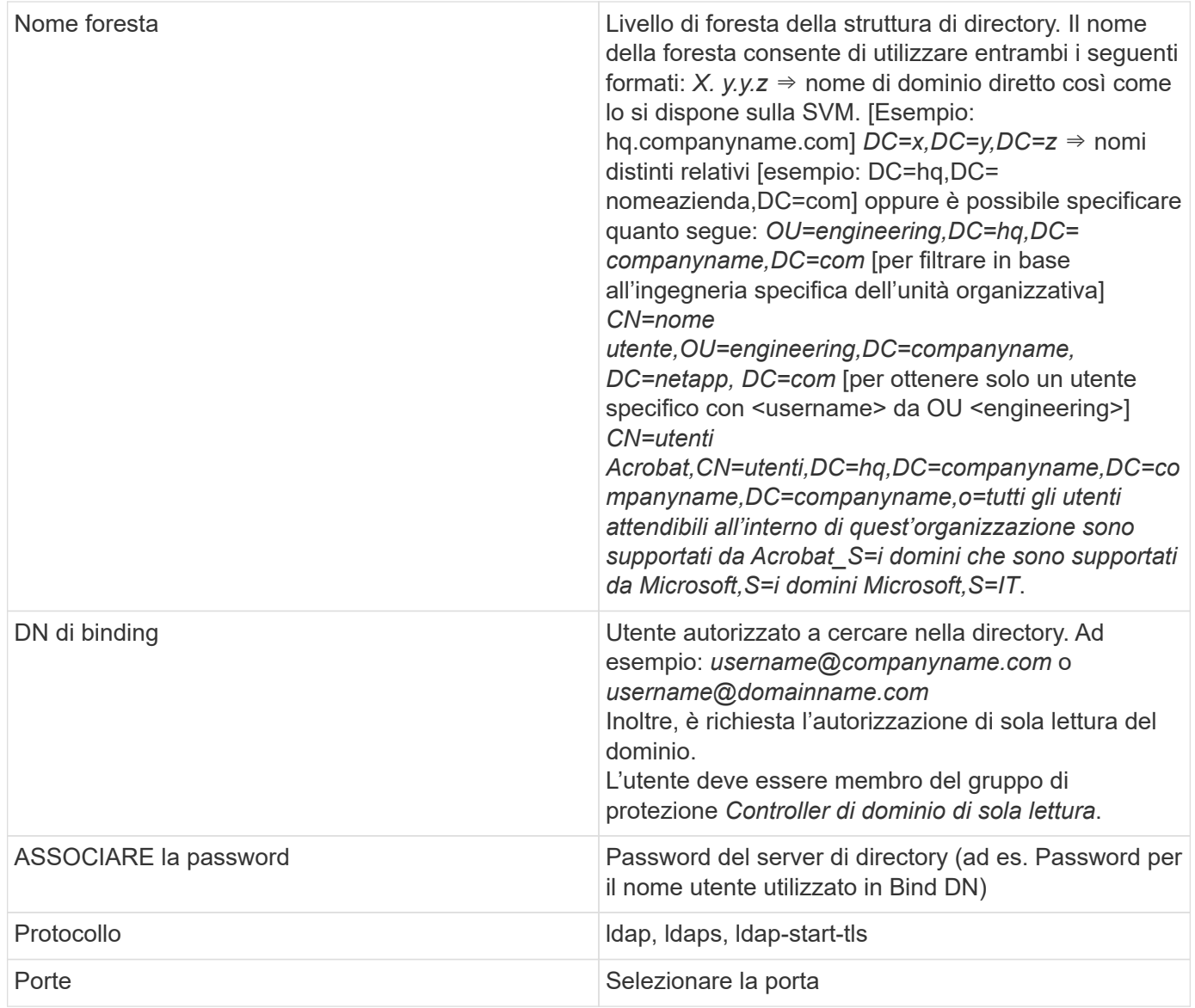

Se i nomi degli attributi predefiniti sono stati modificati in Active Directory, immettere i seguenti attributi richiesti per il server di directory. Nella maggior parte dei casi, questi nomi di attributi vengono *non* modificati in Active Directory, nel qual caso è possibile semplicemente procedere con il nome dell'attributo predefinito.

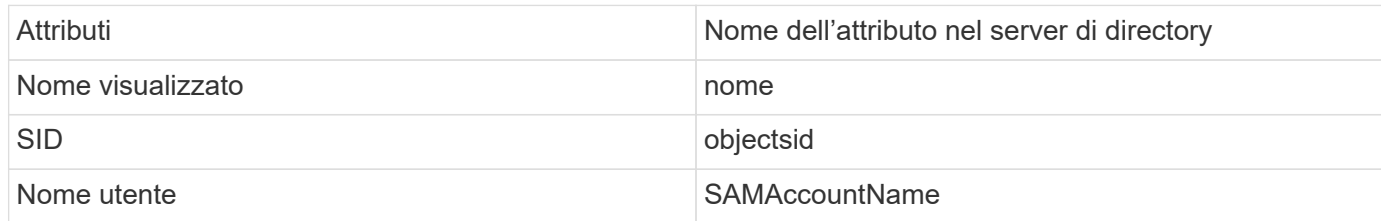

Fare clic su Includi attributi facoltativi per aggiungere uno dei seguenti attributi:

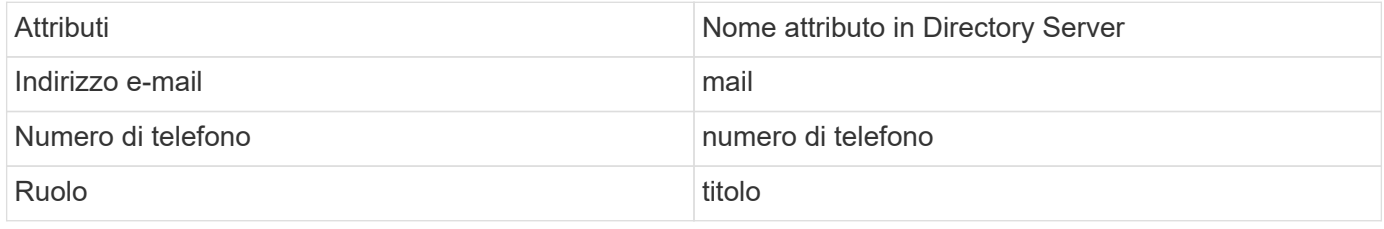

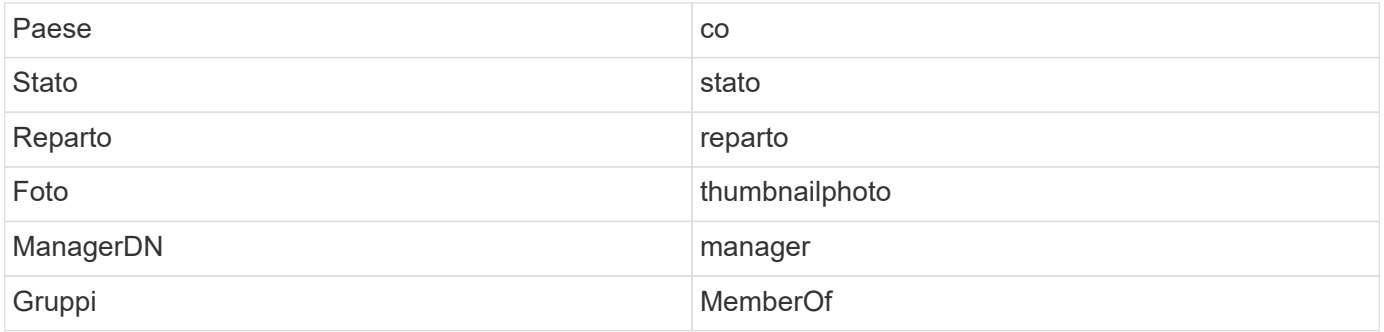

#### **Verifica della configurazione di User Directory Collector**

È possibile convalidare le autorizzazioni utente LDAP e le definizioni degli attributi utilizzando le seguenti procedure:

• Utilizzare il seguente comando per convalidare l'autorizzazione utente LDAP per la sicurezza del carico di lavoro:

```
ldapsearch -o ldif-wrap=no -LLL -x -b "dc=netapp,dc=com" -h 10.235.40.29 -p
389 -D Administrator@netapp.com -W
```
- Utilizzare ad Explorer per navigare in un database ad, visualizzare le proprietà e gli attributi degli oggetti, visualizzare le autorizzazioni, visualizzare lo schema di un oggetto, eseguire ricerche sofisticate che è possibile salvare ed eseguire nuovamente.
	- Installare ["AD Explorer"](https://docs.microsoft.com/en-us/sysinternals/downloads/adexplorer) Su qualsiasi computer Windows in grado di connettersi al server ad.
	- Connettersi al server ad utilizzando il nome utente/la password del server di directory ad.

Active Directory Explorer - Sysinternals: www.sysinternals.com

File Edit Favorites Search Compare History Help

G G @ D G + + +

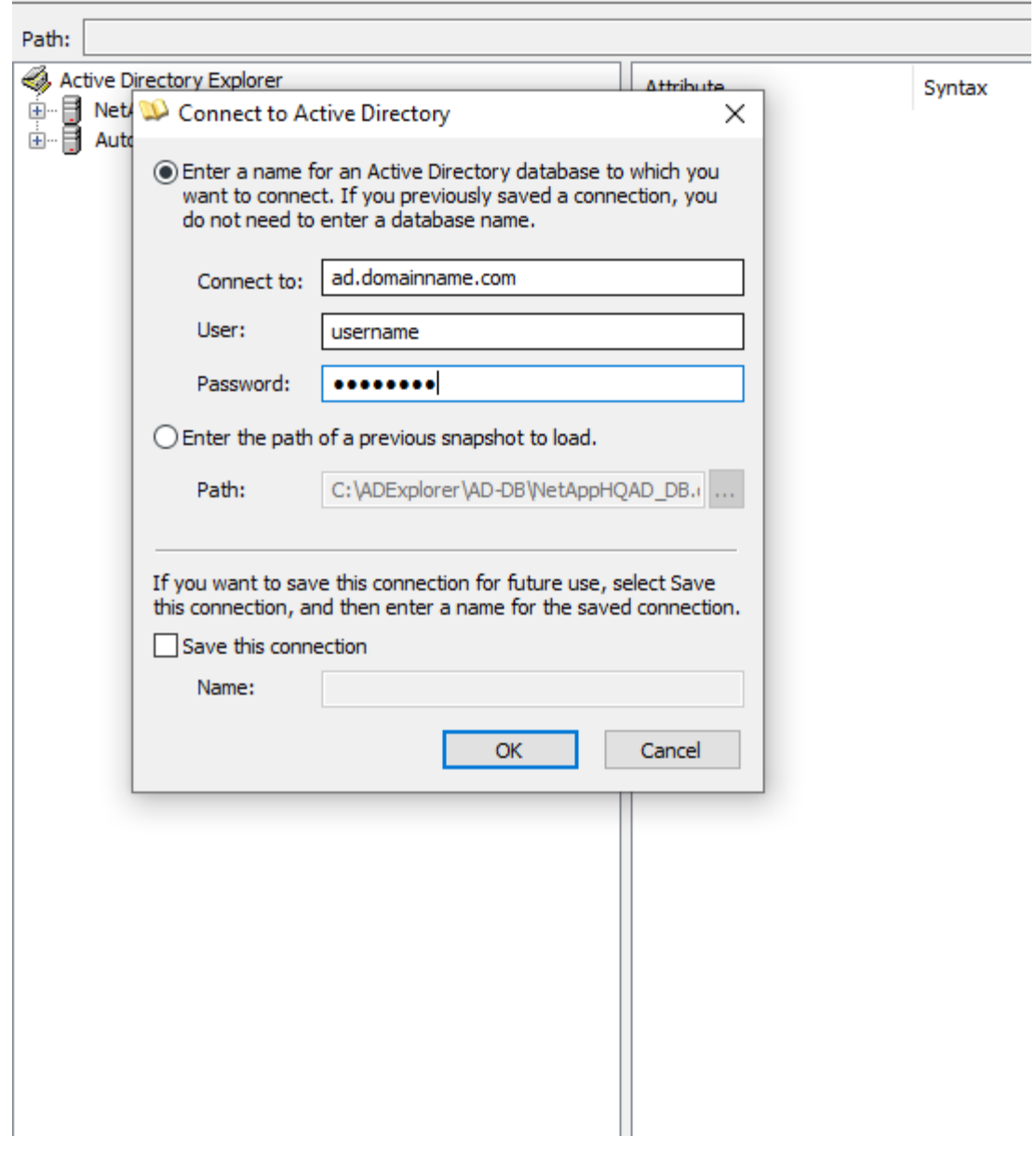

#### **Risoluzione degli errori di configurazione di User Directory Collector**

La seguente tabella descrive i problemi noti e le risoluzioni che possono verificarsi durante la configurazione di Collector:

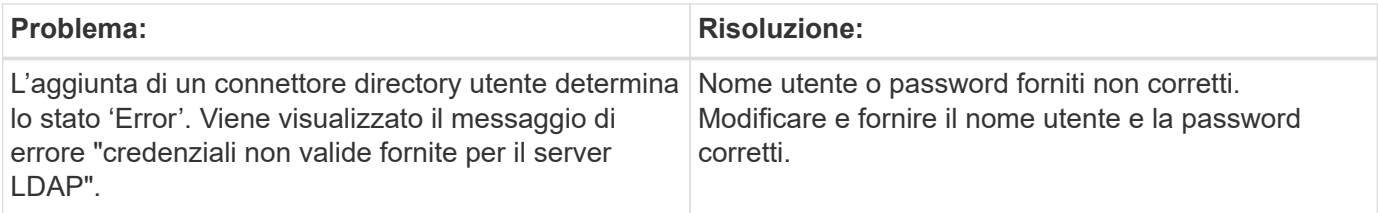

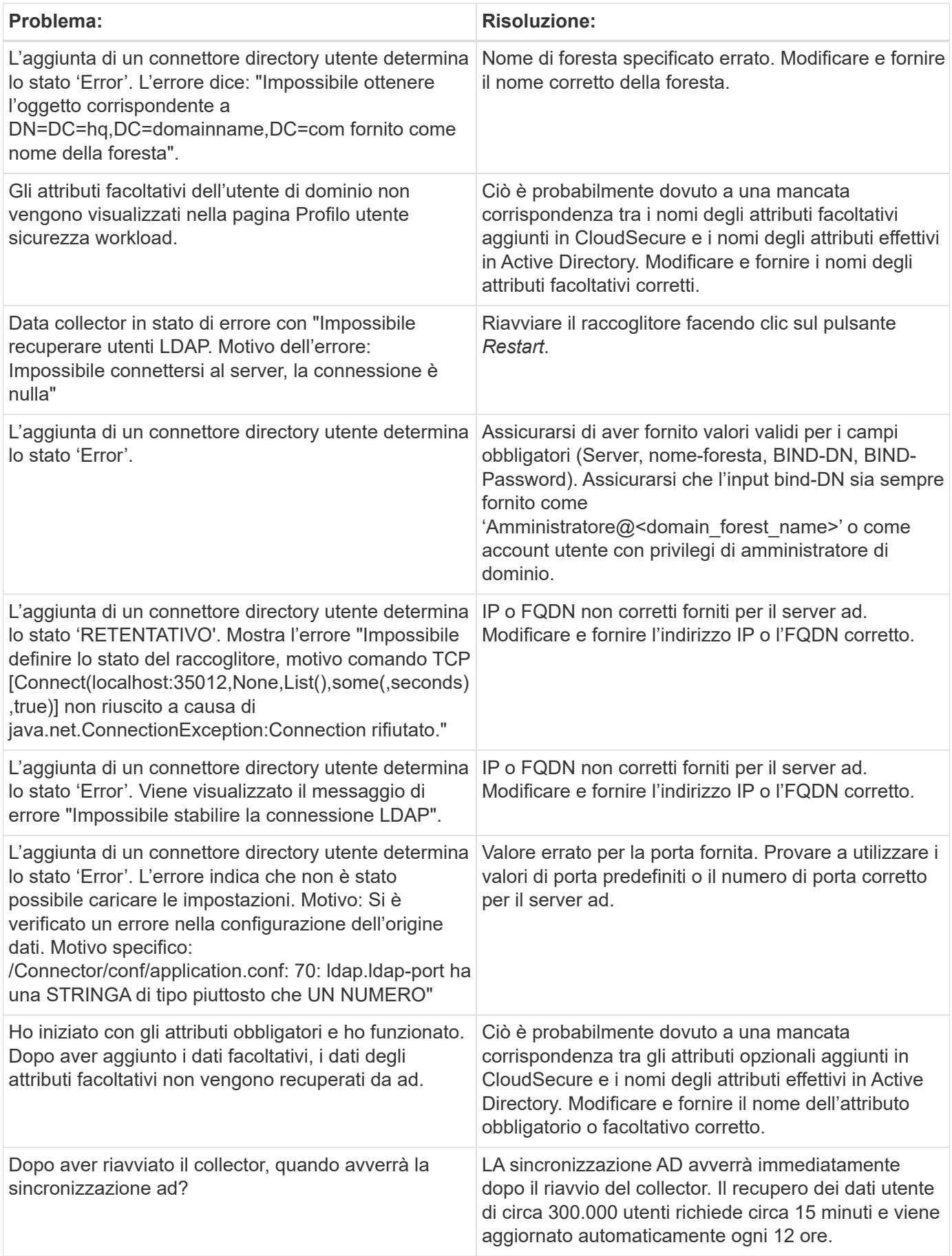

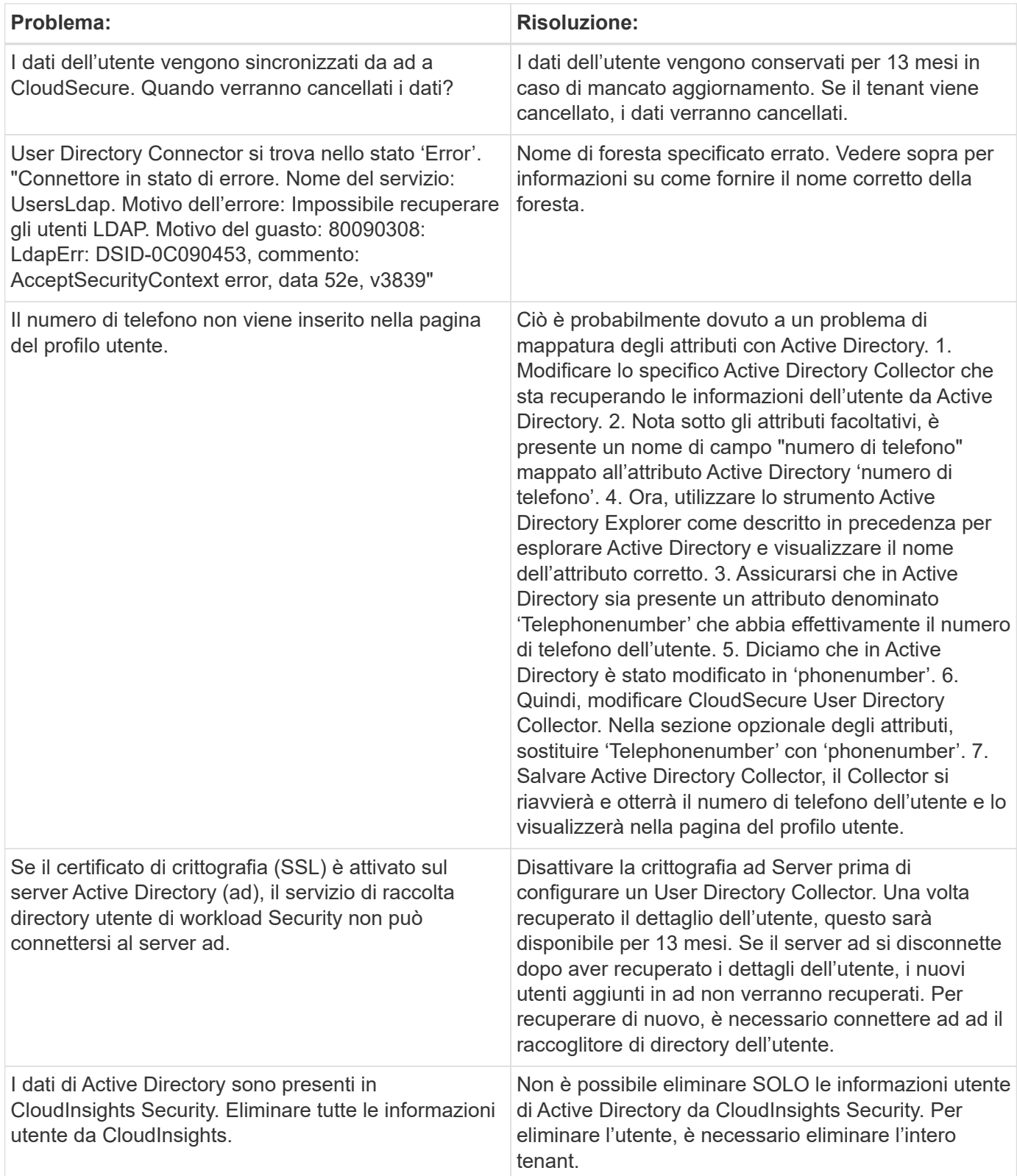

## **Configurazione di un servizio di raccolta LDAP Directory Server**

È possibile configurare la sicurezza del carico di lavoro per raccogliere gli attributi utente dai server di directory LDAP.

#### **Prima di iniziare**

- Per eseguire questa attività, è necessario essere un amministratore o un proprietario di account Cloud Insights.
- È necessario disporre dell'indirizzo IP del server che ospita il server di directory LDAP.
- Prima di configurare un connettore di directory LDAP, è necessario configurare un agente.

#### **Procedura per la configurazione di un servizio di raccolta directory utente**

1. Nel menu workload Security (sicurezza del carico di lavoro), fare clic su: **Collector > User Directory Collector > + User Directory Collector** e selezionare **LDAP Directory Server**

Viene visualizzata la schermata Add User Directory (Aggiungi directory utente).

Configurare User Directory Collector inserendo i dati richiesti nelle seguenti tabelle:

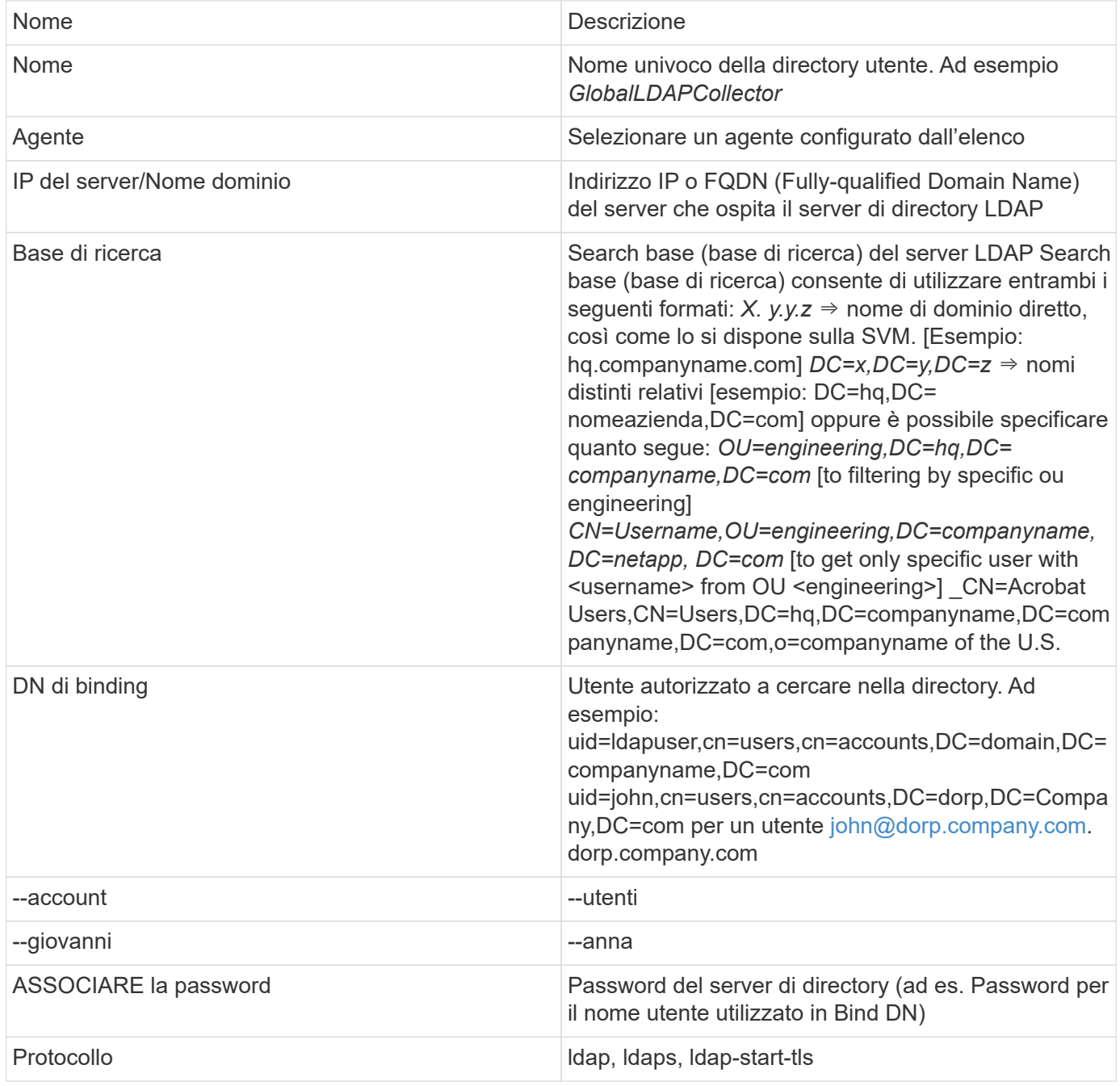

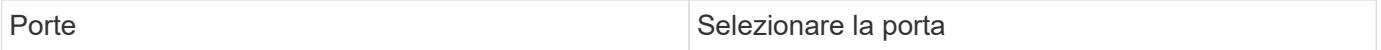

Se i nomi degli attributi predefiniti sono stati modificati in LDAP Directory Server, immettere i seguenti attributi richiesti per Directory Server. Nella maggior parte dei casi, questi nomi di attributi vengono *non* modificati in LDAP Directory Server, nel qual caso è possibile semplicemente procedere con il nome di attributo predefinito.

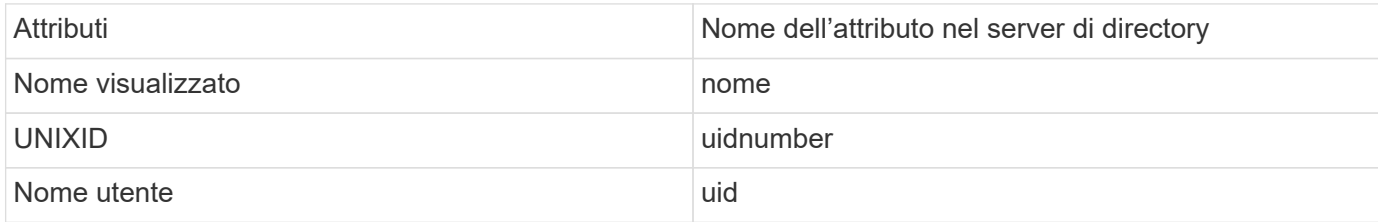

Fare clic su Includi attributi facoltativi per aggiungere uno dei seguenti attributi:

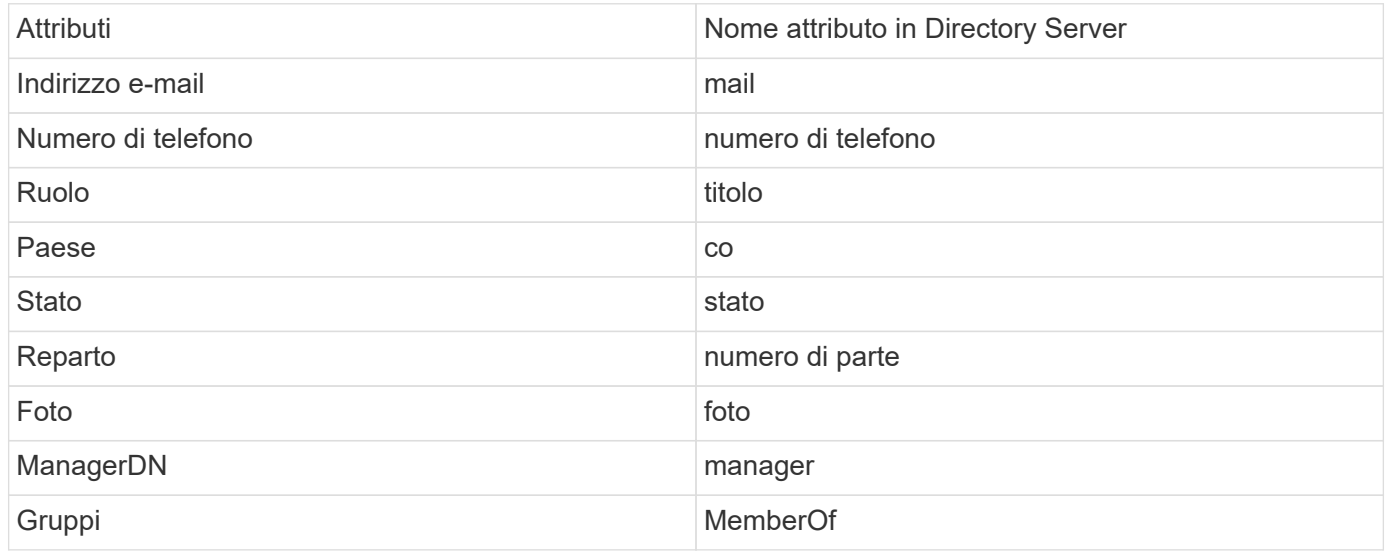

#### **Verifica della configurazione di User Directory Collector**

È possibile convalidare le autorizzazioni utente LDAP e le definizioni degli attributi utilizzando le seguenti procedure:

• Utilizzare il seguente comando per convalidare l'autorizzazione utente LDAP per la sicurezza del carico di lavoro:

```
 ldapsearch -D "uid=john
,cn=users,cn=accounts,dc=dorp,dc=company,dc=com" -W -x -LLL -o ldif-
wrap=no -b "cn=accounts,dc=dorp,dc=company,dc=com" -H
ldap://vmwipaapp08.dorp.company.com
* Utilizzare LDAP Explorer per navigare in un database LDAP,
visualizzare le proprietà e gli attributi degli oggetti, visualizzare le
autorizzazioni, visualizzare lo schema di un oggetto, eseguire ricerche
sofisticate che è possibile salvare ed eseguire nuovamente.
```
◦ Installare LDAP Explorer [\(http://ldaptool.sourceforge.net/](http://ldaptool.sourceforge.net/)) O Java LDAP Explorer [\(http://jxplorer.org/](http://jxplorer.org/)) Su qualsiasi computer Windows in grado di connettersi al server LDAP.

◦ Connettersi al server LDAP utilizzando il nome utente/la password del server di directory LDAP.

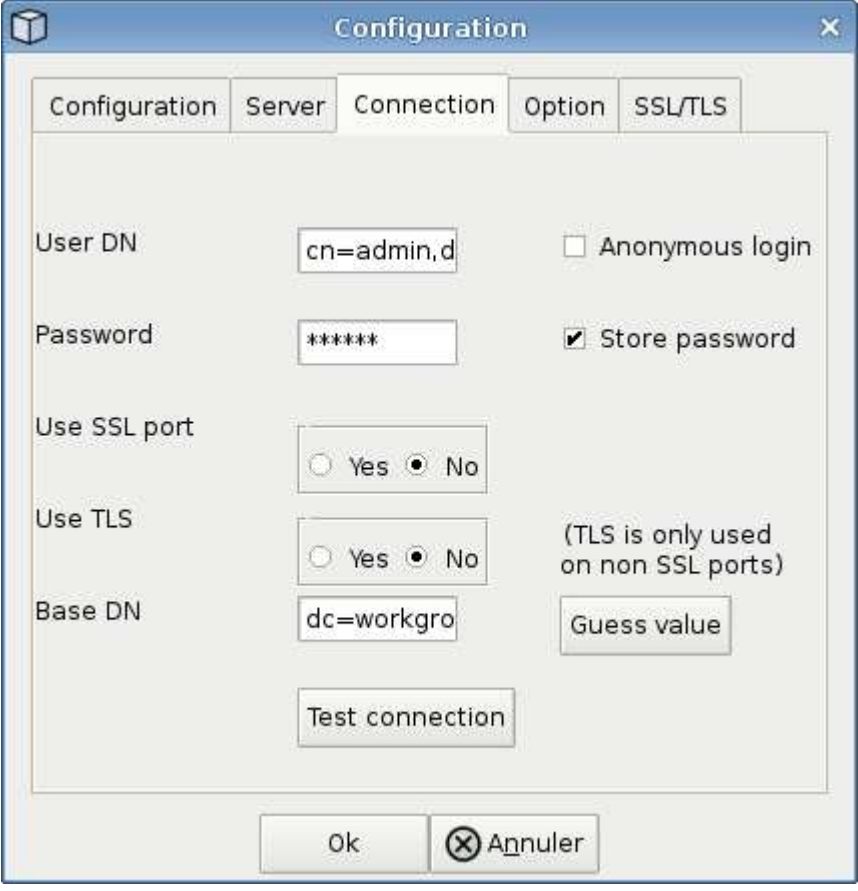

#### **Risoluzione degli errori di configurazione di LDAP Directory Collector**

La seguente tabella descrive i problemi noti e le risoluzioni che possono verificarsi durante la configurazione di Collector:

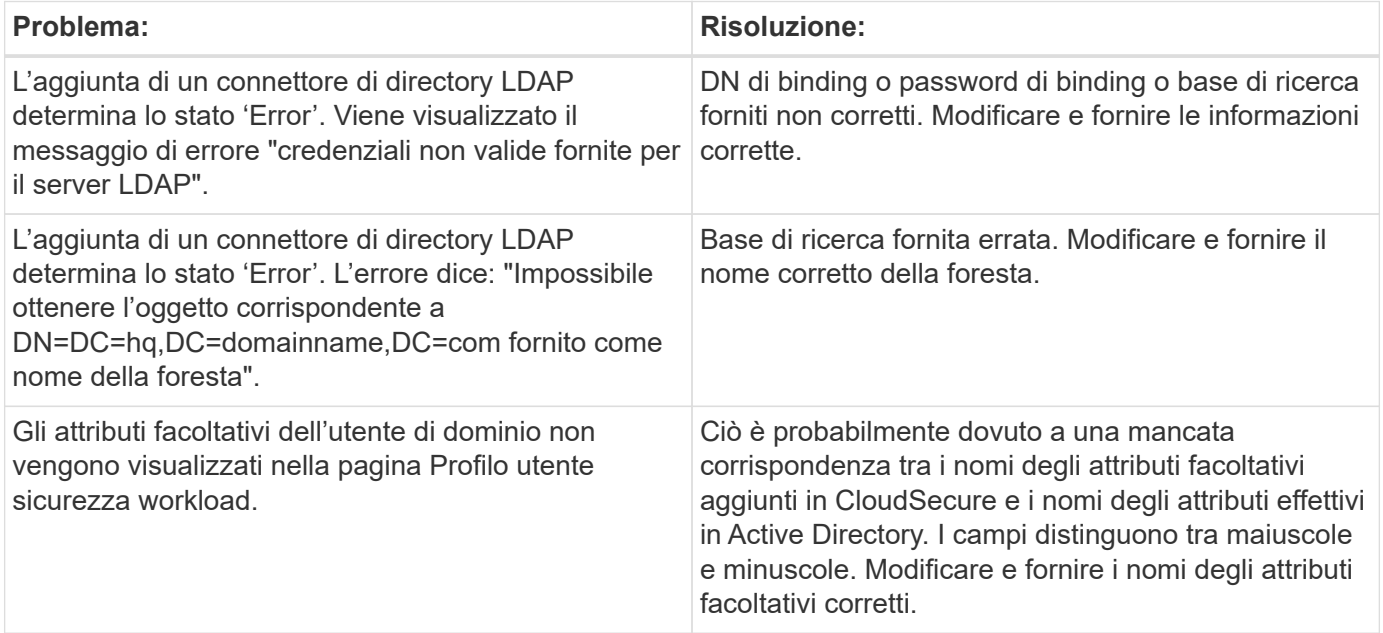

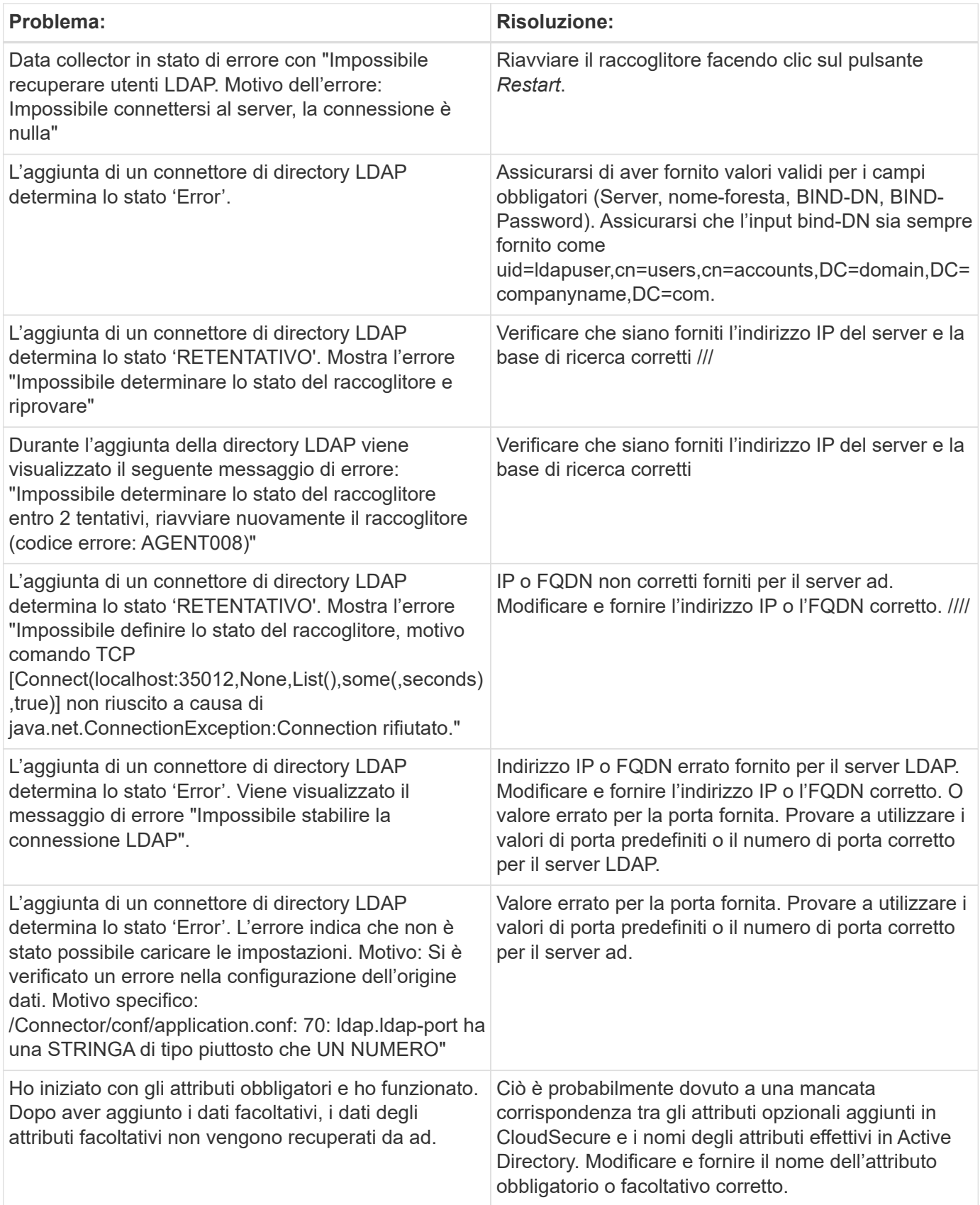

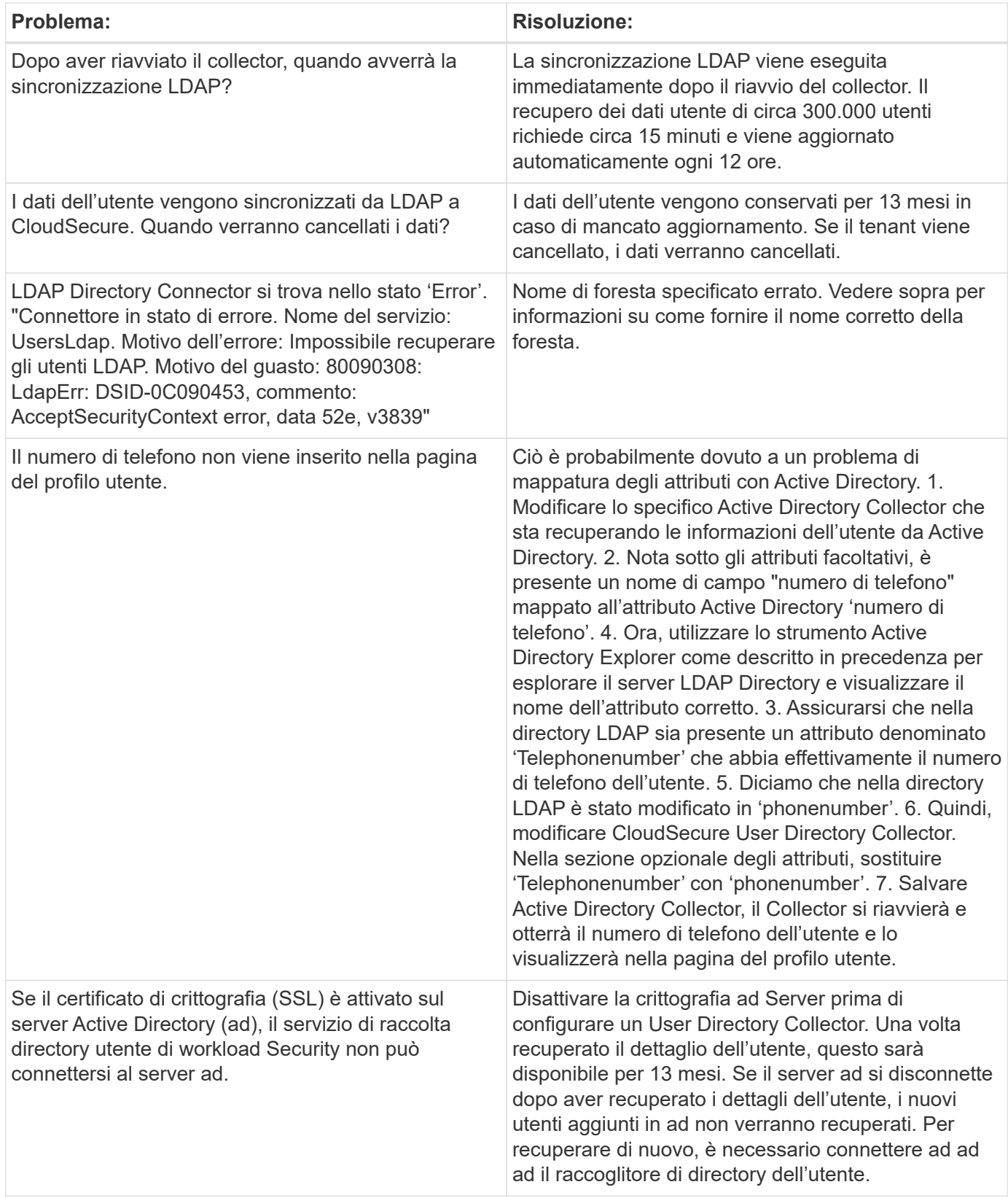

## **Configurazione del Data Collector SVM di ONTAP**

Workload Security utilizza i data colleator per raccogliere i dati di accesso ai file e agli utenti dai dispositivi.

#### **Prima di iniziare**

- Questo data collector è supportato con i seguenti elementi:
	- Data ONTAP 9.2 e versioni successive. Per prestazioni ottimali, utilizzare una versione Data ONTAP superiore a 9.13.1.
	- Protocollo SMB versione 3.1 e precedenti.
	- Versioni di NFS fino a NFS 4,1 con ONTAP 9.15.1 o versioni successive comprese.
	- FlexGroup è supportato da ONTAP 9.4 e versioni successive
	- ONTAP Select è supportato
- Sono supportati solo i tipi di dati SVM. Le SVM con volumi infiniti non sono supportate.
- SVM ha diversi sottotipi. Di questi, sono supportati solo *default*, *Sync\_source* e *Sync\_destination*.
- Un Agente ["deve essere configurato"](#page-7-0) prima di poter configurare i data colleziones.
- Assicurarsi di disporre di un connettore User Directory configurato correttamente, altrimenti gli eventi mostreranno i nomi utente codificati e non il nome effettivo dell'utente (come memorizzato in Active Directory) nella pagina "Activity Forensics" (analisi delle attività).
- • ONTAP Persistent Store è supportato da 9.14.1.
- Per ottenere prestazioni ottimali, è necessario configurare il server FPolicy in modo che si trova sulla stessa subnet del sistema di storage.
- È necessario aggiungere una SVM utilizzando uno dei due metodi seguenti:
	- Utilizzando l'IP del cluster, il nome SVM e il nome utente e la password di gestione del cluster. *questo è il metodo consigliato.*
		- Il nome SVM deve essere identico a quello mostrato in ONTAP ed è sensibile al maiuscolo/minuscolo.
	- Utilizzando SVM Vserver Management IP, Username e Password
	- Se non si è in grado o non si è disposti a utilizzare il nome utente e la password completi di Administrator Cluster/SVM Management, è possibile creare un utente personalizzato con privilegi inferiori, come indicato nella "Nota sulle autorizzazioni" di seguito. Questo utente personalizzato può essere creato per l'accesso a SVM o Cluster.
		- o è anche possibile utilizzare un utente ad con un ruolo che disponga almeno delle autorizzazioni di csrole, come indicato nella sezione "A note about permissions" (Nota sulle autorizzazioni) riportata di seguito. Consultare anche la ["Documentazione ONTAP"](https://docs.netapp.com/ontap-9/index.jsp?topic=%2Fcom.netapp.doc.pow-adm-auth-rbac%2FGUID-0DB65B04-71DB-43F4-9A0F-850C93C4896C.html).
- Assicurarsi che siano impostate le applicazioni corrette per SVM eseguendo il seguente comando:

clustershell::> security login show -vserver <vservername> -user-or -group-name <username>

Output di esempio:

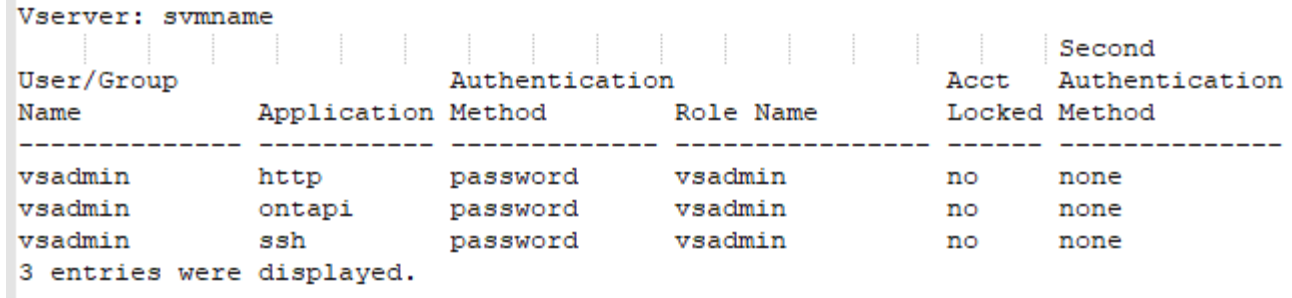

• Assicurarsi che la SVM abbia un server CIFS configurato: Clustershell: > vserver cifs show

Il sistema restituisce il nome del server Vserver, il nome del server CIFS e i campi aggiuntivi.

- Impostare una password per l'utente vsadmin di SVM. Se si utilizza un utente personalizzato o un utente amministratore del cluster, saltare questo passaggio. shell cluster::> security login password -username vsadmin -vserver svmname
- Sbloccare l'utente vsadmin di SVM per l'accesso esterno. Se si utilizza un utente personalizzato o un utente amministratore del cluster, saltare questo passaggio. shell cluster::> security login unlock -username vsadmin -vserver svmname
- Assicurarsi che la policy firewall della LIF dati sia impostata su 'mgmt' (non su 'dATA'). Saltare questo passaggio se si utilizza una scheda di gestione dedicata per aggiungere la SVM. shell cluster::> network interface modify -lif <SVM data LIF name> -firewall-policy mgmt
- Quando un firewall è attivato, è necessario definire un'eccezione per consentire il traffico TCP per la porta che utilizza il servizio di raccolta dati Data ONTAP.

Vedere ["Requisiti dell'agente"](#page-3-0) per informazioni sulla configurazione. Ciò vale per gli agenti e gli agenti onpremise installati nel cloud.

• Quando un agente viene installato in un'istanza di AWS EC2 per monitorare una SVM Cloud ONTAP, l'agente e lo storage devono trovarsi nello stesso VPC. Se si trovano in VPC separati, deve esserci un percorso valido tra i VPC.

#### **Prerequisiti per il blocco dell'accesso utente**

П

Tenere presente quanto segue per ["Blocco degli accessi degli utenti"](#page-67-0):

Per il funzionamento di questa funzionalità sono necessarie credenziali a livello di cluster.

Se si utilizzano credenziali di amministrazione del cluster, non sono necessarie nuove autorizzazioni.

Se si utilizza un utente personalizzato (ad esempio *csuser*) con autorizzazioni assegnate all'utente, seguire la procedura riportata di seguito per assegnare le autorizzazioni a workload Security per bloccare l'utente.

Per gli utenti csuser con credenziali cluster, eseguire le seguenti operazioni dalla riga di comando ONTAP:

```
security login role create -role csrole -cmddirname "vserver export-policy
rule" -access all
security login role create -role csrole -cmddirname set -access all
security login role create -role csrole -cmddirname "vserver cifs session"
-access all
security login role create -role csrole -cmddirname "vserver services
access-check authentication translate" -access all
security login role create -role csrole -cmddirname "vserver name-mapping"
-access all
```
#### **Nota sulle autorizzazioni**

#### **Autorizzazioni per l'aggiunta tramite Cluster Management IP:**

Se non è possibile utilizzare l'utente amministratore della gestione del cluster per consentire a workload Security di accedere al data collector SVM di ONTAP, è possibile creare un nuovo utente denominato "csuser" con i ruoli indicati nei comandi seguenti. Utilizzare il nome utente "csuser" e la password per "csuser" quando si configura il data collector di workload Security per l'utilizzo di Cluster Management IP.

Per creare il nuovo utente, accedere a ONTAP con il nome utente/password dell'amministratore della gestione del cluster ed eseguire i seguenti comandi sul server ONTAP:

security login role create -role csrole -cmddirname DEFAULT -access readonly

```
security login role create -role csrole -cmddirname "vserver fpolicy"
-access all
security login role create -role csrole -cmddirname "volume snapshot"
-access all -query "-snapshot cloudsecure *"
security login role create -role csrole -cmddirname "event catalog"
-access all
security login role create -role csrole -cmddirname "event filter" -access
all
security login role create -role csrole -cmddirname "event notification
destination" -access all
security login role create -role csrole -cmddirname "event notification"
-access all
security login role create -role csrole -cmddirname "security certificate"
-access all
```

```
security login create -user-or-group-name csuser -application ontapi
-authmethod password -role csrole
security login create -user-or-group-name csuser -application ssh
-authmethod password -role csrole
```
#### **Autorizzazioni per l'aggiunta tramite Vserver Management IP:**

Se non è possibile utilizzare l'utente amministratore della gestione del cluster per consentire a workload Security di accedere al data collector SVM di ONTAP, è possibile creare un nuovo utente denominato "csuser" con i ruoli indicati nei comandi seguenti. Utilizzare il nome utente "csuser" e la password per "csuser" quando si configura il data collector di workload Security per utilizzare Vserver Management IP.

Per creare il nuovo utente, accedere a ONTAP con il nome utente/password dell'amministratore della gestione del cluster ed eseguire i seguenti comandi sul server ONTAP. Per semplicità, copiare questi comandi in un editor di testo e sostituire <vservername> con il nome del server virtuale prima di eseguire questi comandi su ONTAP:

```
security login role create -vserver <vservername> -role csrole -cmddirname
DEFAULT -access none
```

```
security login role create -vserver <vservername> -role csrole -cmddirname
"network interface" -access readonly
security login role create -vserver <vservername> -role csrole -cmddirname
version -access readonly
security login role create -vserver <vservername> -role csrole -cmddirname
volume -access readonly
security login role create -vserver <vservername> -role csrole -cmddirname
vserver -access readonly
```

```
security login role create -vserver <vservername> -role csrole -cmddirname
"vserver fpolicy" -access all
security login role create -vserver <vservername> -role csrole -cmddirname
"volume snapshot" -access all
```
security login create -user-or-group-name csuser -application ontapi -authmethod password -role csrole -vserver <vservername>

#### **Autorizzazioni per la protezione autonoma da ransomware ONTAP e accesso ONTAP negato**

Se si utilizzano credenziali di amministrazione del cluster, non sono necessarie nuove autorizzazioni.

Se si utilizza un utente personalizzato (ad esempio, *csuser*) con autorizzazioni assegnate all'utente, seguire la procedura riportata di seguito per assegnare le autorizzazioni alla sicurezza del carico di lavoro per raccogliere informazioni relative all'ARP da ONTAP.

Per ulteriori informazioni, consultare la sezione ["Integrazione con accesso ONTAP negato"](#page-65-0)

1. ["Integrazione con la protezione ransomware autonoma di ONTAP"](#page-62-0)

#### **Configurare il data collector**

#### **Procedura per la configurazione**

- 1. Accedere come amministratore o come proprietario dell'account all'ambiente Cloud Insights.
- 2. Fare clic su **sicurezza del carico di lavoro > Collector > +Data Collector**

Il sistema visualizza i Data Collector disponibili.

3. Passare il mouse sul riquadro **NetApp SVM e fare clic su \*+Monitor**.

Viene visualizzata la pagina di configurazione SVM di ONTAP. Inserire i dati richiesti per ciascun campo.

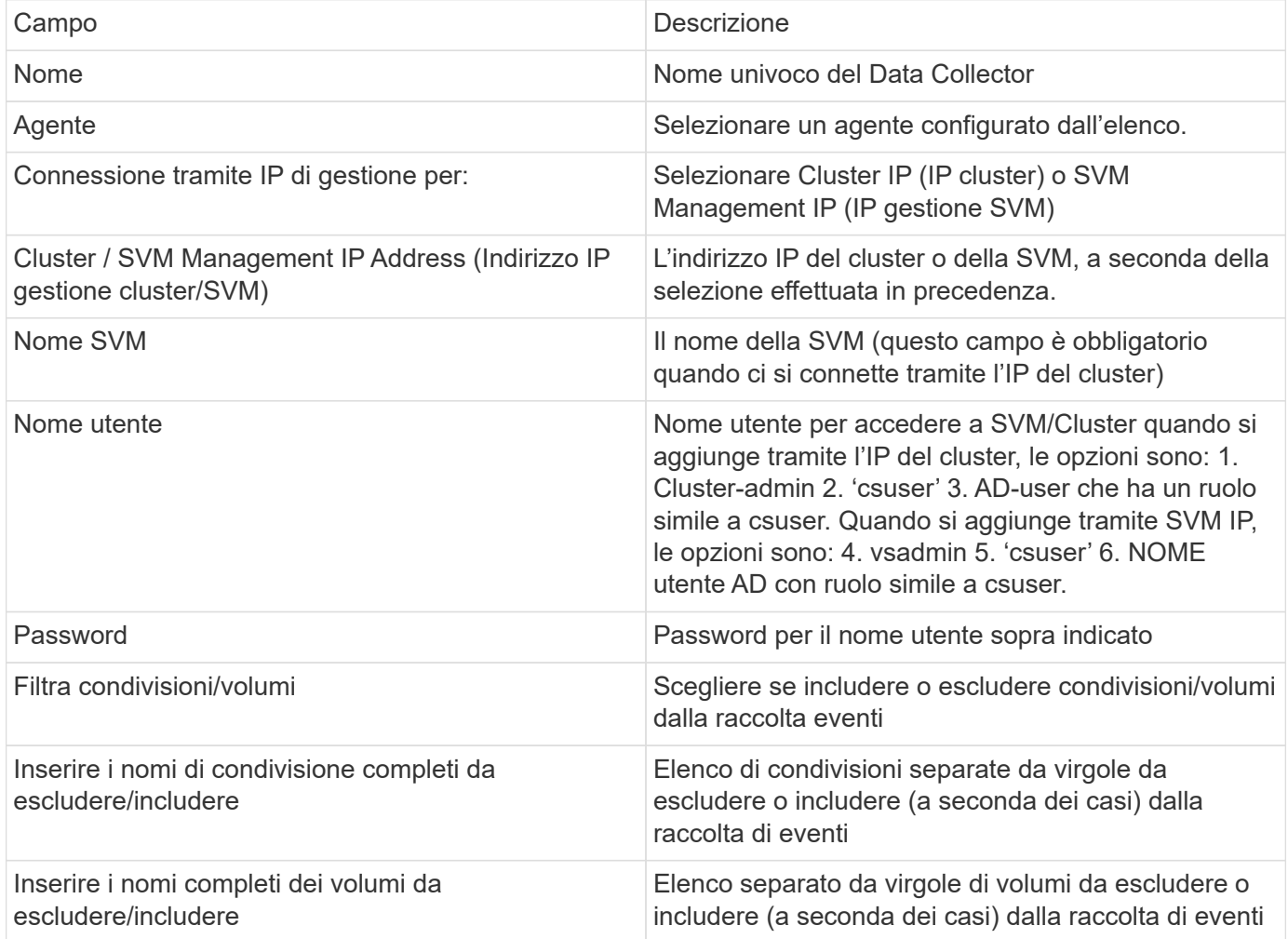

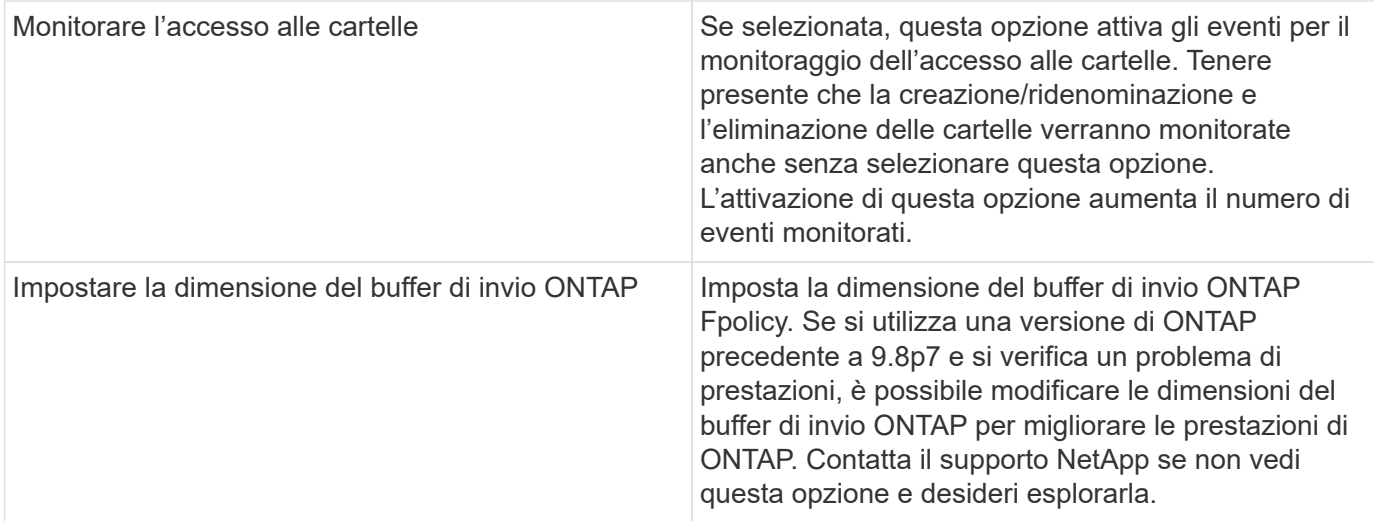

#### **Al termine**

• Nella pagina dei Data Collector installati, utilizzare il menu delle opzioni a destra di ciascun collector per modificare il data collector. È possibile riavviare il data collector o modificare gli attributi di configurazione del data collector.

#### **Configurazione consigliata per Metro Cluster**

Per Metro Cluster si consiglia quanto segue:

- 1. Collegare due data collettori, uno alla SVM di origine e l'altro alla SVM di destinazione.
- 2. I data collezioner devono essere collegati da *Cluster IP*.
- 3. In qualsiasi momento, un data collector dovrebbe essere in esecuzione, un altro potrebbe essere in errore.

L'attuale data collector SVM 'in esecuzione' viene visualizzato come *in esecuzione*. L'attuale data collector SVM 'sin cima' viene visualizzato come *Error*.

- 4. Ogni volta che si verifica uno switchover, lo stato del data collector passa da 'in esecuzione' a 'errore' e viceversa.
- 5. Il data collector richiede fino a due minuti per passare dallo stato di errore allo stato di esecuzione.

#### **Policy di servizio**

Se si utilizza la policy di servizio di ONTAP versione 9.9.1, per connettersi al servizio di raccolta origine dati, è necessario il servizio *data-fpolicy-client* insieme al servizio dati *data-nfs* e/o *data-cifs*.

Esempio:

```
Testcluster-1::*> net int service-policy create -policy only_data_fpolicy
-allowed-addresses 0.0.0.0/0 -vserver aniket svm
-services data-cifs,data-nfs,data,-core,data-fpolicy-client
(network interface service-policy create)
```
Nelle versioni di ONTAP precedenti alla 9.9 non è necessario impostare *data-fpolicy-client*.

#### **Riproduci-Pausa Data Collector**

2 nuove operazioni sono ora visualizzate sul menu kebab del raccoglitore (PAUSA e RIPRESA).

Se Data Collector è in stato *running*, è possibile sospendere la raccolta. Aprire il menu "tre punti" per il raccoglitore e selezionare PAUSA. Mentre il raccoglitore è in pausa, non vengono raccolti dati da ONTAP e non vengono inviati dati dal raccoglitore a ONTAP. Ciò significa che nessun evento Fpolicy passerà da ONTAP al data collector e da lì a Cloud Insights.

Tenere presente che se in ONTAP vengono creati nuovi volumi e così via mentre il collector è in pausa, workload Security non raccoglierà i dati e quei volumi, ecc. non verranno riflessi in dashboard o tabelle.

Tenere presente quanto segue:

- L'eliminazione degli snapshot non avviene in base alle impostazioni configurate su un raccoglitore in pausa.
- Gli eventi EMS (come ONTAP ARP) non verranno elaborati su un raccoglitore in pausa. Ciò significa che se ONTAP identifica un attacco ransomware, Cloud Insights workload Security non sarà in grado di acquisire quell'evento.
- Le e-mail di notifica dello stato NON verranno inviate per un raccoglitore in pausa.
- Le azioni manuali o automatiche (come Snapshot o blocco utente) non sono supportate in un raccoglitore in pausa.
- In caso di aggiornamenti dell'agente o del raccoglitore, di riavvio/riavvio della VM dell'agente o di riavvio del servizio dell'agente, un raccoglitore in pausa rimarrà nello stato *Paused*.
- Se il data collector si trova nello stato *Error*, il collector non può essere modificato nello stato *Paused*. Il pulsante Pausa viene attivato solo se lo stato del raccoglitore è *in esecuzione*.
- Se l'agente è disconnesso, non è possibile modificare lo stato del collettore in *Paused*. Il raccoglitore passerà allo stato *Stopped* e il pulsante Pausa verrà disattivato.

#### **Memorizzazione persistente**

L'archivio persistente è supportato con ONTAP 9.14.1 e versioni successive. Le istruzioni relative al nome del volume variano da ONTAP 9,14 a 9,15.

È possibile attivare Archivio persistente selezionando la casella di controllo nella pagina di modifica/aggiunta del raccoglitore. Dopo aver selezionato la casella di controllo, viene visualizzato un campo di testo per accettare il nome del volume. Il nome del volume è un campo obbligatorio per l'abilitazione dell'archivio permanente.

- Per ONTAP 9.14.1, è necessario creare il volume prima di attivare la funzione e specificare lo stesso nome nel campo *Nome volume*. La dimensione del volume consigliata è 16GB.
- Per ONTAP 9.15.1, il volume viene creato automaticamente con dimensioni 16GB dal raccoglitore, utilizzando il nome fornito nel campo *Nome volume*.

Sono necessarie autorizzazioni specifiche per l'archivio permanente (alcune o tutte queste possono già esistere):

Modalità cluster:

```
security login rest-role create -role csrestrole -api
/api/protocols/fpolicy -access all -vserver <cluster-name>
security login rest-role create -role csrestrole -api /api/cluster/jobs/
-access readonly -vserver <cluster-name>
```
Modalità Vserver:

```
security login rest-role create -role csrestrole -api
/api/protocols/fpolicy -access all -vserver <vserver-name>
security login rest-role create -role csrestrole -api /api/cluster/jobs/
-access readonly -vserver <vserver-name>
```
#### **Risoluzione dei problemi**

I problemi noti e le relative risoluzioni sono descritti nella seguente tabella.

In caso di errore, fare clic su *More Detail* nella colonna *Status* per informazioni dettagliate sull'errore.

### **Installed Data Collectors**

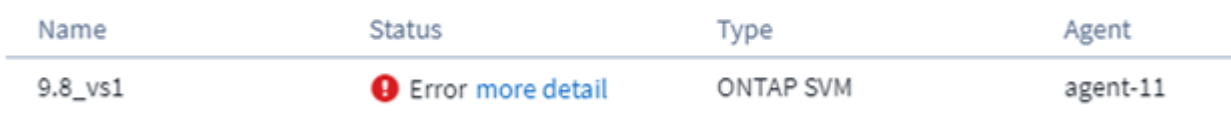

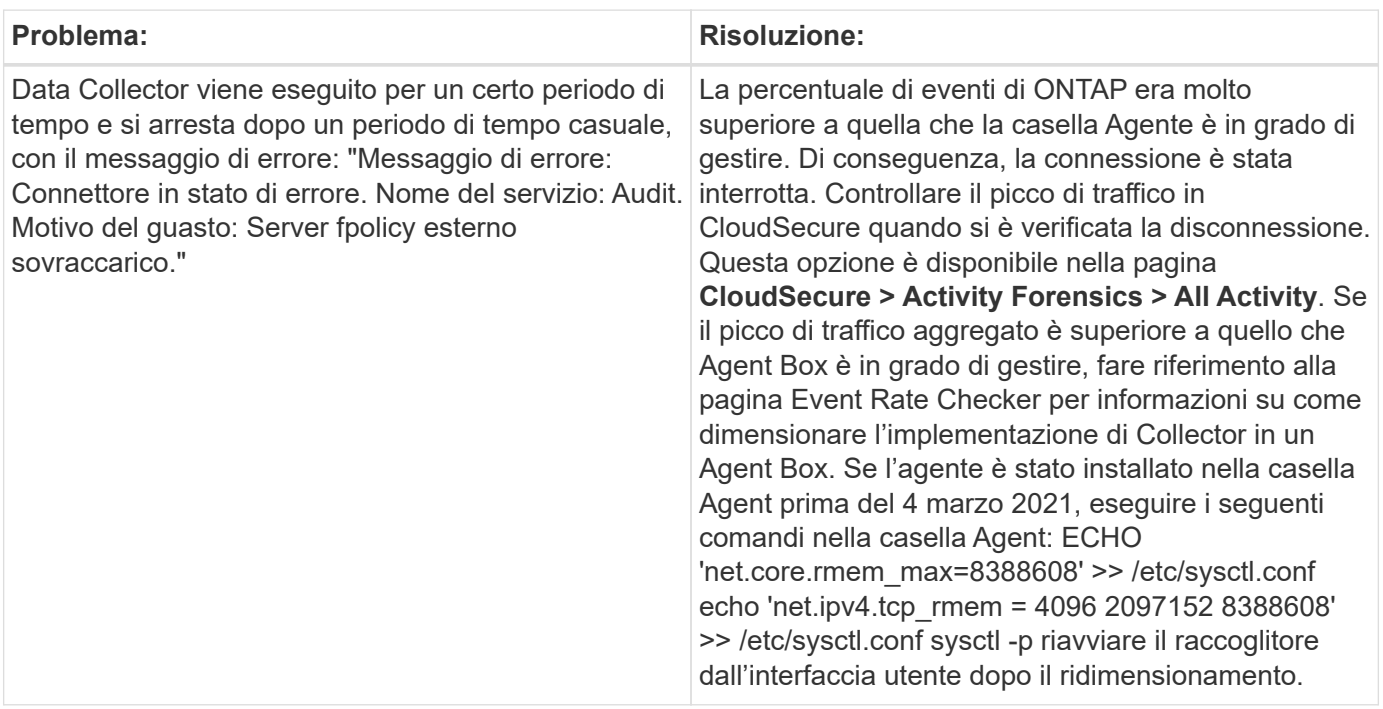

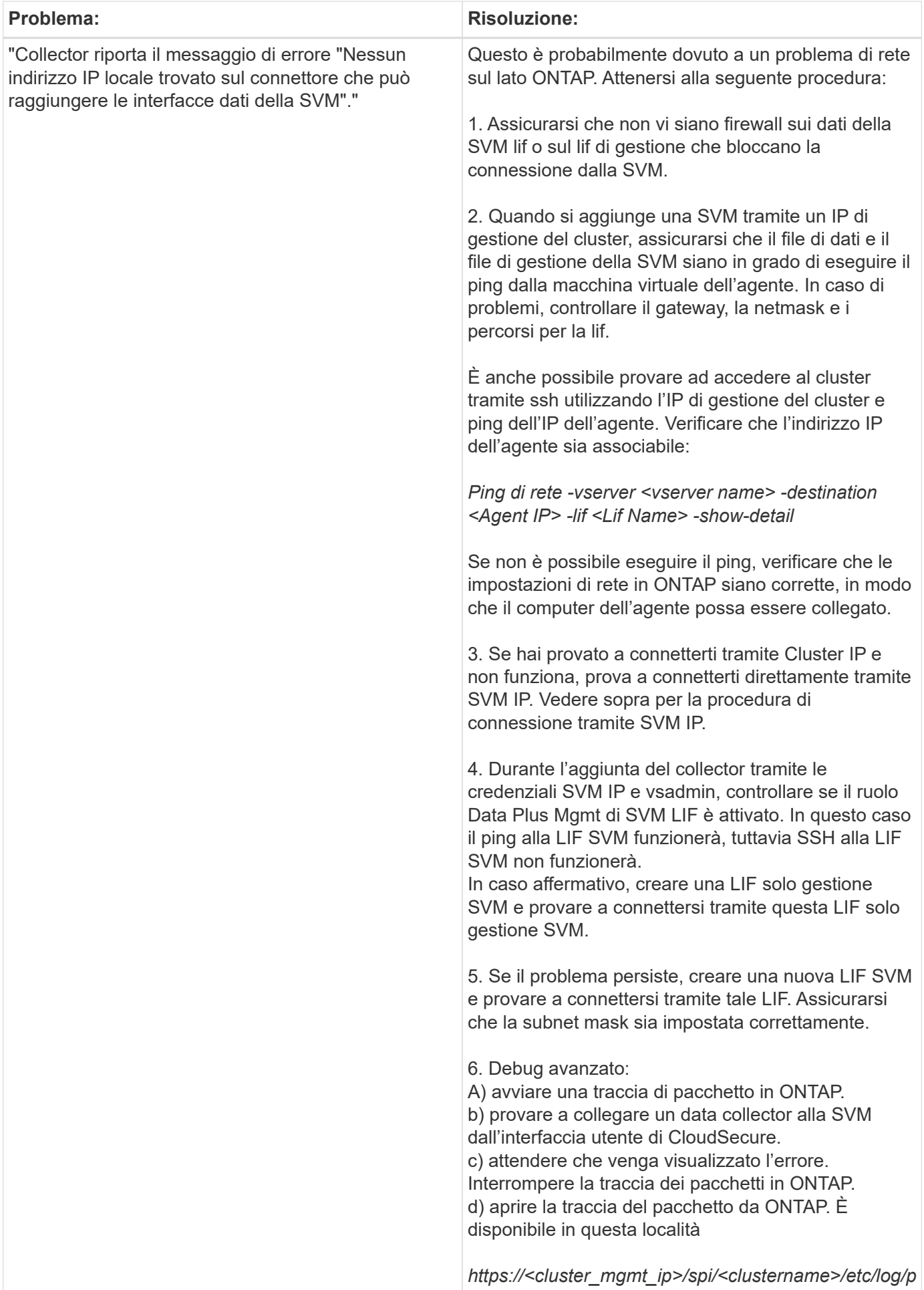

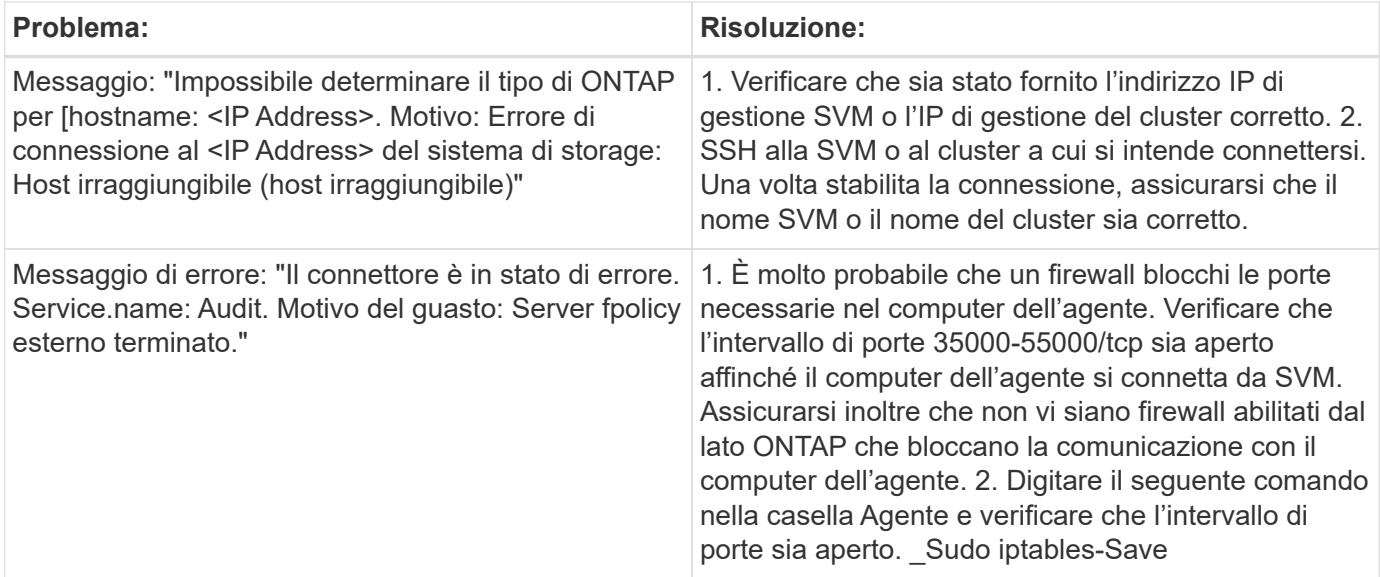

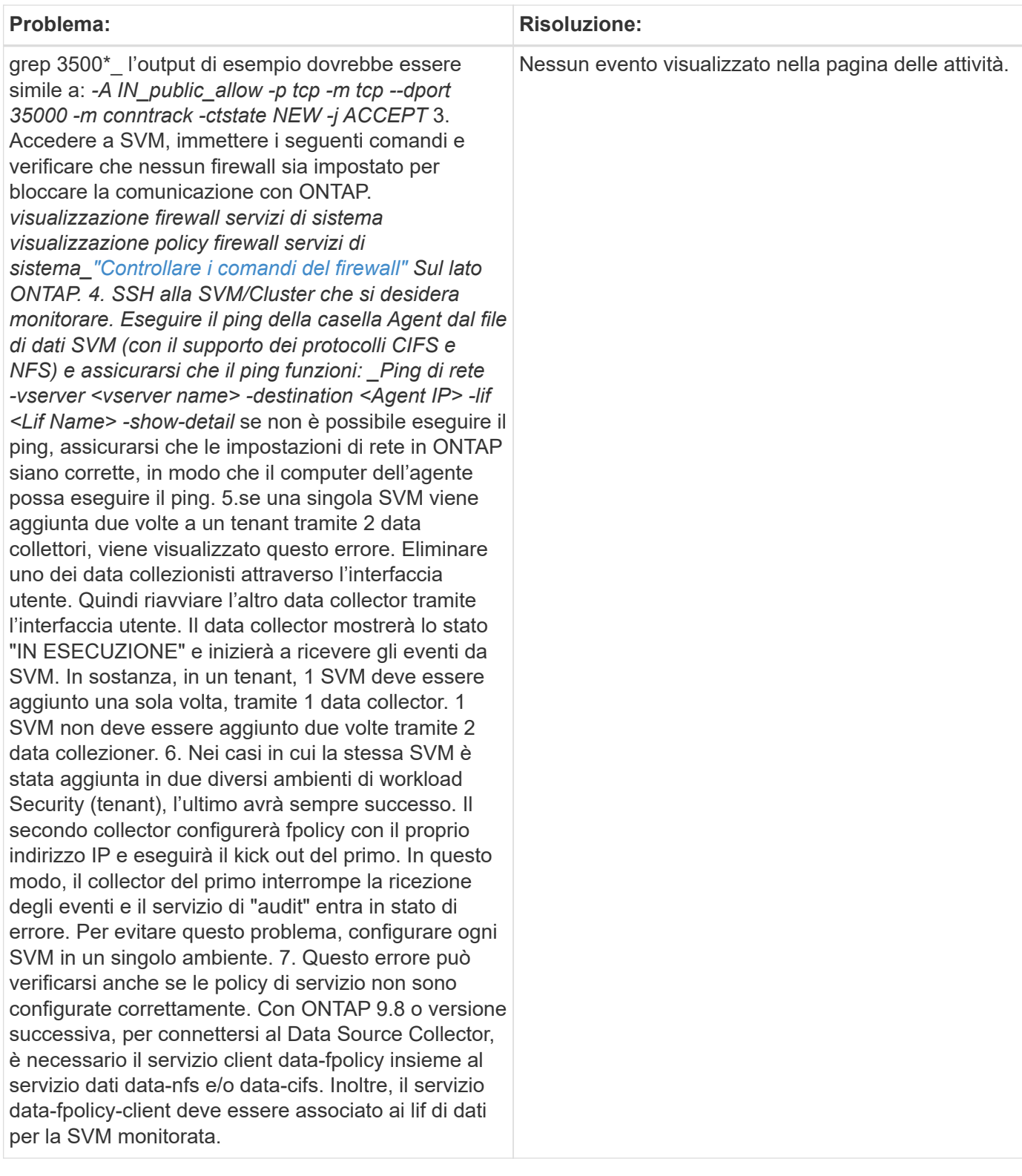
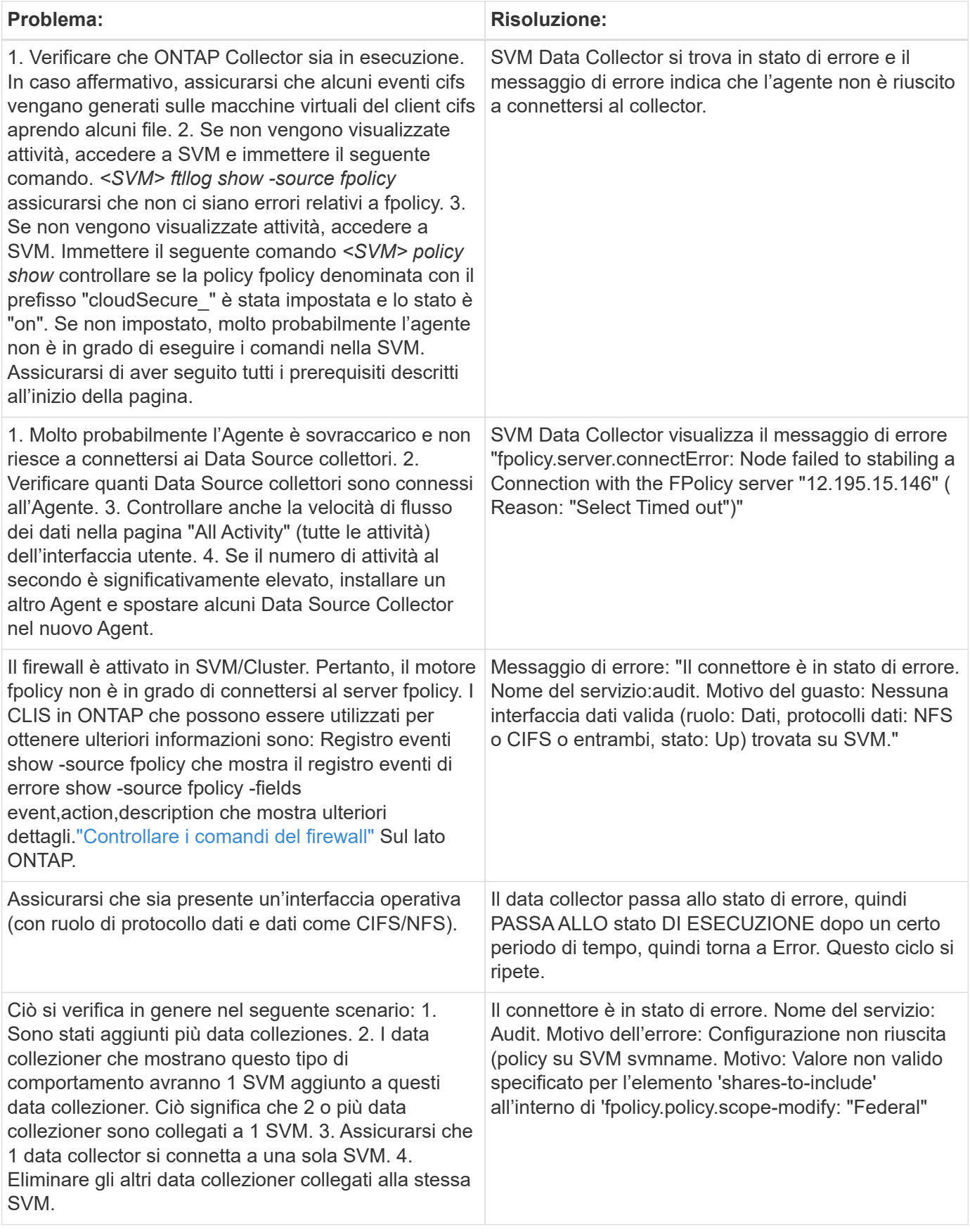

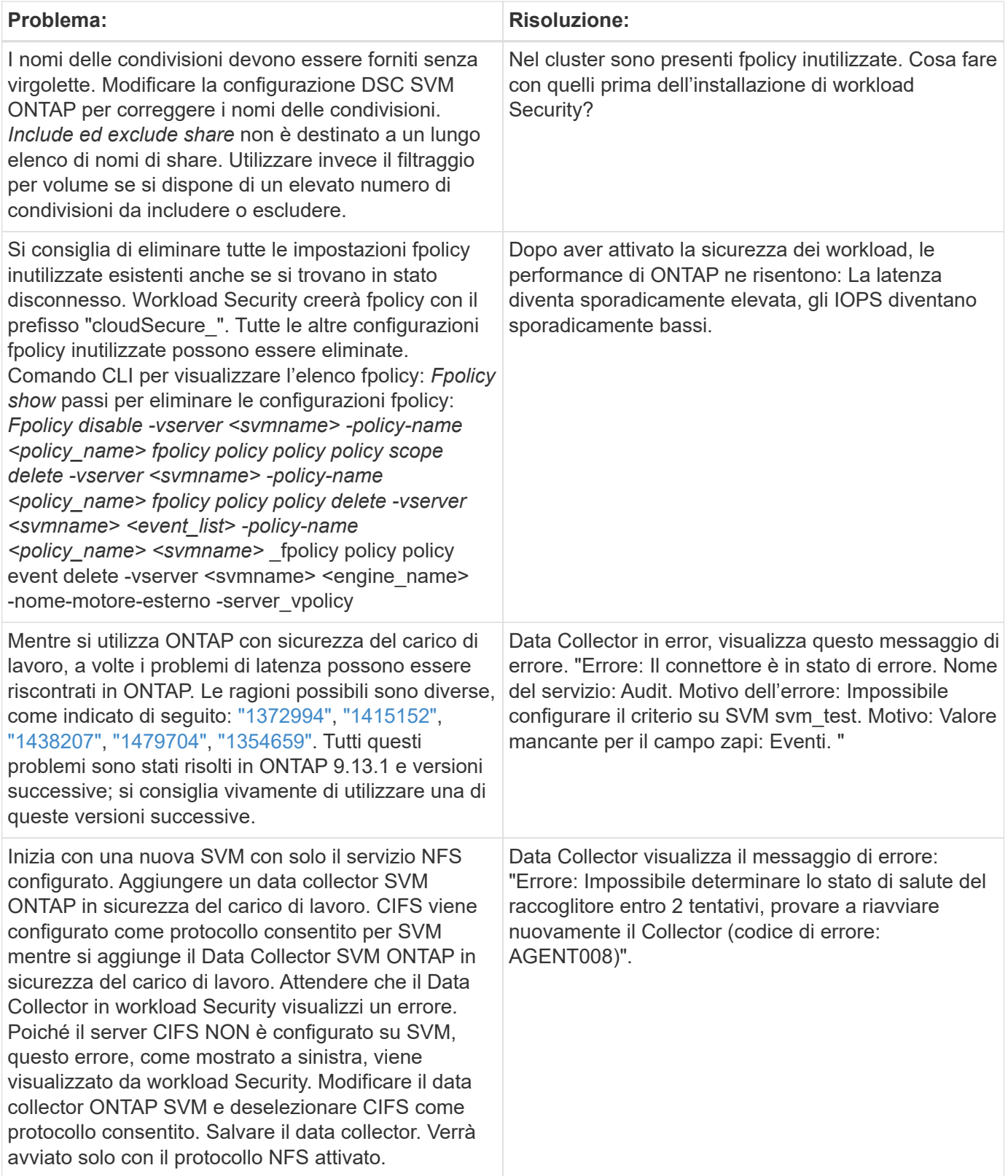

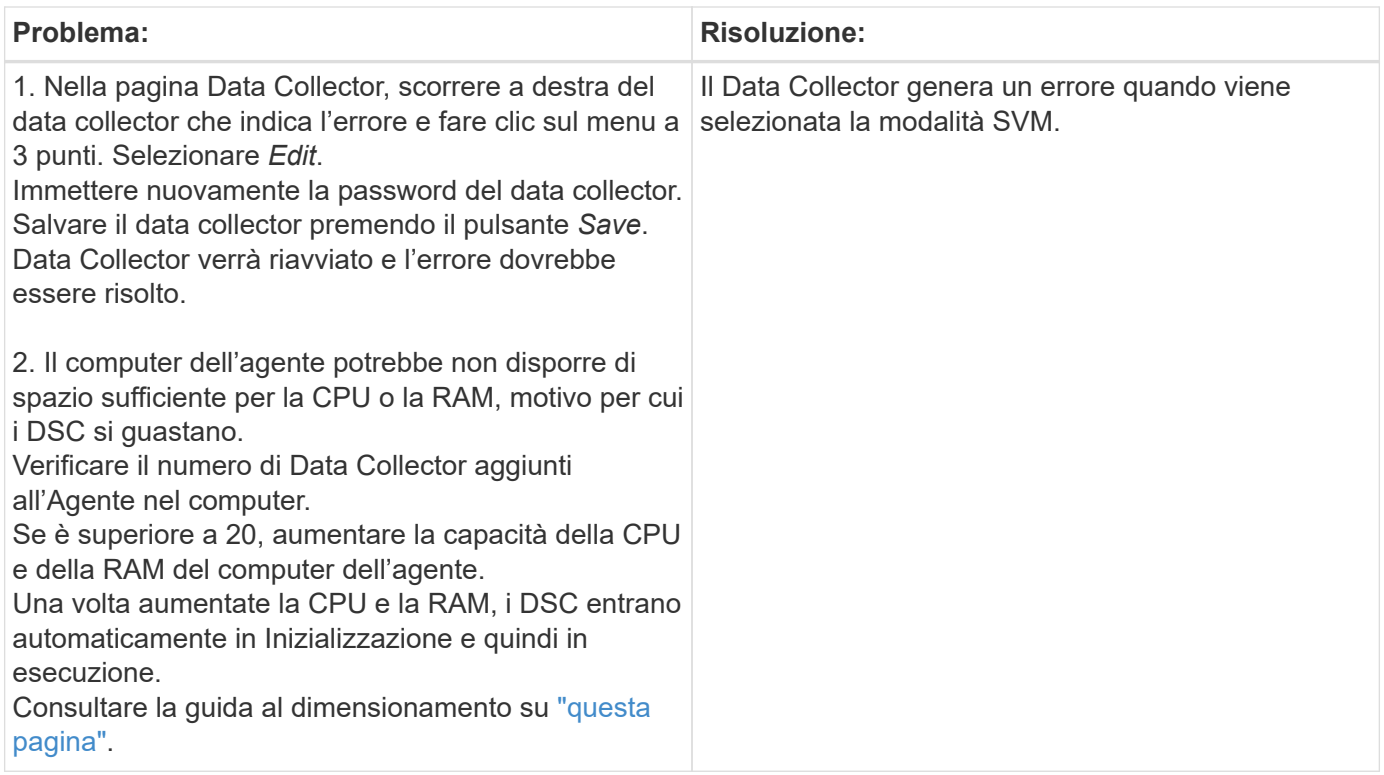

Se i problemi persistono, accedere ai collegamenti di supporto indicati nella pagina **Guida > supporto**.

### **Configurazione di Cloud Volumes ONTAP e Amazon FSX per NetApp ONTAP Collector**

Workload Security utilizza i data colleator per raccogliere i dati di accesso ai file e agli utenti dai dispositivi.

### **Configurazione dello storage Cloud Volumes ONTAP**

Consultare la documentazione di OnCommand Cloud Volumes ONTAP per configurare un'istanza di ha AWS a nodo singolo per ospitare l'agente di sicurezza del carico di lavoro:https://docs.netapp.com/us-en/cloudmanager-cloud-volumes-ontap/index.html[]

Una volta completata la configurazione, seguire la procedura per configurare SVM:https://docs.netapp.com/usen/cloudinsights/task\_add\_collector\_svm.html[]

### **Piattaforme supportate**

- Cloud Volumes ONTAP, supportato in tutti i provider di servizi cloud disponibili, ovunque sia disponibile. Ad esempio: Amazon, Azure, Google Cloud.
- ONTAP, Amazon FSX

### **Configurazione del computer dell'agente**

Il computer dell'agente deve essere configurato nelle rispettive subnet dei provider di servizi cloud. Per ulteriori informazioni sull'accesso alla rete, consultare [requisiti dell'agente].

Di seguito sono riportati i passaggi per l'installazione dell'agente in AWS. Per l'installazione, è possibile seguire procedure equivalenti, applicabili al provider di servizi cloud, in Azure o Google Cloud.

In AWS, attenersi alla seguente procedura per configurare il computer in modo che venga utilizzato come agente di sicurezza del carico di lavoro:

Per configurare il computer in modo che venga utilizzato come agente di sicurezza del carico di lavoro, procedere come segue:

### **Fasi**

- 1. Accedere alla console AWS, accedere alla pagina EC2-Instances e selezionare *Launch instance*.
- 2. Selezionare un file RHEL o CentOS AMI con la versione appropriata, come indicato in questa pagina:https://docs.netapp.com/us-en/cloudinsights/concept\_cs\_agent\_requirements.html[]
- 3. Selezionare il VPC e la subnet in cui risiede l'istanza di Cloud ONTAP.
- 4. Selezionare *t2.xlarge* (4 vcpus e 16 GB di RAM) come risorse allocate.
	- a. Creare l'istanza EC2.
- 5. Installare i pacchetti Linux richiesti utilizzando il gestore dei pacchetti YUM:
	- a. Installare *wget* e *unzip* pacchetti Linux nativi.

### **Installare Workload Security Agent**

- 1. Accedere come amministratore o come proprietario dell'account all'ambiente Cloud Insights.
- 2. Accedere a sicurezza del carico di lavoro **Collectors** e fare clic sulla scheda **Agenti**.
- 3. Fare clic su **+Agent** e specificare RHEL come piattaforma di destinazione.
- 4. Copiare il comando Installazione agente.
- 5. Incollare il comando Installazione agente nell'istanza RHEL EC2 a cui si è connessi. In questo modo viene installato l'agente workload Security, fornendo tutte le funzioni di ["Prerequisiti dell'agente"](#page-3-0) sono soddisfatti.

Per informazioni dettagliate, fare riferimento a questo xref:./ [https://docs.netapp.com/us-en/cloudinsights/](https://docs.netapp.com/us-en/cloudinsights/task_cs_add_agent.html#steps-to-install-agent) [task\\_cs\\_add\\_agent.html#steps-to-install-agent](https://docs.netapp.com/us-en/cloudinsights/task_cs_add_agent.html#steps-to-install-agent)

### **Risoluzione dei problemi**

I problemi noti e le relative risoluzioni sono descritti nella seguente tabella.

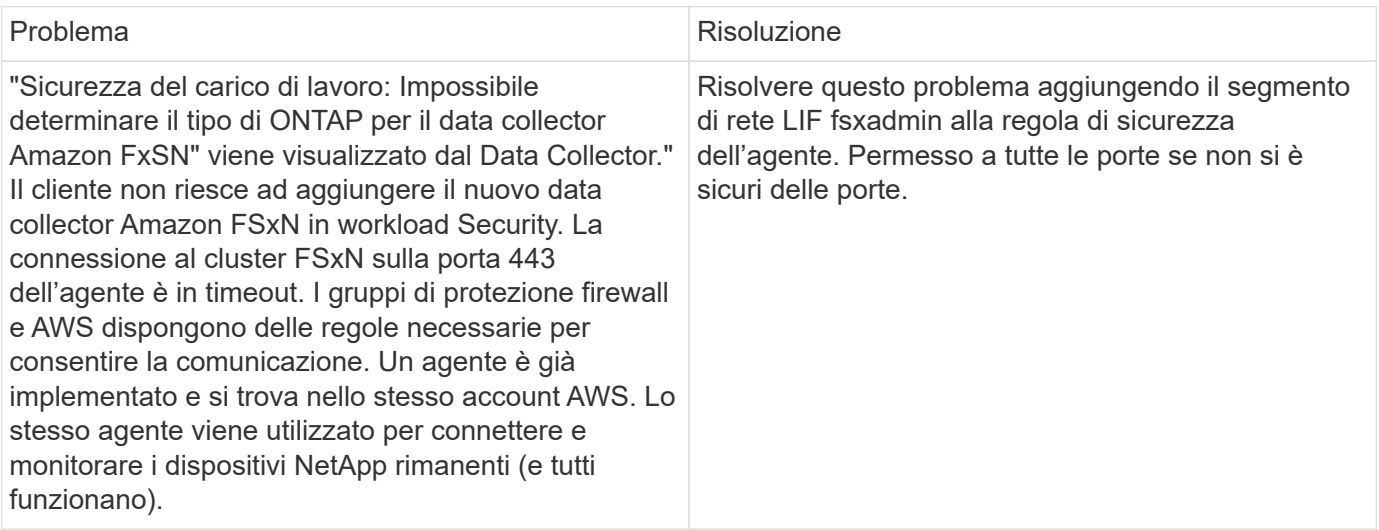

# **Gestione utenti**

Workload gli account utente di sicurezza vengono gestiti tramite Cloud Insights.

Cloud Insights offre quattro livelli di account utente: Proprietario dell'account, amministratore, utente e ospite. A ciascun account vengono assegnati livelli di autorizzazione specifici. Un account utente con privilegi di amministratore può creare o modificare gli utenti e assegnare a ciascun utente uno dei seguenti ruoli di workload Security:

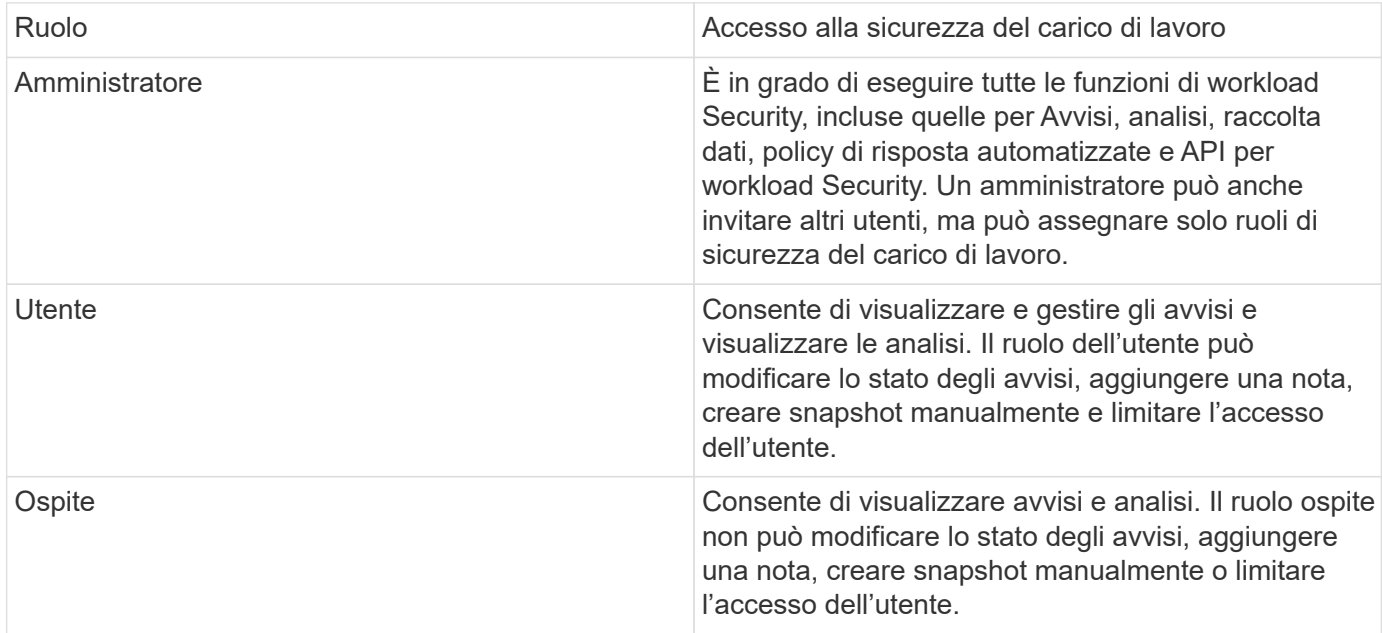

### **Fasi**

- 1. Accedere a workload Security
- 2. Nel menu, fare clic su **Admin > User Management**

Sarai inoltrato alla pagina User Management di Cloud Insights.

3. Selezionare il ruolo desiderato per ciascun utente.

Durante l'aggiunta di un nuovo utente, è sufficiente selezionare il ruolo desiderato (di solito utente o ospite).

Ulteriori informazioni sugli account utente e sui ruoli sono disponibili in Cloud Insights ["Ruolo dell'utente"](https://docs.netapp.com/us-en/cloudinsights/concept_user_roles.html) documentazione.

# <span id="page-40-0"></span>**SVM Event Rate Checker (Guida al dimensionamento dell'agente)**

La funzione di verifica del tasso di eventi viene utilizzata per controllare la velocità di eventi combinata NFS/SMB nella SVM prima di installare un data collector SVM ONTAP, per verificare il numero di macchine SVM che un agente è in grado di monitorare. Utilizza Event Rate Checker come guida al dimensionamento per pianificare il tuo ambiente di sicurezza.

Un agente può supportare fino a un massimo di 50 raccoglitori di dati.

### **Requisiti:**

- IP del cluster
- Nome utente e password dell'amministratore del cluster

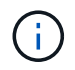

Durante l'esecuzione di questo script, non deve essere eseguito alcun Data Collector SVM ONTAP per la SVM per la quale viene determinata la frequenza degli eventi.

Fasi:

- 1. Installare l'Agent seguendo le istruzioni in CloudSecure.
- 2. Una volta installato l'agente, eseguire lo script *server\_data\_rate\_checker.sh* come utente sudo:

```
 /opt/netapp/cloudsecure/agent/install/svm_event_rate_checker.sh
. Questo script richiede l'installazione di _sshpass_ nella macchina
linux. Esistono due modi per installarlo:
```
a. Eseguire il seguente comando:

```
 linux_prompt> yum install sshpass
.. Se questo non funziona, scaricare sshpass sulla macchina linux
dal web ed eseguire il seguente comando:
```
linux\_prompt> rpm -i sshpass

- 3. Fornire i valori corretti quando richiesto. Per un esempio, vedere di seguito.
- 4. L'esecuzione dello script richiede circa 5 minuti.
- 5. Al termine dell'esecuzione, lo script stampa la frequenza degli eventi dalla SVM. È possibile controllare il tasso di eventi per SVM nell'output della console:

"Svm svm\_rate is generating 100 events/sec".

Ciascun Data Collector SVM di ONTAP può essere associato a una singola SVM, il che significa che ciascun data collector potrà ricevere il numero di eventi generati da una singola SVM.

Tenere presente quanto segue:

A) utilizzare questa tabella come guida generale al dimensionamento. È possibile aumentare il numero di core e/o memoria per aumentare il numero di data collector supportati, fino a un massimo di 50 data collector:

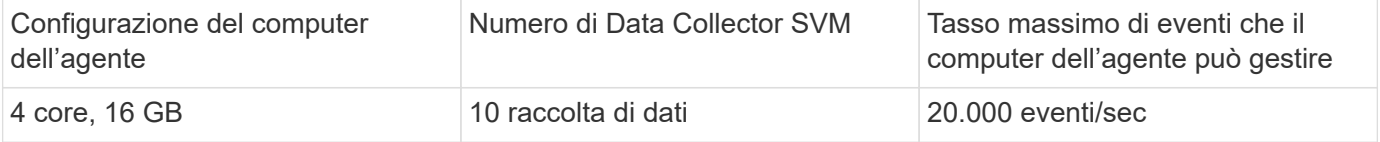

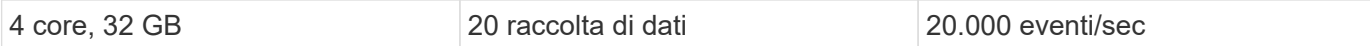

B) per calcolare il totale degli eventi, aggiungere gli eventi generati per tutte le SVM per quell'agente.

C) se lo script non viene eseguito durante le ore di punta o se il traffico di picco è difficile da prevedere, mantenere un buffer del tasso di eventi del 30%.

B + C deve essere inferiore A A, altrimenti il computer dell'agente non potrà eseguire il monitoraggio.

In altre parole, il numero di raccolta dati che è possibile aggiungere a una macchina a singolo agente deve essere conforme alla formula seguente:

```
 Sum of all Event rate of all Data Source Collectors + Buffer Event rate
of 30% < 20000 events/second
Vedere xref: {relative path}concept cs agent requirements.html["Requisiti
dell'agente"] pagina per ulteriori prerequisiti e requisiti.
```
#### **Esempio**

Diciamo che abbiamo tre SVM che generano percentuali di eventi rispettivamente di 100, 200 e 300 eventi al secondo.

Applichiamo la formula:

```
(100+200+300) + (100+200+300)*30 = 600+180 = 780events/sec
780 events/second is < 20000 events/second, so the 3 SVMs can be monitored
via one agent box.
```
L'output della console è disponibile nella macchina Agente nel nome del file *fpolicy\_stat\_<SVM Name>.log* nella directory di lavoro corrente.

Lo script può fornire risultati errati nei seguenti casi:

- Vengono fornite credenziali, IP o nome SVM errati.
- Un fpolicy già esistente con lo stesso nome, numero di sequenza, ecc. genera un errore.
- Lo script viene arrestato bruscamente durante l'esecuzione.

Di seguito è riportato un esempio di esecuzione di script:

```
[root@ci-cs-data agent]#
/opt/netapp/cloudsecure/agent/install/svm_event_rate_checker.sh
```

```
Enter the cluster ip: 10.192.139.166
Enter the username to SSH: admin
Enter the password:
Getting event rate for NFS and SMB events.
Available SVMs in the Cluster
-----------------------------
QA_SVM
Stage_SVM
Qa-fas8020
Qa-fas8020-01
Qa-fas8020-02
audit_svm
svm_rate
vs_new
vs_new2
```

```
-----------------------------
Enter [1/5] SVM name to check (press enter to skip): svm_rate
Enter [2/5] SVM name to check (press enter to skip): audit svm
Enter [3/5] SVM name to check (press enter to skip):
Enter [4/5] SVM name to check (press enter to skip):
Enter [5/5] SVM name to check (press enter to skip):
Running check for svm svm_rate...
Running check for svm audit_svm...
Waiting 5 minutes for stat collection
Stopping sample svm_rate_sample
Stopping sample audit_svm_sample
fpolicy stats of svm svm_rate is saved in fpolicy_stat_svm_rate.log
Svm svm_rate is generating 100 SMB events/sec and 100 NFS events/sec
Overall svm svm_rate is generating 200 events/sec
fpolicy stats of svm audit_svm is saved in fpolicy_stat_audit_svm.log
Svm audit svm is generating 200 SMB events/sec and 100 NFS events/sec
Overall svm audit_svm is generating 300 events/sec
```
[root@ci-cs-data agent]#

#### **Risoluzione dei problemi**

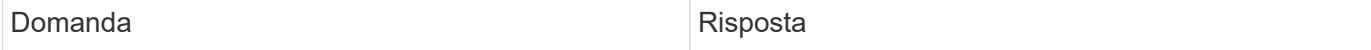

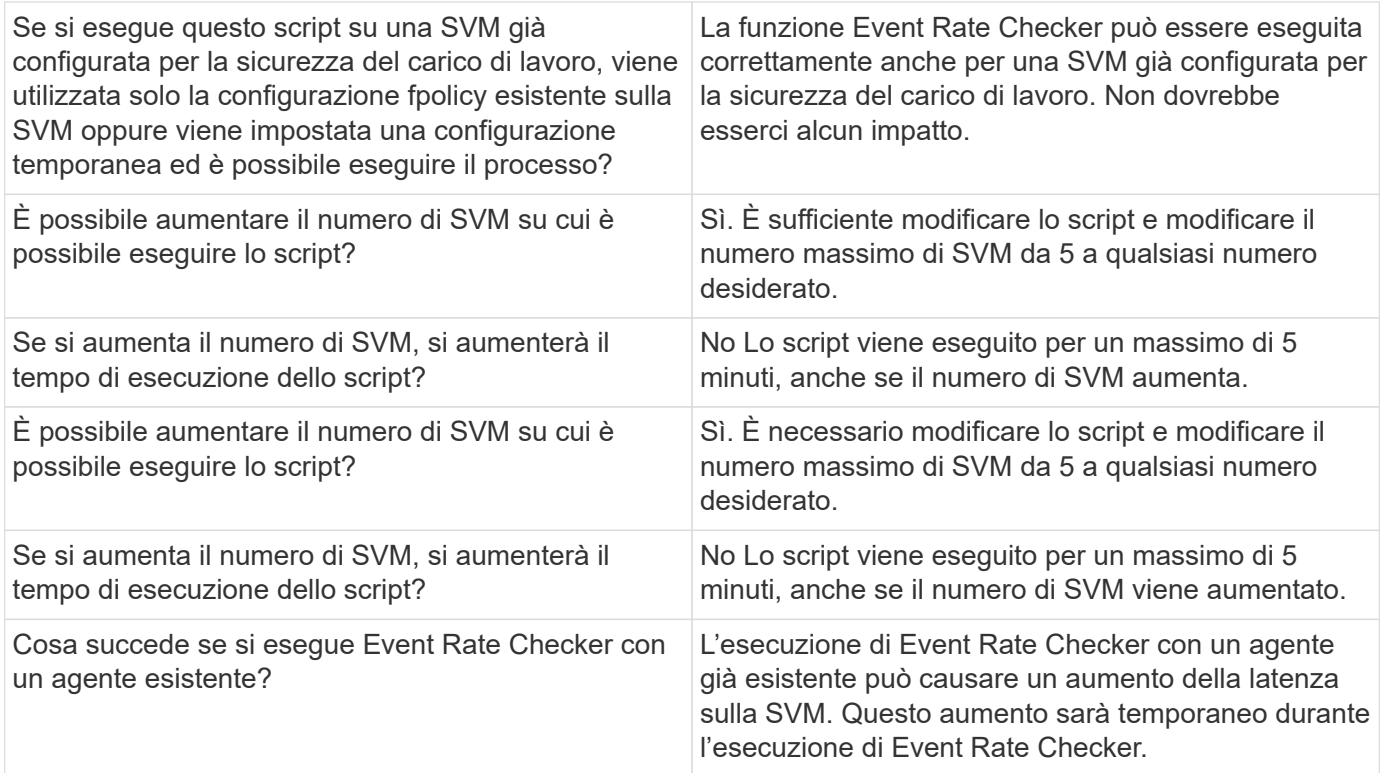

# <span id="page-44-0"></span>**Avvisi**

La pagina Workload Security Alerts (Avvisi di sicurezza del carico di lavoro) mostra una tempistica degli attacchi e/o degli avvisi recenti e consente di visualizzare i dettagli relativi a ciascun problema.

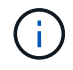

La sicurezza del carico di lavoro non è disponibile nell'edizione federale di Cloud Insights.

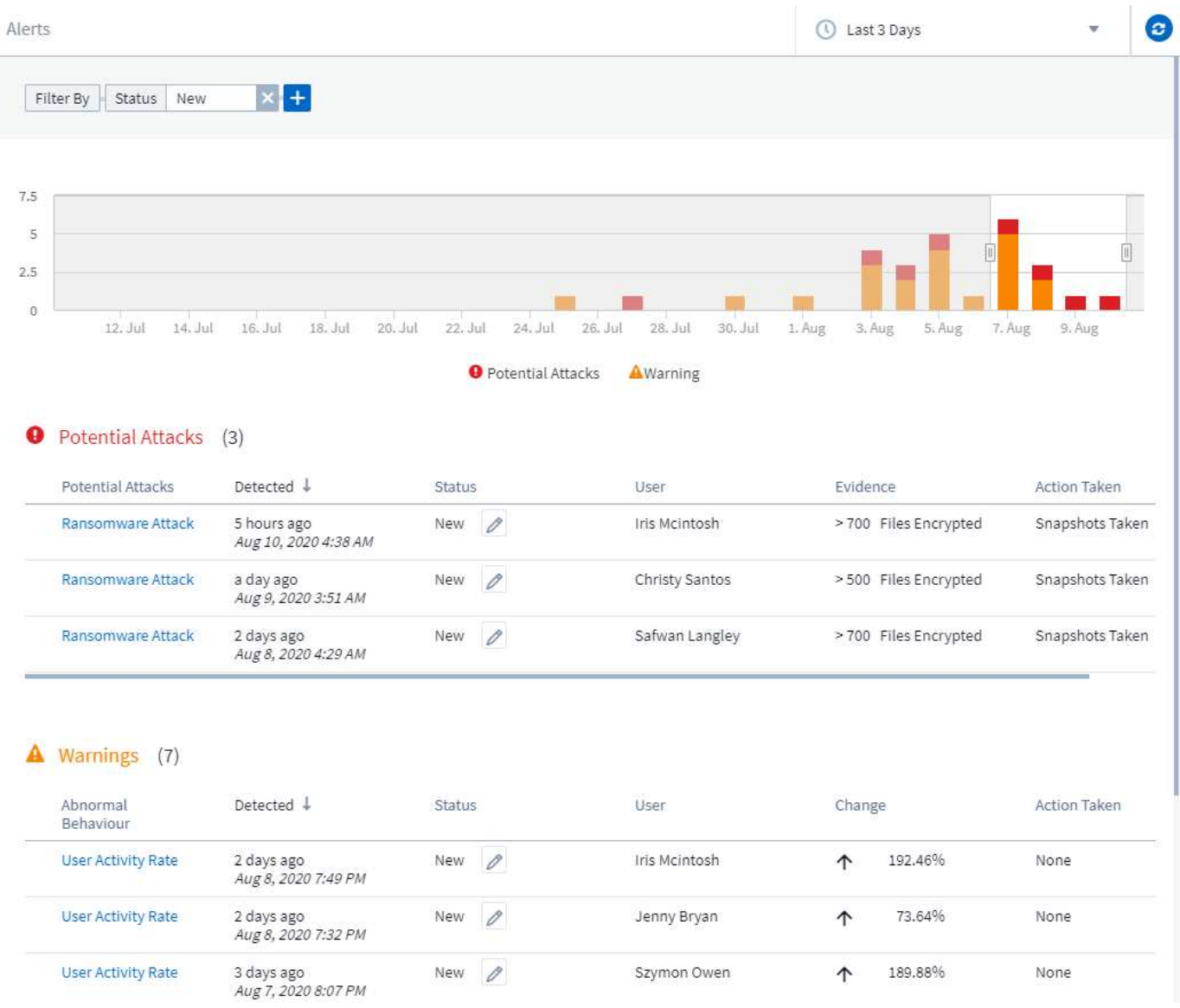

### **Avviso**

L'elenco degli avvisi visualizza un grafico che mostra il numero totale di potenziali attacchi e/o avvisi che sono stati generati nell'intervallo di tempo selezionato, seguito da un elenco degli attacchi e/o avvisi che si sono verificati in quell'intervallo di tempo. È possibile modificare l'intervallo di tempo regolando i cursori ora di inizio e ora di fine nel grafico.

Per ogni avviso viene visualizzato quanto segue:

### **Potenziali attacchi:**

- Il tipo di *potenziale attacco* (ad esempio ransomware o Sabotage)
- La data e l'ora in cui il potenziale attacco è stato *rilevato*
- Il *Stato* dell'avviso:
	- **Nuovo**: Impostazione predefinita per i nuovi avvisi.
	- **In corso**: L'avviso è sotto esame da uno o più membri del team.
	- **Resolved**: L'avviso è stato contrassegnato come risolto da un membro del team.

◦ **Respinto**: L'avviso è stato respinto come comportamento falso positivo o previsto.

Un amministratore può modificare lo stato dell'avviso e aggiungere una nota per agevolare l'analisi.

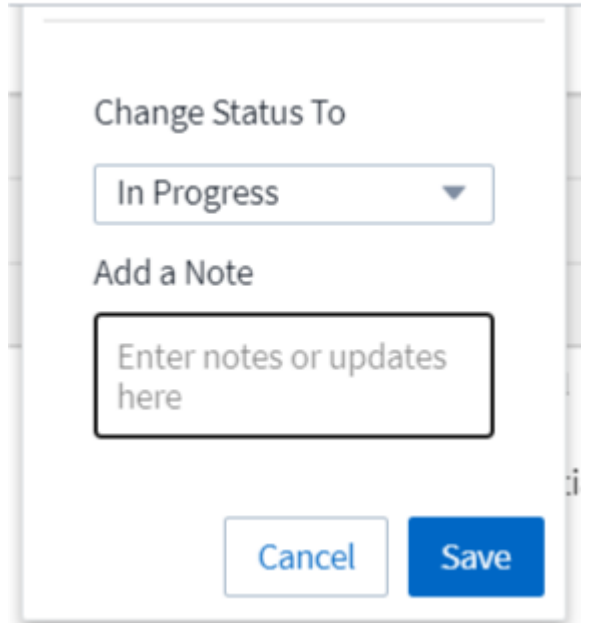

- L' *utente* il cui comportamento ha attivato l'avviso
- *Prova* dell'attacco (ad esempio, un gran numero di file è stato crittografato)
- L' *azione intrapresa* (ad esempio, è stata scattata una snapshot)

#### **Avvertenze:**

- Il *comportamento anomalo* che ha attivato l'avviso
- La data e l'ora in cui il comportamento è stato *rilevato*
- Il *Stato* dell'avviso (nuovo, in corso, ecc.)
- L' *utente* il cui comportamento ha attivato l'avviso
- Una descrizione di *Change* (ad esempio, un aumento anomalo dell'accesso al file)
- L' *azione intrapresa*

# **Opzioni filtro**

È possibile filtrare gli avvisi in base a quanto segue:

- Il *Stato* dell'avviso
- Testo specifico nella *Nota*
- Il tipo di *attacchi/Avvertenze*
- L' *utente* le cui azioni hanno attivato l'avviso/avviso

# **La pagina Dettagli avviso**

È possibile fare clic su un collegamento di avviso nella pagina dell'elenco degli avvisi per aprire una pagina dei dettagli per l'avviso. I dettagli degli avvisi possono variare in base al tipo di attacco o avviso. Ad esempio, una

pagina dei dettagli di un attacco ransomware potrebbe mostrare le seguenti informazioni:

#### **Sezione riepilogativa:**

- Tipo di attacco (ransomware, Sabotage) e ID avviso (assegnato da workload Security)
- Data e ora in cui è stato rilevato l'attacco
- Azione intrapresa (ad esempio, è stata eseguita una snapshot automatica. L'ora dell'istantanea viene visualizzata immediatamente sotto la sezione riepilogativa)
- Stato (nuovo, in corso, ecc.)

#### **Sezione dei risultati degli attacchi:**

- Numero di volumi e file interessati
- Un riepilogo del rilevamento
- Un grafico che mostra l'attività del file durante l'attacco

#### **Sezione utenti correlati:**

Questa sezione mostra i dettagli relativi all'utente coinvolto nel potenziale attacco, incluso un grafico delle attività principali per l'utente.

#### Pagina Alerts (questo esempio mostra un potenziale attacco ransomware):

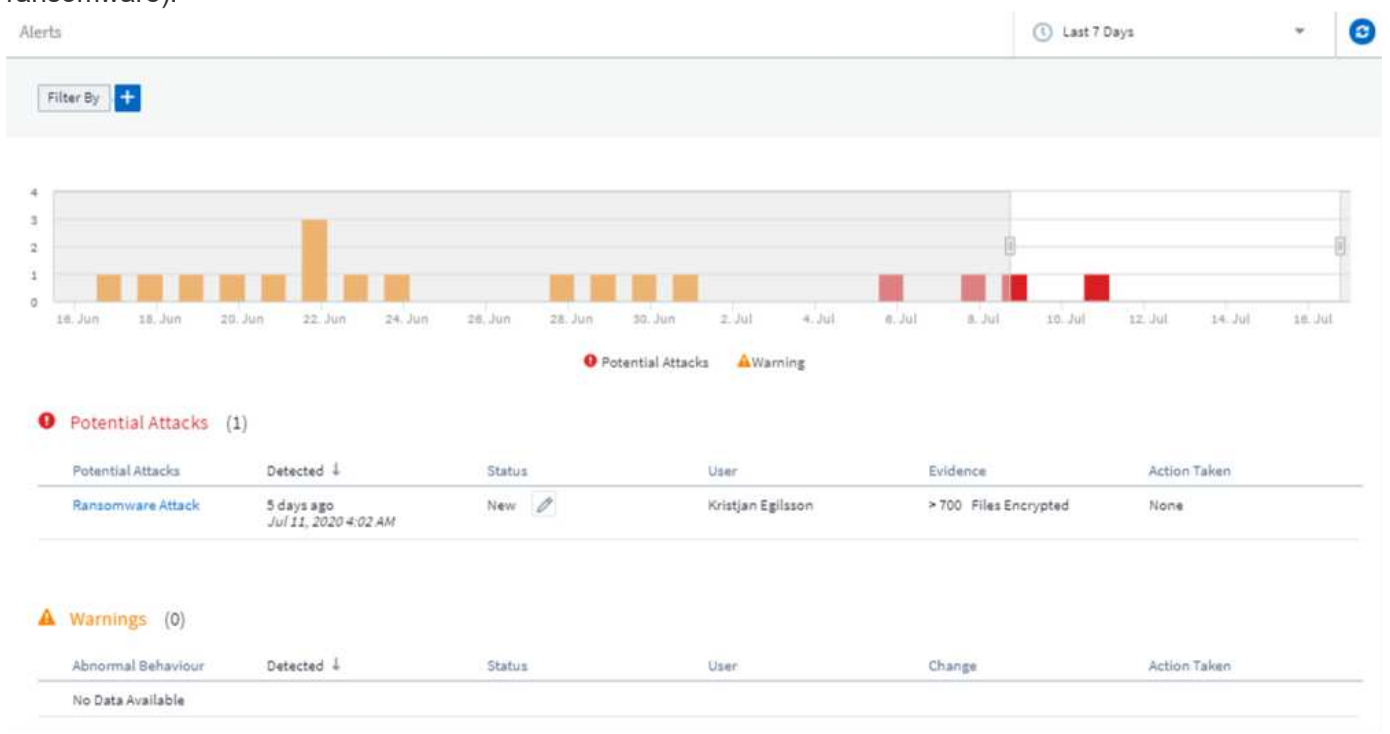

Pagina dei dettagli (questo esempio mostra un potenziale attacco ransomware):

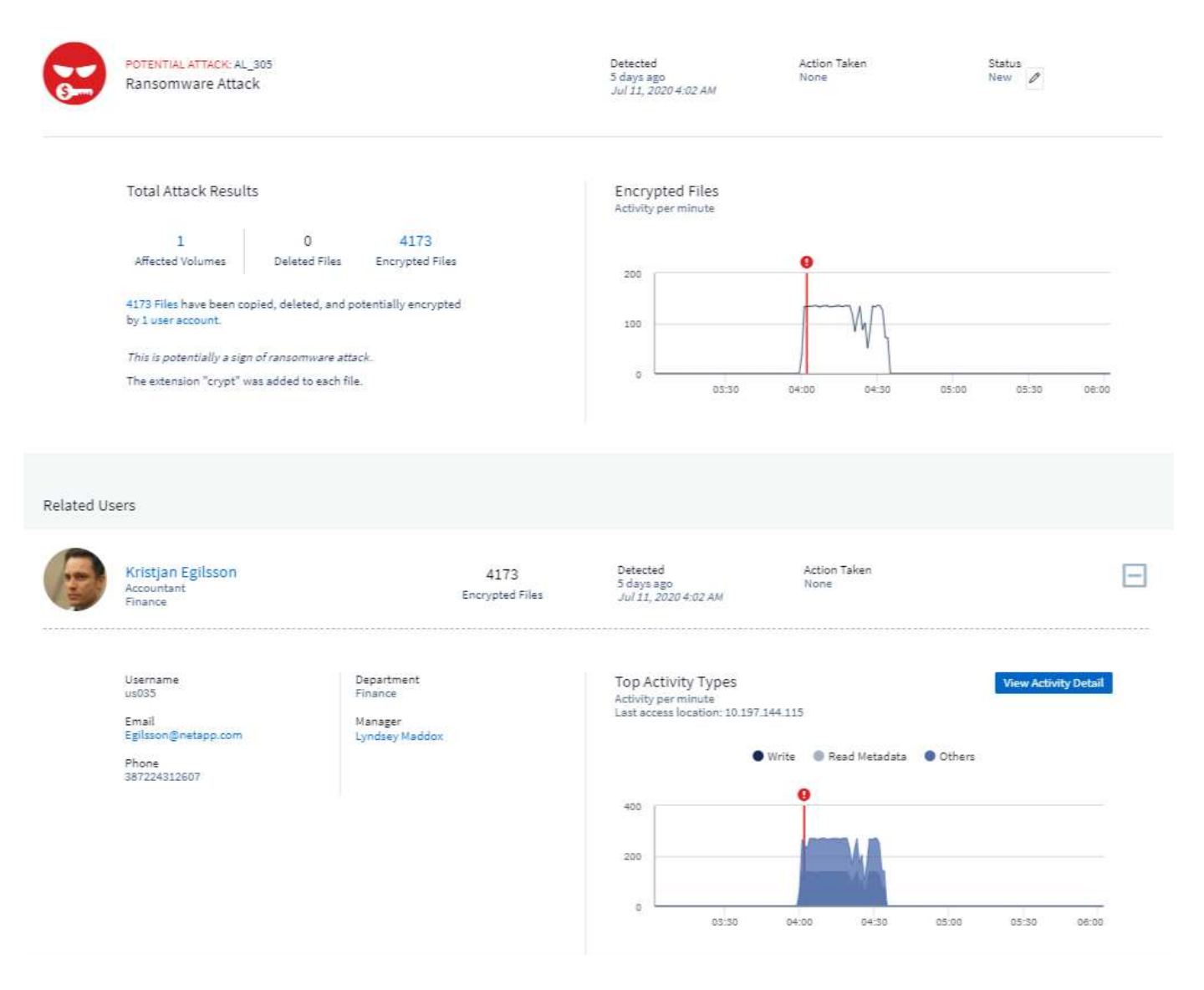

# *Eseguire un'azione Snapshot*

Workload Security protegge i tuoi dati eseguendo automaticamente un'istantanea quando vengono rilevate attività dannose, garantendo un backup sicuro dei tuoi dati.

È possibile definire ["policy di risposta automatizzate"](#page-59-0) che prendono un'istantanea quando viene rilevato un attacco ransomware o un'altra attività utente anomala. È anche possibile acquisire un'istantanea manualmente dalla pagina di avviso.

Snapshot automatica:

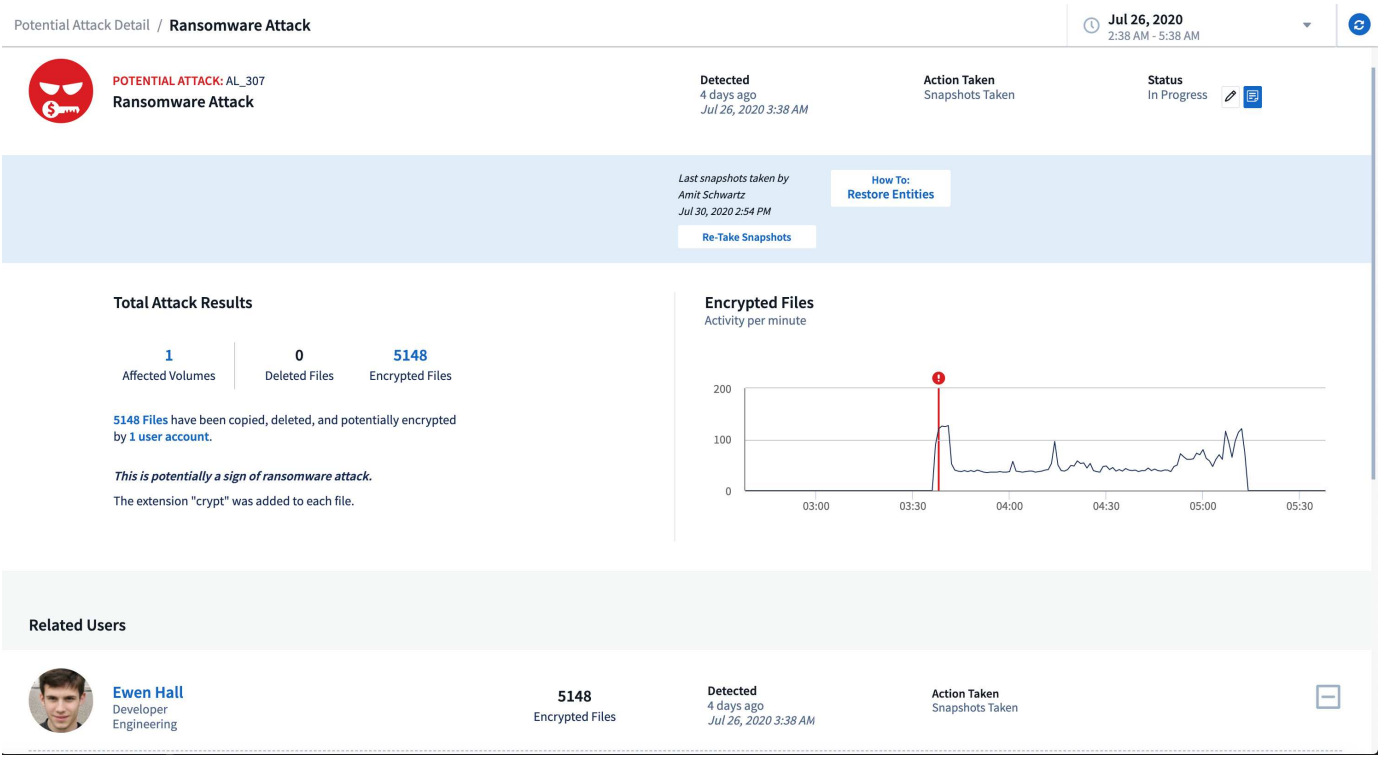

#### Snapshot manuale:

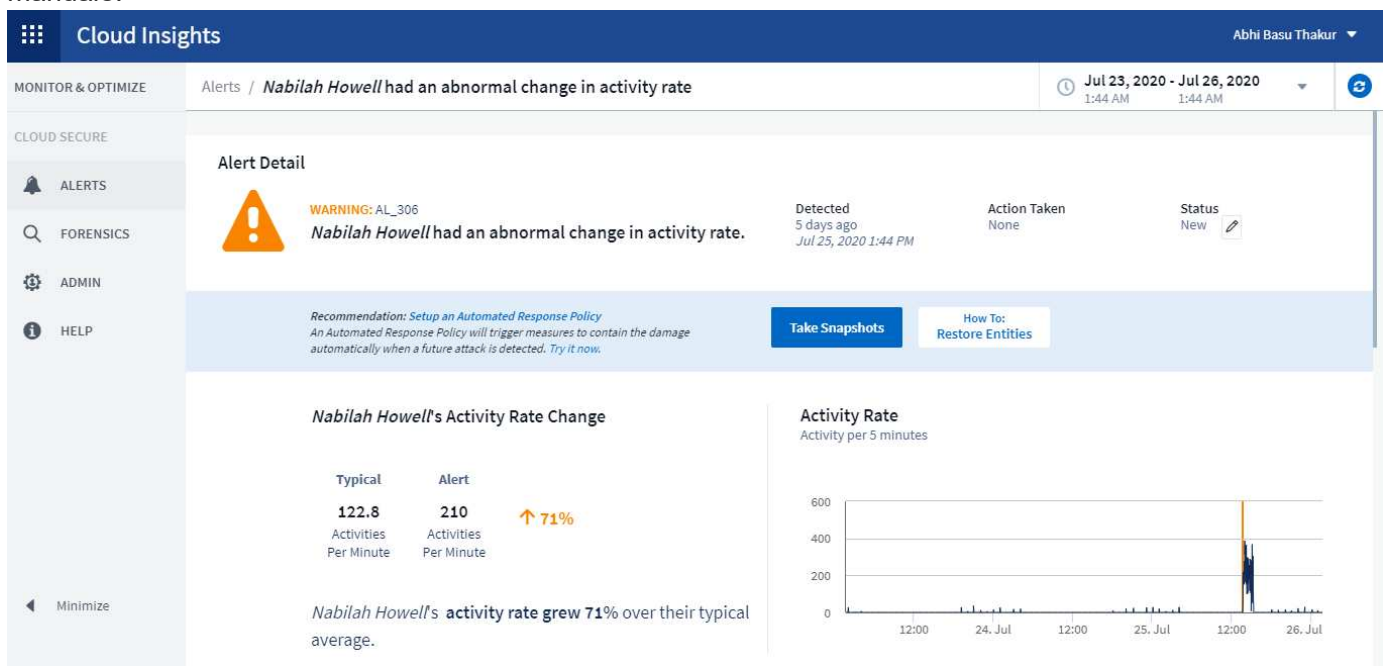

# **Notifiche di avviso**

Le notifiche e-mail degli avvisi vengono inviate a un elenco di destinatari degli avvisi per ogni azione dell'avviso. Per configurare i destinatari degli avvisi, fare clic su **Admin > Notifiche** e inserire un indirizzo email per ciascun destinatario.

# **Policy di conservazione**

Gli avvisi e le avvertenze vengono conservati per 13 mesi. Gli avvisi e le avvertenze di età superiore a 13 mesi

verranno eliminati. Se si elimina l'ambiente workload Security, vengono eliminati anche tutti i dati associati all'ambiente.

# **Risoluzione dei problemi**

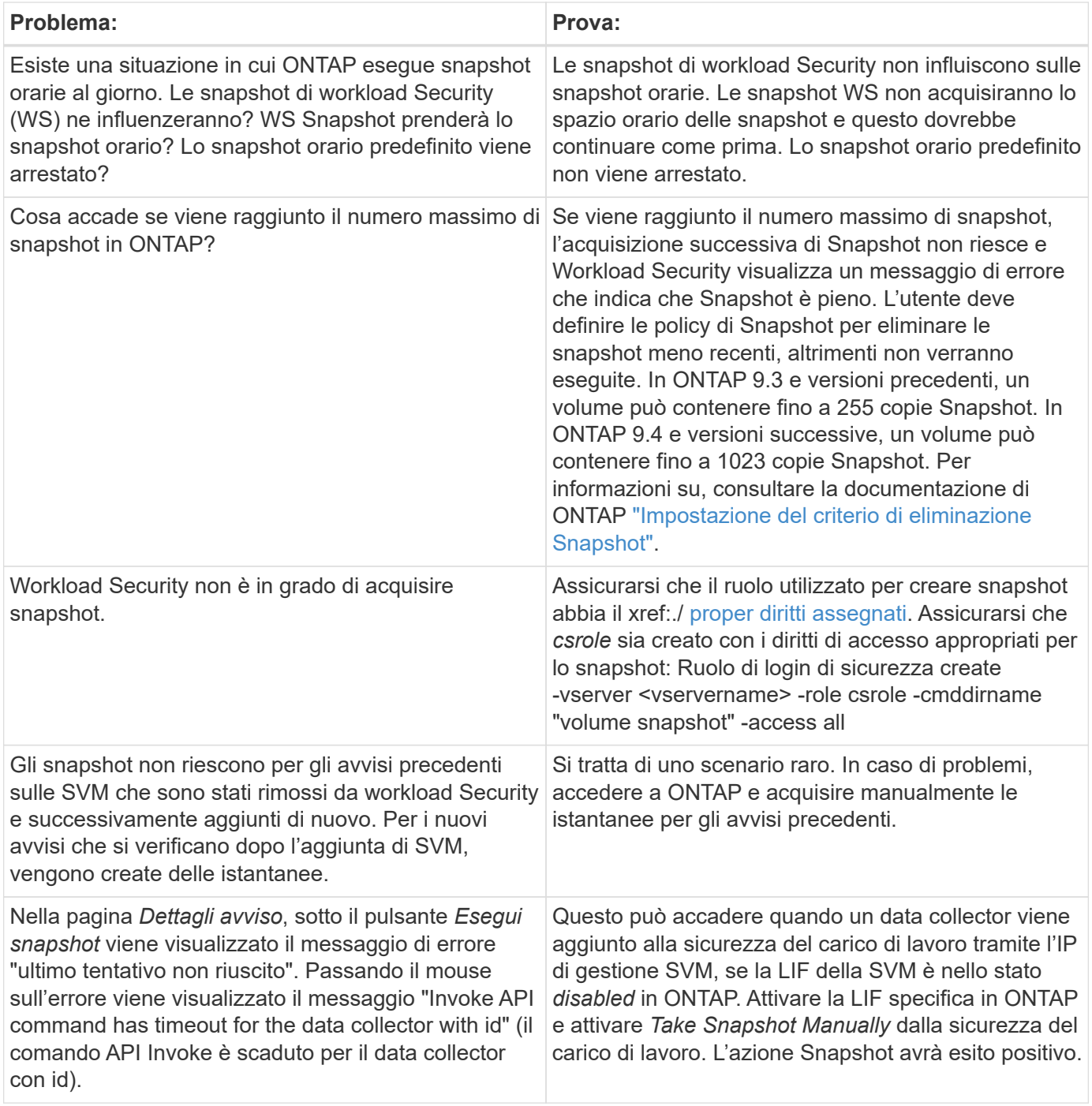

# **Analisi**

# **Forensics - tutte le attività**

La pagina All Activity (tutte le attività) consente di comprendere le azioni eseguite sulle entità nell'ambiente workload Security.

#### **Esame di tutti i dati delle attività**

Fare clic su **Forensics > Activity Forensics** (analisi > analisi delle attività) e fare clic sulla scheda **All Activity** (tutte le attività) per accedere alla pagina All Activity (tutte le attività). Questa pagina fornisce una panoramica delle attività nel proprio ambiente, evidenziando le seguenti informazioni:

• Un grafico che mostra *Cronologia attività* (accessibile al minuto/ogni 5 minuti/ogni 10 minuti in base all'intervallo di tempo globale selezionato)

È possibile ingrandire il grafico trascinando un rettangolo nel grafico. L'intera pagina viene caricata per visualizzare l'intervallo di tempo di zoom. Quando si esegue lo zoom avanti, viene visualizzato un pulsante che consente all'utente di eseguire lo zoom indietro.

- Un grafico di *tipi di attività*. Per ottenere i dati della cronologia delle attività in base al tipo di attività, fare clic sul link corrispondente all'etichetta dell'asse X.
- Un grafico delle attività su *tipi di entità*. Per ottenere i dati della cronologia delle attività in base al tipo di entità, fare clic sul link corrispondente all'etichetta dell'asse X.
- Un elenco dei dati di *tutte le attività*

La tabella *\*tutte le attività\** mostra le seguenti informazioni. Nota: Non tutte queste colonne vengono visualizzate per impostazione predefinita. È possibile selezionare le colonne da visualizzare facendo clic

sull'icona "ingranaggio" .

- L'ora \* in cui è stato effettuato l'accesso a un'entità, inclusi l'anno, il mese, il giorno e l'ora dell'ultimo accesso.
- Il **utente** che ha effettuato l'accesso all'entità con un collegamento a ["Informazioni sull'utente"](#page-59-1).
- L'attività \* eseguita dall'utente. I tipi supportati sono:
	- **Cambia proprietà del gruppo** la proprietà del gruppo è del file o della cartella è stata modificata. Per ulteriori informazioni sulla proprietà del gruppo, consulta ["questo link."](https://docs.microsoft.com/en-us/previous-versions/orphan-topics/ws.11/dn789205(v=ws.11)?redirectedfrom=MSDN)
	- **Cambia proprietario** la proprietà del file o della cartella viene modificata in un altro utente.
	- **Cambia permesso** l'autorizzazione per file o cartelle viene modificata.
	- **Crea** Crea file o cartella.
	- **Delete** Elimina file o cartella. Se una cartella viene eliminata, si ottengono gli eventi *delete* per tutti i file in quella cartella e sottocartelle.
	- **Read** il file viene letto.
	- **Read Metadata** solo se si attiva l'opzione di monitoraggio delle cartelle. Verrà generato all'apertura di una cartella su Windows o all'esecuzione di "ls" all'interno di una cartella in Linux.
	- **Rinomina** Rinomina il file o la cartella.
	- **Write** i dati vengono scritti in un file.
	- **Write Metadata** i metadati del file vengono scritti, ad esempio, i permessi modificati.
	- **Altra modifica** qualsiasi altro evento non descritto in precedenza. Tutti gli eventi non mappati vengono mappati al tipo di attività "Altro cambiamento". Applicabile a file e cartelle.
- Il percorso \* all'entità con un collegamento a. ["Dati di dettaglio dell'entità"](#page-57-0)
- Il **Entity Type**, inclusa l'estensione dell'entità (ad es. File) (.doc, .docx, .tmp, ecc.)
- Il **dispositivo** in cui risiedono le entità
- Il **protocollo** utilizzato per recuperare gli eventi.
- Il percorso **originale** utilizzato per rinominare gli eventi quando il file originale è stato rinominato. Questa colonna non è visibile nella tabella per impostazione predefinita. Utilizzare il selettore di colonna per aggiungere questa colonna alla tabella.
- Il **Volume** in cui risiedono le entità. Questa colonna non è visibile nella tabella per impostazione predefinita. Utilizzare il selettore di colonna per aggiungere questa colonna alla tabella.

### **Filtraggio dei dati Forensic Activity History**

Per filtrare i dati è possibile utilizzare due metodi.

- 1. Passare il mouse sul campo nella tabella e fare clic sull'icona del filtro visualizzata. Il valore viene aggiunto ai filtri appropriati nell'elenco *Filter by* principale.
- 2. Filtrare i dati digitando il campo *Filtra per*:

Selezionare il filtro appropriato dal widget 'Filtra per' in alto facendo clic sul pulsante **[+]**:

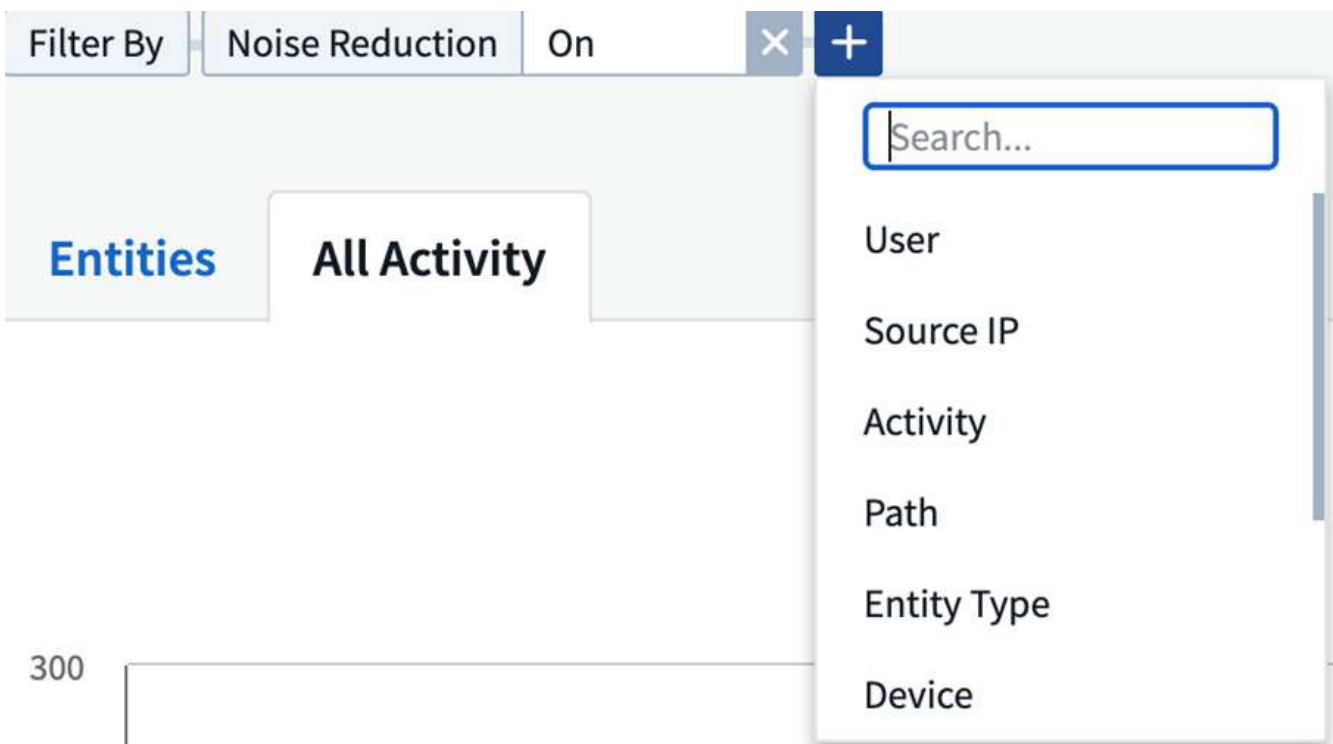

Inserire il testo di ricerca

Premere Invio o fare clic all'esterno della casella del filtro per applicare il filtro.

È possibile filtrare i dati delle attività forensi in base ai seguenti campi:

- Il tipo **Activity**.
- **IP di origine** da cui è stato effettuato l'accesso all'entità. È necessario fornire un indirizzo IP di origine valido tra virgolette doppie, ad esempio "10.1.1.1". Gli IP incompleti come "10.1.1.**", "10.1.**.\*", ecc. non funzionano.
- **Protocollo** per recuperare le attività specifiche del protocollo.
- **Nome utente** dell'utente che esegue l'attività. Specificare il nome utente esatto da filtrare. La ricerca con il

nome utente parziale o con il prefisso '\*' non funziona.

• **Riduzione del rumore** per filtrare i file creati nelle ultime 2 ore dall'utente. Viene inoltre utilizzato per filtrare i file temporanei (ad esempio, i file .tmp) a cui l'utente accede.

I seguenti campi sono soggetti a speciali regole di filtraggio:

- **Entity Type**, usando l'estensione dell'entità (file)
- **Percorso** dell'entità
- **Utente** che esegue l'attività
- **Dispositivo** (SVM) in cui risiedono le entità
- **Volume** dove risiedono le entità
- Il percorso **originale** utilizzato per rinominare gli eventi quando il file originale è stato rinominato.

I campi precedenti sono soggetti a quanto segue durante il filtraggio:

- Il valore esatto deve essere compreso tra virgolette: Esempio: "Searchtext"
- Le stringhe con caratteri jolly non devono contenere virgolette: Esempio: Searchtext, 's\*searchtext\*, filtrerà le stringhe contenenti il carattere 'earchtext'.
- Stringa con un prefisso, ad esempio: Searchtext\* , cerca le stringhe che iniziano con 'searchtext'.

### **Ordinamento dei dati Forensic Activity History**

È possibile ordinare i dati della cronologia delle attività in base a *Time, User, Source IP, Activity, Path* e *Entity Type*. Per impostazione predefinita, la tabella viene ordinata in base a un ordine *time* decrescente, il che significa che i dati più recenti verranno visualizzati per primi. L'ordinamento è disattivato per i campi *Device* e *Protocol*.

### **Esportazione di tutte le attività**

È possibile esportare la cronologia delle attività in un file .CSV facendo clic sul pulsante *Export* sopra la tabella Activity History (Cronologia attività). Si noti che vengono esportati solo i primi 100,000 record. A seconda della quantità di dati, l'esportazione potrebbe richiedere da pochi secondi a diversi minuti.

Un esempio di script per estrarre i dati forensi tramite le API è presente all'indirizzo */opt/netapp/cloudSecure/Agent/export-script/*. Per ulteriori informazioni sullo script, vedere il file Leggimi in questa posizione.

### **Selezione colonna per tutte le attività**

La tabella *All activity* mostra le colonne Select per impostazione predefinita. Per aggiungere, rimuovere o modificare le colonne, fare clic sull'icona a forma di ingranaggio a destra della tabella e selezionare dall'elenco delle colonne disponibili.

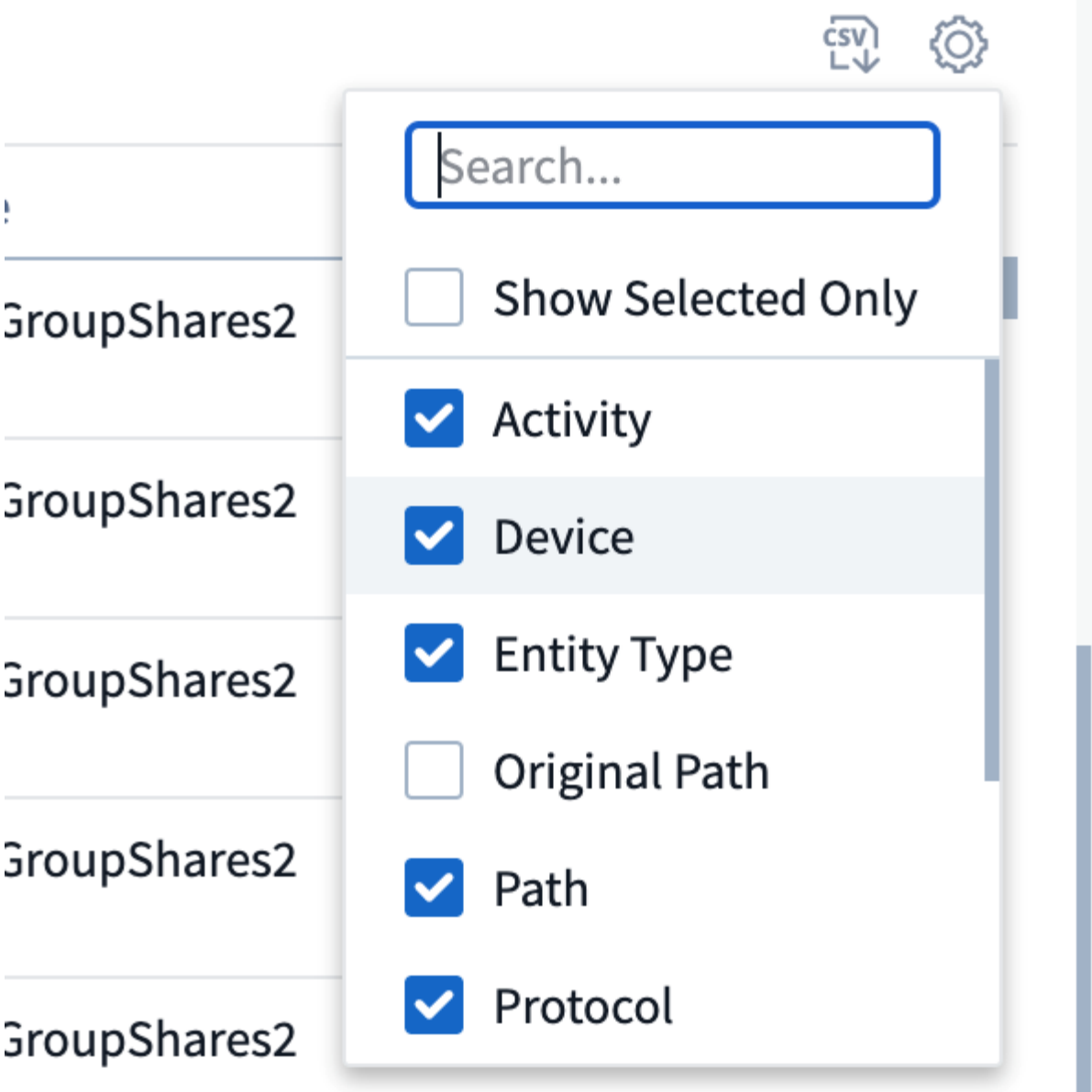

### **Conservazione della cronologia delle attività**

La cronologia delle attività viene mantenuta per 13 mesi per gli ambienti di sicurezza dei workload attivi.

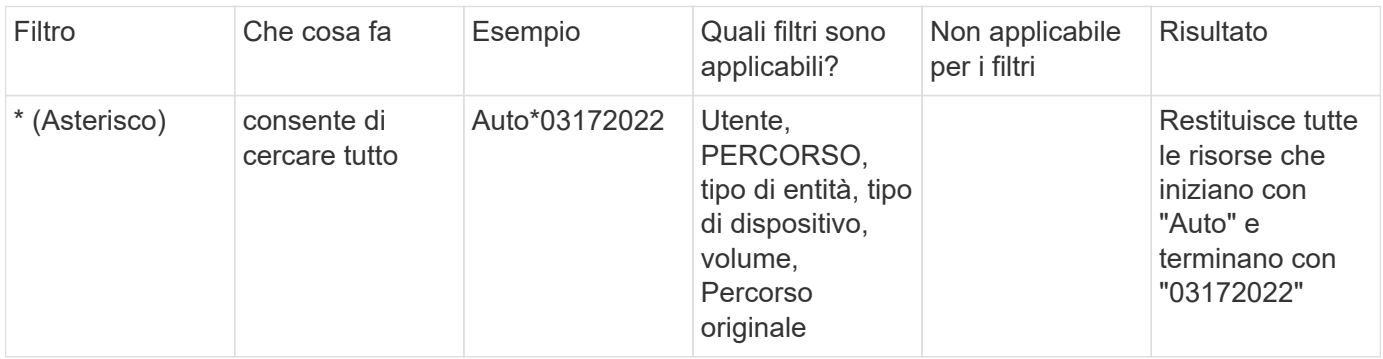

### **Applicabilità dei filtri nella pagina Forensics**

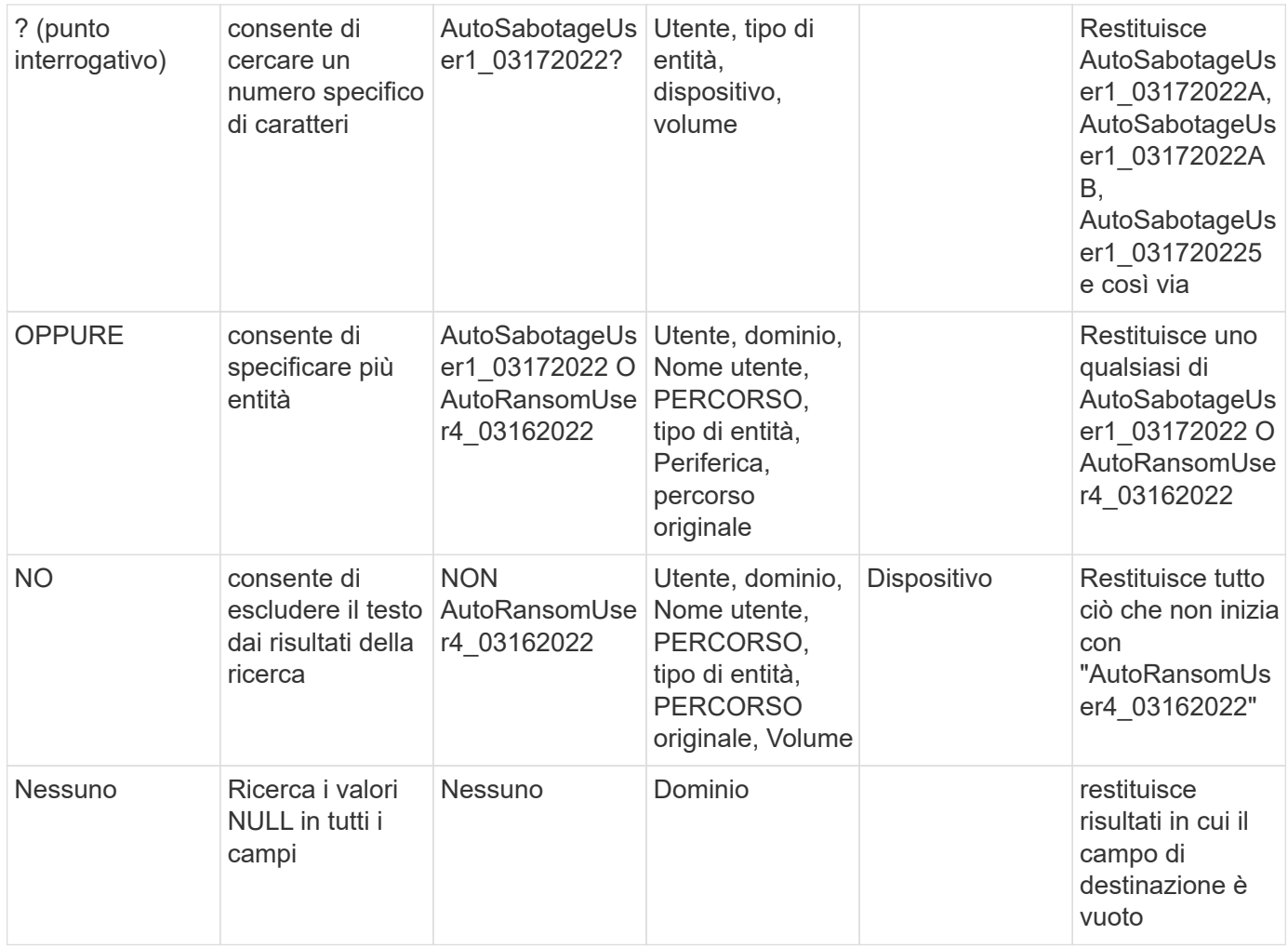

# **Ricerca percorso / percorso originale**

I risultati della ricerca con e senza / saranno diversi

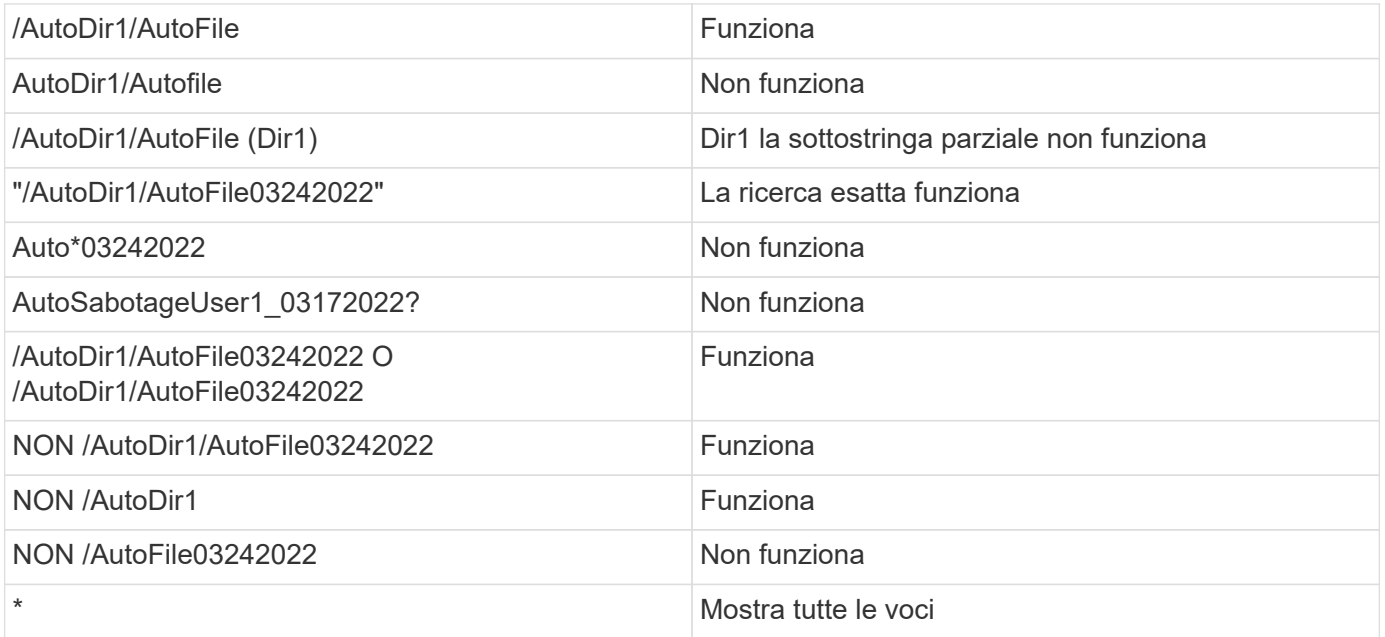

### **Risoluzione dei problemi**

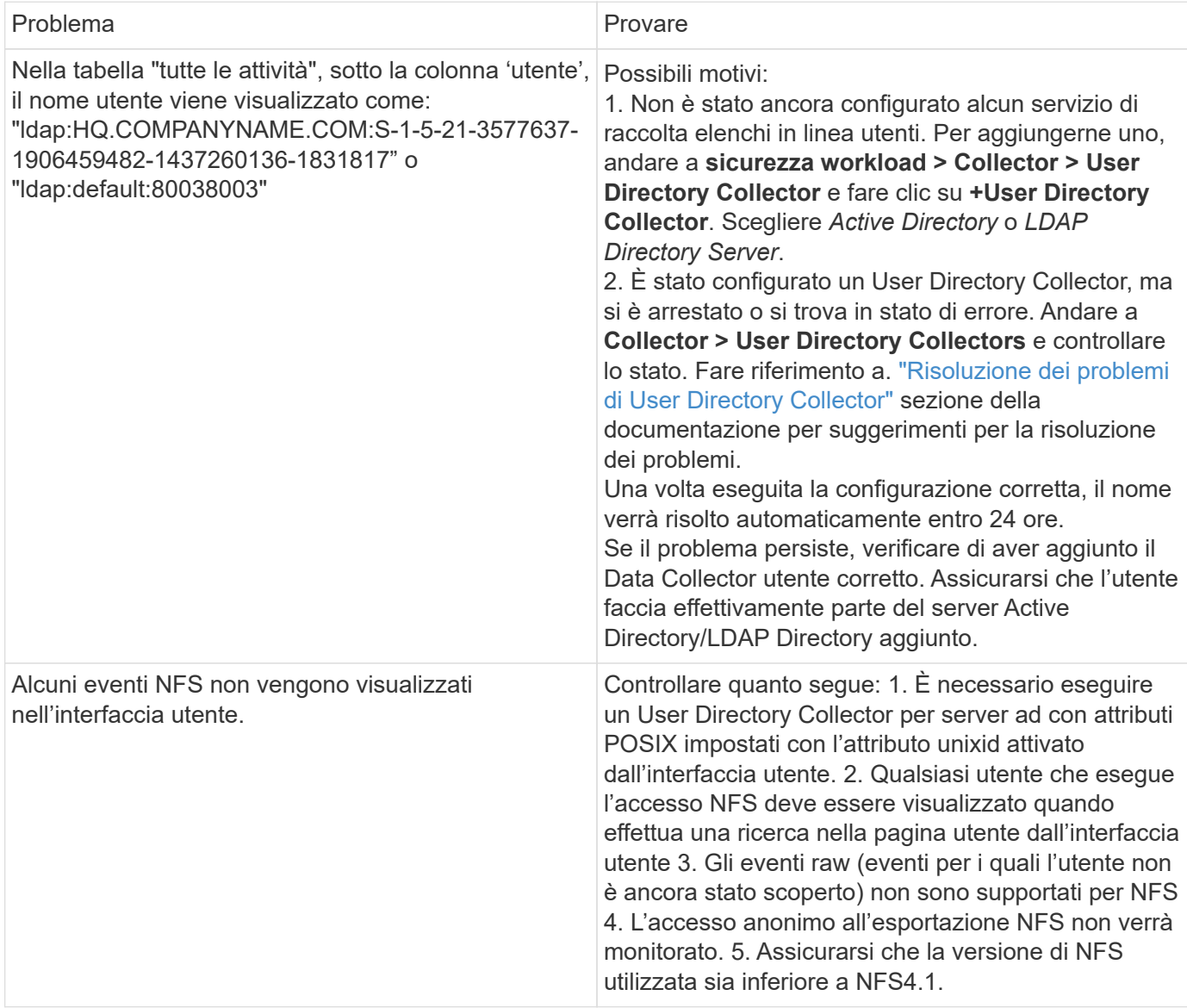

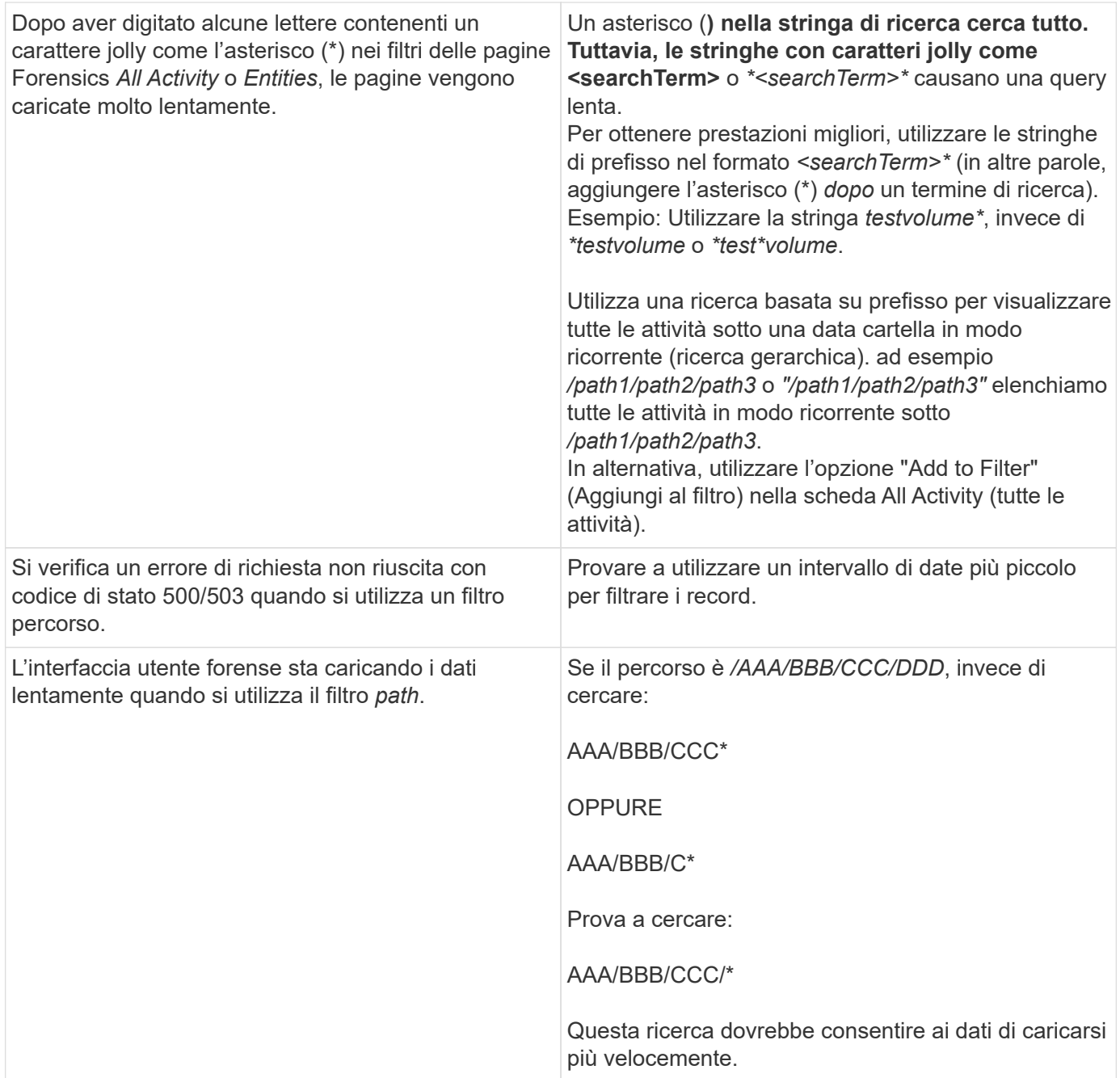

# <span id="page-57-0"></span>**Pagina delle entità forensi**

La pagina delle entità Forensics fornisce informazioni dettagliate sull'attività delle entità nell'ambiente.

### **Esame delle informazioni sull'entità**

Fare clic su **Forensics > Activity Forensics** e fare clic sulla scheda *Entities* per accedere alla pagina Entities.

Questa pagina fornisce una panoramica dell'attività dell'entità nel proprio ambiente, evidenziando le seguenti informazioni: \* Un grafico che mostra *entità univoche* cui si accede al minuto \* Un grafico di *tipi di entità a cui si accede* \* una suddivisione dei *percorsi comuni* \* Un elenco delle *prime 50 entità* rispetto al numero totale di entità

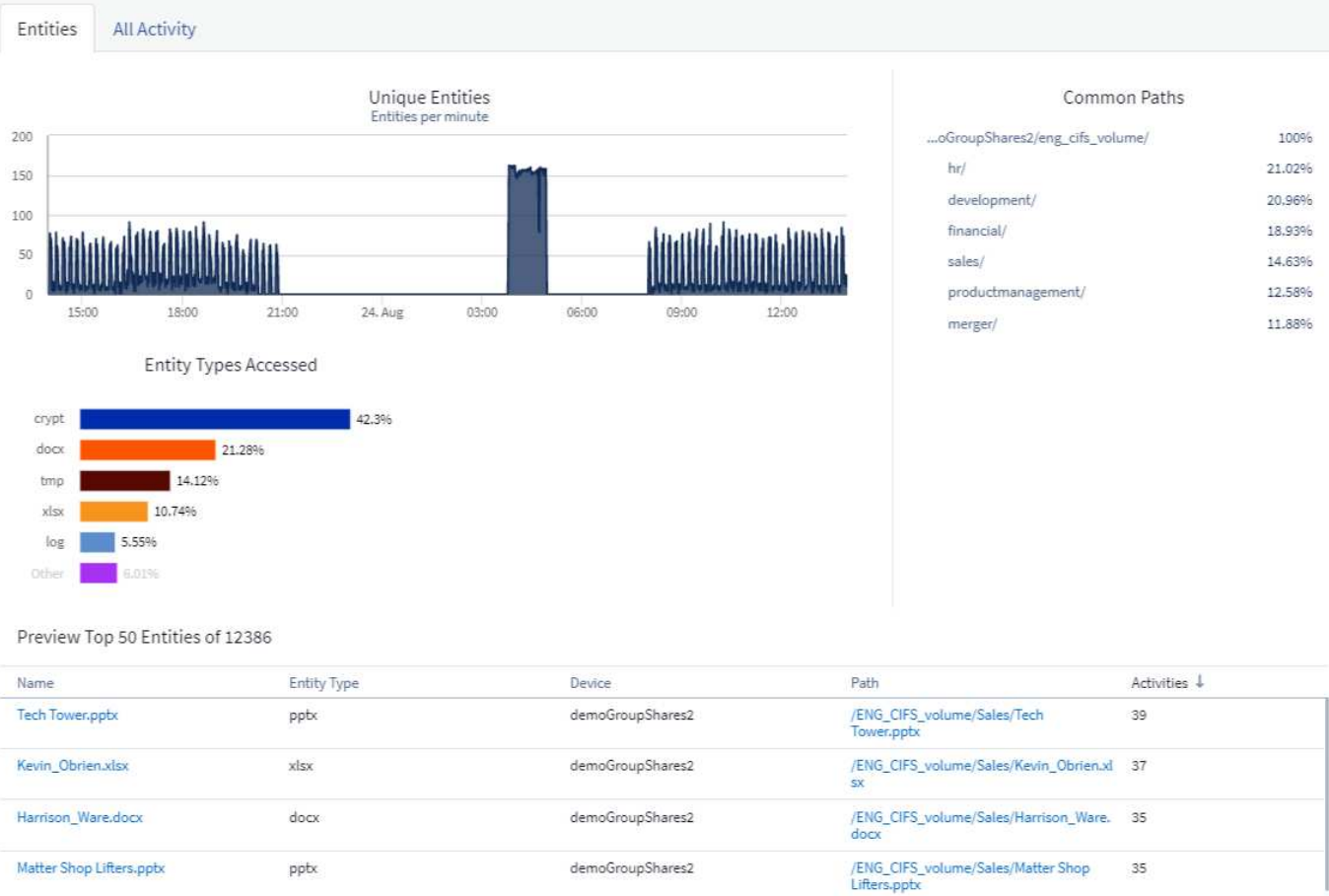

Facendo clic su un'entità nell'elenco, viene visualizzata una pagina panoramica dell'entità, che mostra un profilo dell'entità con dettagli come nome, tipo, nome del dispositivo, indirizzo IP e percorso più utilizzati, oltre al comportamento dell'entità come l'utente, l'IP, e ora dell'ultimo accesso all'entità.

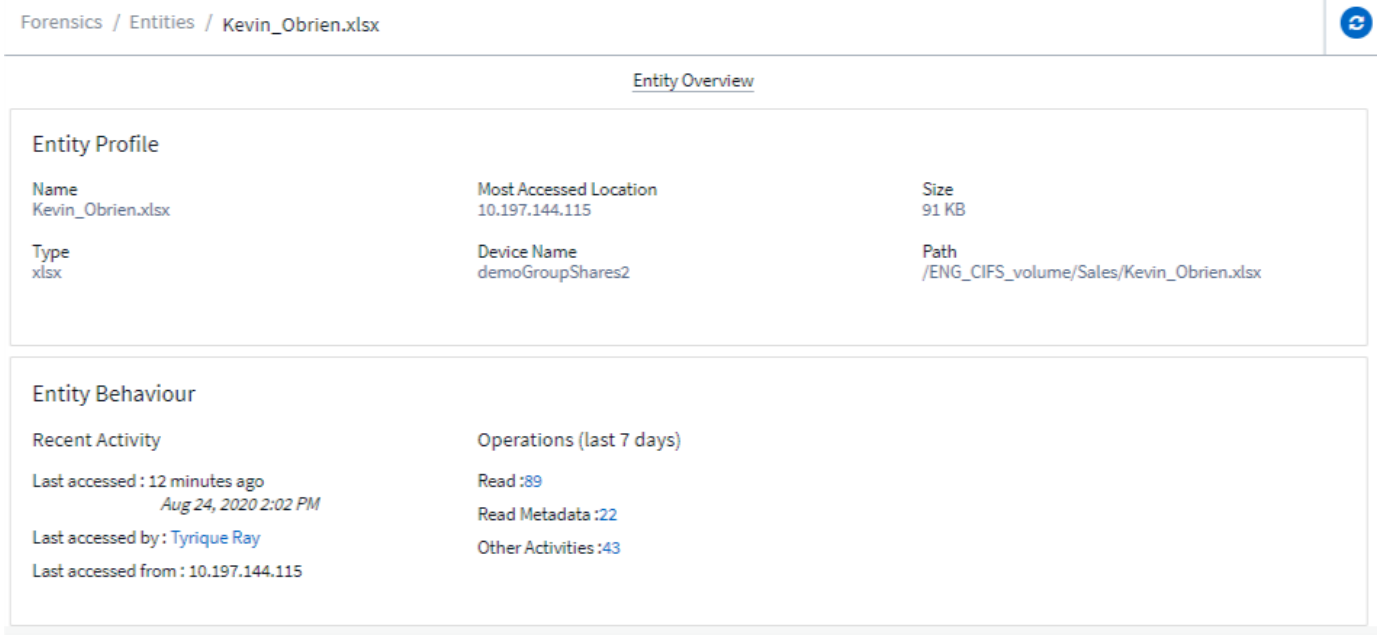

ı

# <span id="page-59-1"></span>**Panoramica dell'utente legale**

Le informazioni per ciascun utente sono fornite nella Panoramica utente. Utilizzare queste viste per comprendere le caratteristiche dell'utente, le entità associate e le attività recenti.

### **Profilo utente**

Le informazioni del profilo utente includono le informazioni di contatto e la posizione dell'utente. Il profilo fornisce le seguenti informazioni:

- Nome dell'utente
- Indirizzo e-mail dell'utente
- Manager dell'utente
- Contatto telefonico per l'utente
- Posizione dell'utente

### **Comportamento dell'utente**

Le informazioni sul comportamento dell'utente identificano le attività e le operazioni recenti eseguite dall'utente. Queste informazioni includono:

- Attività recente
	- Ultima posizione di accesso
	- Grafico delle attività
	- Avvisi
- Operazioni per gli ultimi sette giorni
	- Numero di operazioni

### **Intervallo di refresh**

L'elenco utenti viene aggiornato ogni 12 ore.

### **Policy di conservazione**

Se non viene aggiornato nuovamente, l'elenco utenti viene conservato per 13 mesi. Dopo 13 mesi, i dati verranno cancellati. Se l'ambiente workload Security viene cancellato, tutti i dati associati all'ambiente vengono cancellati.

# <span id="page-59-0"></span>**Policy di risposta automatizzate**

Le policy di risposta attivano azioni come l'esecuzione di uno snapshot o la limitazione dell'accesso dell'utente in caso di attacco o comportamento anomalo dell'utente.

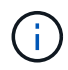

La sicurezza del carico di lavoro non è disponibile nell'edizione federale di Cloud Insights.

È possibile impostare criteri su dispositivi specifici o su tutti i dispositivi. Per impostare un criterio di risposta, selezionare **Admin > Automated Response Policies** (Amministrazione > Criteri di risposta automatici) e fare clic sul pulsante **+Policy** appropriato. È possibile creare policy per gli attacchi o per gli avvisi.

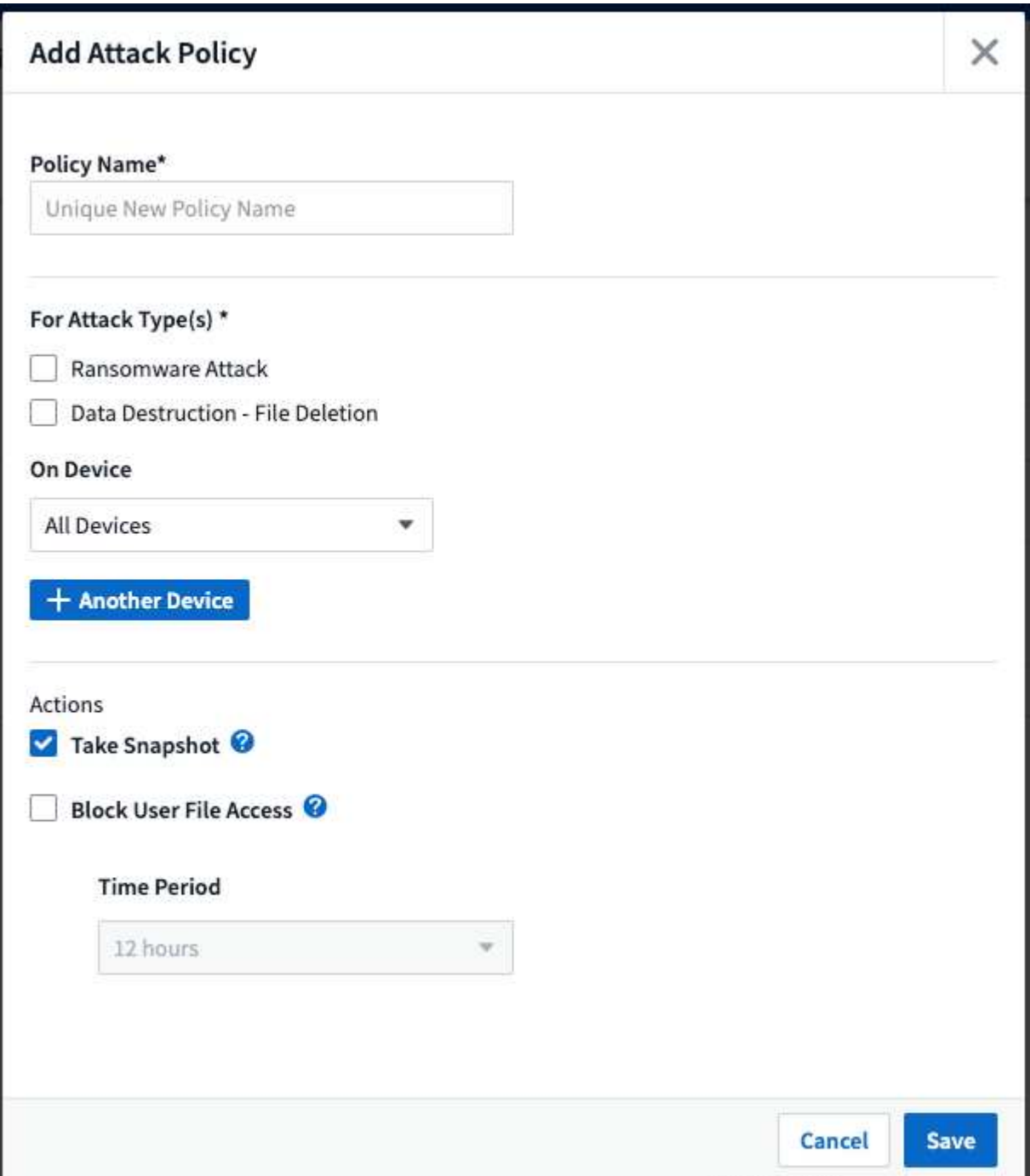

È necessario salvare il criterio con un nome univoco.

Per disattivare un'azione di risposta automatica (ad esempio, Take Snapshot), è sufficiente deselezionare l'azione e salvare la policy.

Quando viene attivato un avviso relativo ai dispositivi specificati (o a tutti i dispositivi, se selezionati), la policy di risposta automatica esegue un'istantanea dei dati. È possibile visualizzare lo stato dello snapshot su ["Pagina dei dettagli degli avvisi"](#page-44-0).

Vedere ["Limitare l'accesso dell'utente"](#page-67-0) Per ulteriori informazioni sulla limitazione dell'accesso dell'utente tramite IP.

È possibile modificare o sospendere una policy di risposta automatica scegliendo l'opzione nel menu a discesa della policy.

Workload Security elimina automaticamente le snapshot una volta al giorno in base alle impostazioni di Snapshot Purge.

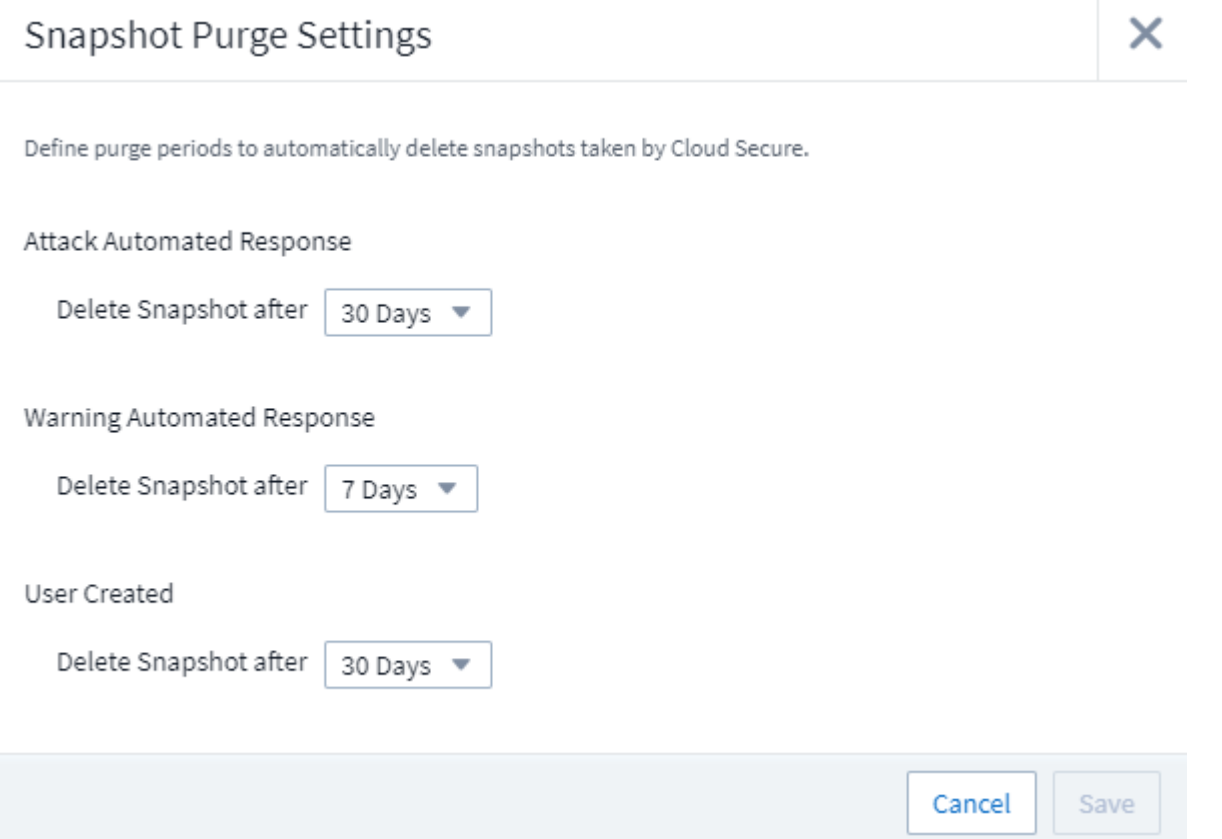

# **Criteri tipi di file consentiti**

Se viene rilevato un attacco ransomware per un'estensione di file nota e vengono generati degli avvisi nella schermata Alerts, è possibile aggiungere tale estensione a un elenco dei tipi di file *consentiti* per evitare avvisi non necessari.

Accedere a **sicurezza del carico di lavoro > Criteri** e andare alla scheda *Criteri del tipo di file consentiti*.

# **Allowed File Types Policies**

Ransomware alerts will not be triggered for the following file types:  $\, \bullet \,$ 

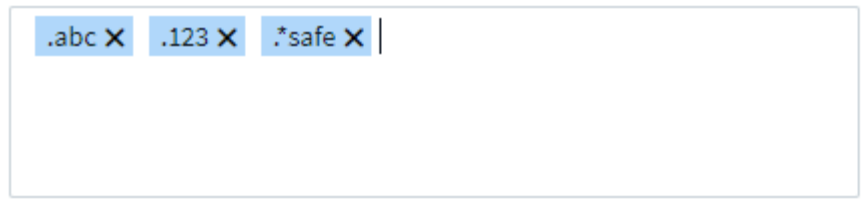

Una volta aggiunto all'elenco *allowed file types*, non verrà generato alcun avviso di attacco ransomware per quel tipo di file consentito. Si noti che la policy *tipi di file consentiti* è applicabile solo per il rilevamento del ransomware.

Ad esempio, se un file denominato *test.txt* viene rinominato *test.txt.abc* e workload Security rileva un attacco ransomware a causa dell'estensione *.abc*, l'estensione *.abc* può essere aggiunta all'elenco *allowed file types*. Dopo essere stati aggiunti all'elenco, gli attacchi ransomware non verranno più generati sui file con estensione *.abc*.

I tipi di file consentiti possono essere corrispondenze esatte (ad esempio, ".abc") o espressioni (ad esempio, ".**type", ".type**" o "**type**"). Le espressioni di tipo ".a\*c", ".p\*f" non sono supportate.

# **Integrazione con la protezione ransomware autonoma di ONTAP**

La funzionalità ARP (Autonomous ransomware Protection) di ONTAP utilizza l'analisi dei carichi di lavoro in ambienti NAS (NFS e SMB) per rilevare e avvisare in modo proattivo circa attività anomale nel file che potrebbero indicare un attacco ransomware.

Ulteriori dettagli e requisiti di licenza su ARP sono disponibili ["qui"](https://docs.netapp.com/us-en/ontap/anti-ransomware/index.html).

La sicurezza del carico di lavoro si integra con ONTAP per ricevere eventi ARP e fornire un ulteriore livello di analisi e risposte automatiche.

Workload Security riceve gli eventi ARP da ONTAP e intraprende le seguenti azioni:

- 1. Correla gli eventi di crittografia dei volumi con l'attività dell'utente per identificare chi sta causando il danno.
- 2. Implementa policy di risposta automatica (se definite)
- 3. Offre funzionalità di analisi legale:
	- Consentire ai clienti di condurre indagini sulle violazioni dei dati.
	- Identificare i file interessati, contribuendo a ripristinarli più rapidamente e a condurre indagini sulle violazioni dei dati.

# **Prerequisiti**

- 1. Versione minima di ONTAP: 9.11.1
- 2. Volumi abilitati ARP. Per ulteriori informazioni sull'abilitazione di ARP, consultare la sezione ["qui".](https://docs.netapp.com/us-en/ontap/anti-ransomware/enable-task.html) ARP deve essere abilitato tramite Gestore di sistema di OnCommand. La sicurezza del carico di lavoro non può abilitare ARP.
- 3. Workload Security Collector deve essere aggiunto tramite l'IP del cluster.
- 4. Per il funzionamento di questa funzionalità sono necessarie credenziali a livello di cluster. In altre parole, è necessario utilizzare le credenziali a livello di cluster quando si aggiunge la SVM.

### **Autorizzazioni utente richieste**

Se si utilizzano credenziali di amministrazione del cluster, non sono necessarie nuove autorizzazioni.

Se si utilizza un utente personalizzato (ad esempio, *csuser*) con autorizzazioni assegnate all'utente, seguire la procedura riportata di seguito per assegnare le autorizzazioni alla sicurezza del carico di lavoro per raccogliere informazioni relative all'ARP da ONTAP.

Per *csuser* con credenziali cluster, eseguire le seguenti operazioni dalla riga di comando ONTAP:

```
security login rest-role create -role arwrole -api /api/storage/volumes
-access readonly -vserver <cluster name>
security login rest-role create -api /api/security/anti-ransomware -access
readonly -role arwrole -vserver <cluster_name>
security login create -user-or-group-name csuser -application http
-authmethod password -role arwrole
```
Ulteriori informazioni sulla configurazione di Altro ["Permessi ONTAP".](#page-24-0)

# **Avviso di esempio**

Di seguito è riportato un esempio di avviso generato a causa di un evento ARP:

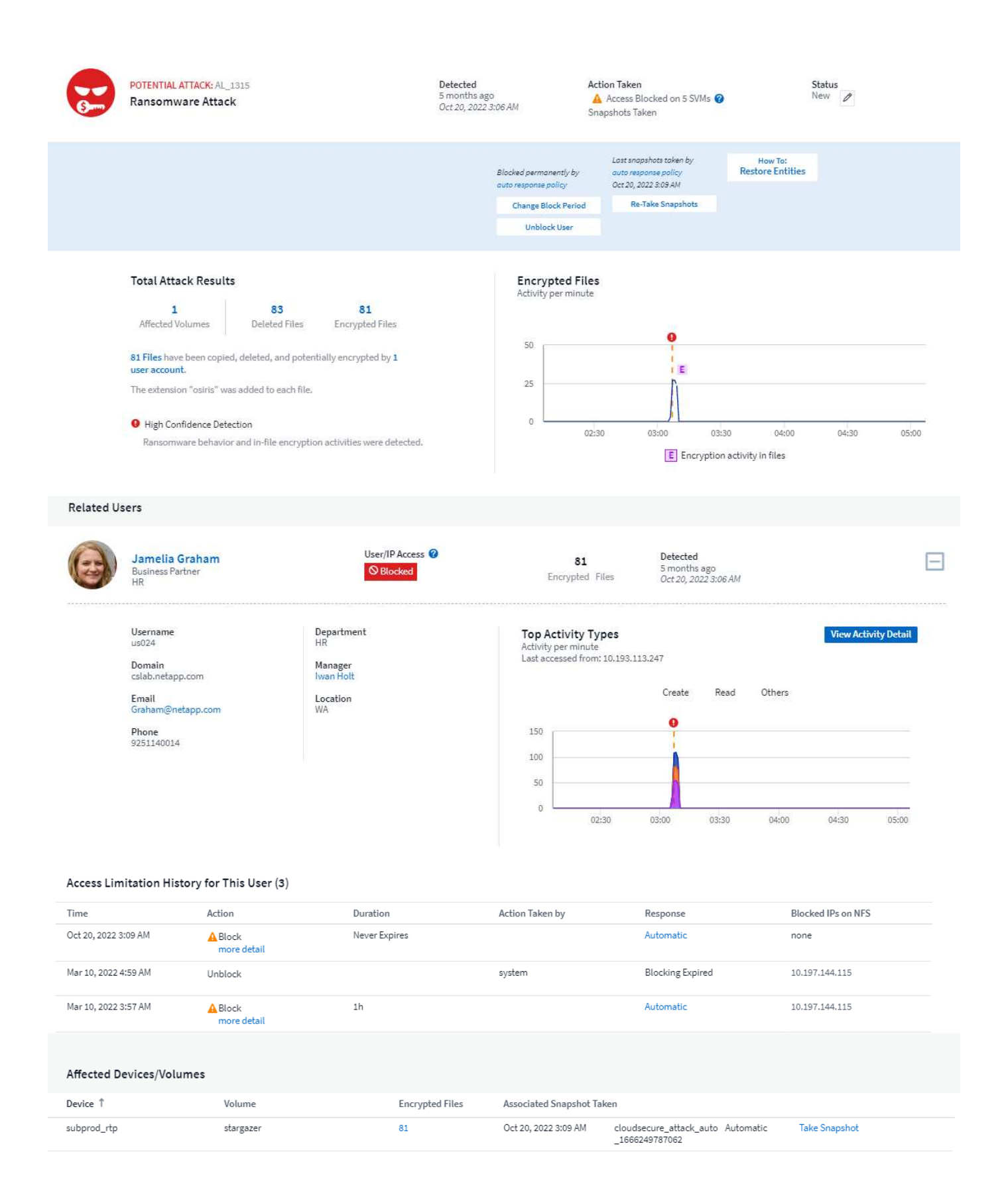

Un banner di alta fiducia indica che l'attacco ha mostrato un comportamento ransomware insieme alle attività di crittografia dei file. Il grafico dei file crittografati indica la data e l'ora in cui l'attività di crittografia del volume è stata rilevata dalla soluzione ARP.

# **Limitazioni**

Nel caso in cui una SVM non venga monitorata dalla sicurezza del carico di lavoro, ma vi siano eventi ARP generati da ONTAP, gli eventi verranno comunque ricevuti e visualizzati dalla sicurezza del carico di lavoro. Tuttavia, le informazioni Forensic relative all'avviso, così come la mappatura dell'utente, non verranno acquisite o visualizzate.

# **Risoluzione dei problemi**

I problemi noti e le relative risoluzioni sono descritti nella seguente tabella.

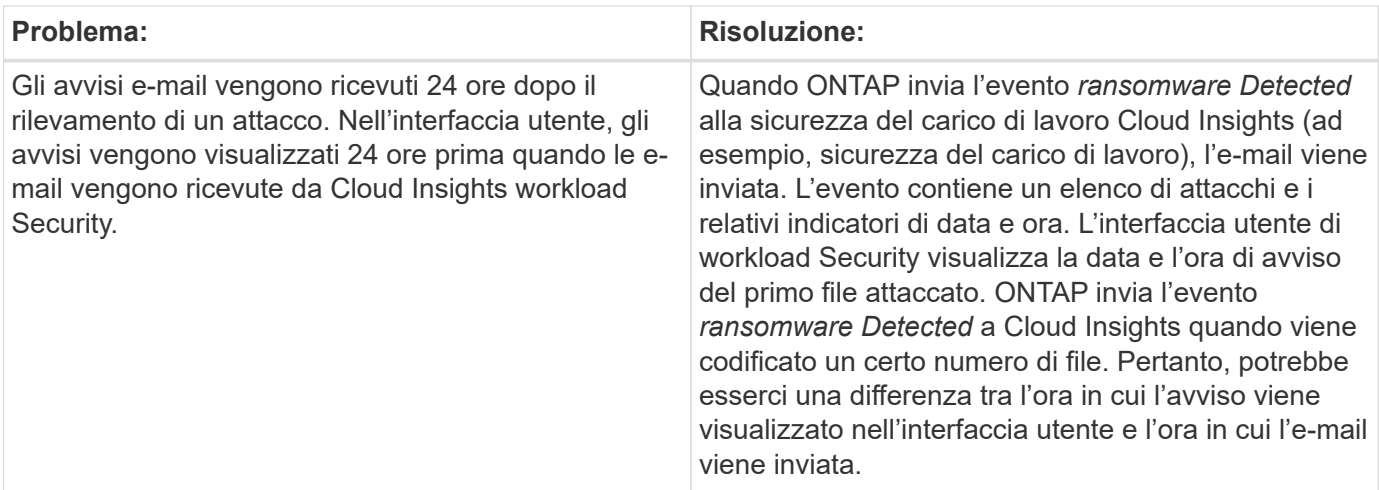

# **Integrazione con accesso ONTAP negato**

La funzionalità accesso negato di ONTAP utilizza l'analisi dei carichi di lavoro negli ambienti NAS (NFS e SMB) per rilevare in modo proattivo e informare l'utente in caso di operazioni sui file non riuscite (ad esempio, un utente che tenta di eseguire un'operazione per cui non dispone dell'autorizzazione). Queste notifiche delle operazioni sui file non riuscite, specialmente in caso di errori relativi alla sicurezza, aiuteranno ulteriormente a bloccare gli attacchi interni nelle prime fasi.

Cloud Insights workload Security si integra con ONTAP per ricevere eventi di accesso negato e fornire un livello di risposta automatico e analitico aggiuntivo.

**Prerequisiti** 

- Versione ONTAP minima: 9.13.0.
- Un amministratore della protezione del carico di lavoro deve attivare la funzione accesso negato durante l'aggiunta di un nuovo agente di raccolta o la modifica di un agente di raccolta esistente, selezionando la casella di controllo *Monitor Access Denied Events* in Configurazione avanzata.

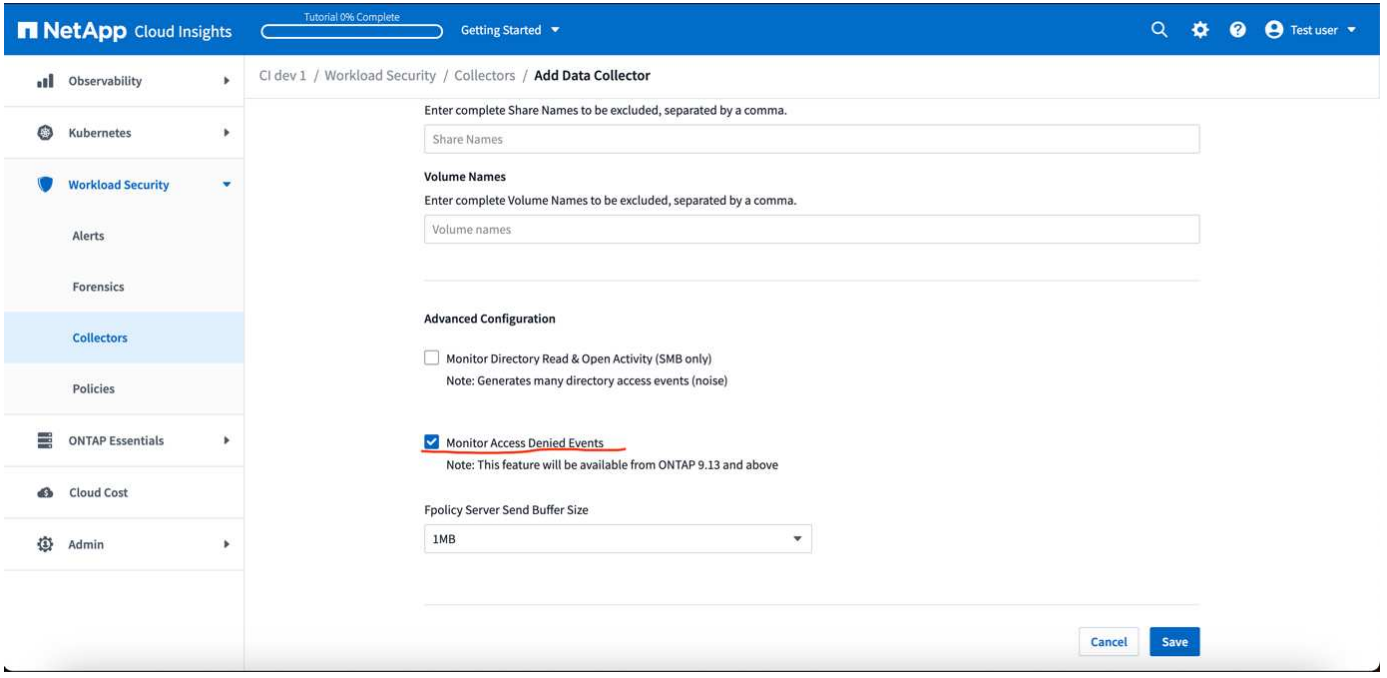

### **Autorizzazioni utente richieste**

Se Data Collector viene aggiunto utilizzando le credenziali di amministrazione del cluster, non sono necessarie nuove autorizzazioni.

Se il servizio di raccolta viene aggiunto utilizzando un utente personalizzato (ad esempio, *csuser*) con autorizzazioni assegnate all'utente, attenersi alla procedura riportata di seguito per assegnare a sicurezza del carico di lavoro l'autorizzazione necessaria per registrare gli eventi di accesso negato con ONTAP.

Per csuser con credenziali *cluster*, eseguire i seguenti comandi dalla riga di comando di ONTAP. Si noti che *csrestrole* è un ruolo personalizzato e *csuser* è un utente personalizzato di ONTAP.

```
security login rest-role create -role csrestrole -api
/api/protocols/fpolicy -access all -vserver <cluster_name>
  security login create -user-or-group-name csuser -application http
-authmethod password -role csrestrole
```
Per csuser con credenziali *SVM*, eseguire i seguenti comandi dalla riga di comando di ONTAP:

```
security login rest-role create -role csrestrole -api
/api/protocols/fpolicy -access all -vserver <svm_name>
  security login create -user-or-group-name csuser -application http
-authmethod password -role csrestrole -vserver <svm name>
```
Ulteriori informazioni sulla configurazione di Altro ["Permessi ONTAP".](#page-24-0)

### **Eventi di accesso negato**

Una volta acquisiti gli eventi dal sistema ONTAP, la pagina analisi della sicurezza del workload mostra gli

eventi di accesso negato. Oltre alle informazioni visualizzate, è possibile visualizzare i permessi utente mancanti per una particolare operazione aggiungendo la colonna *attività desiderata* alla tabella dall'icona a forma di ingranaggio.

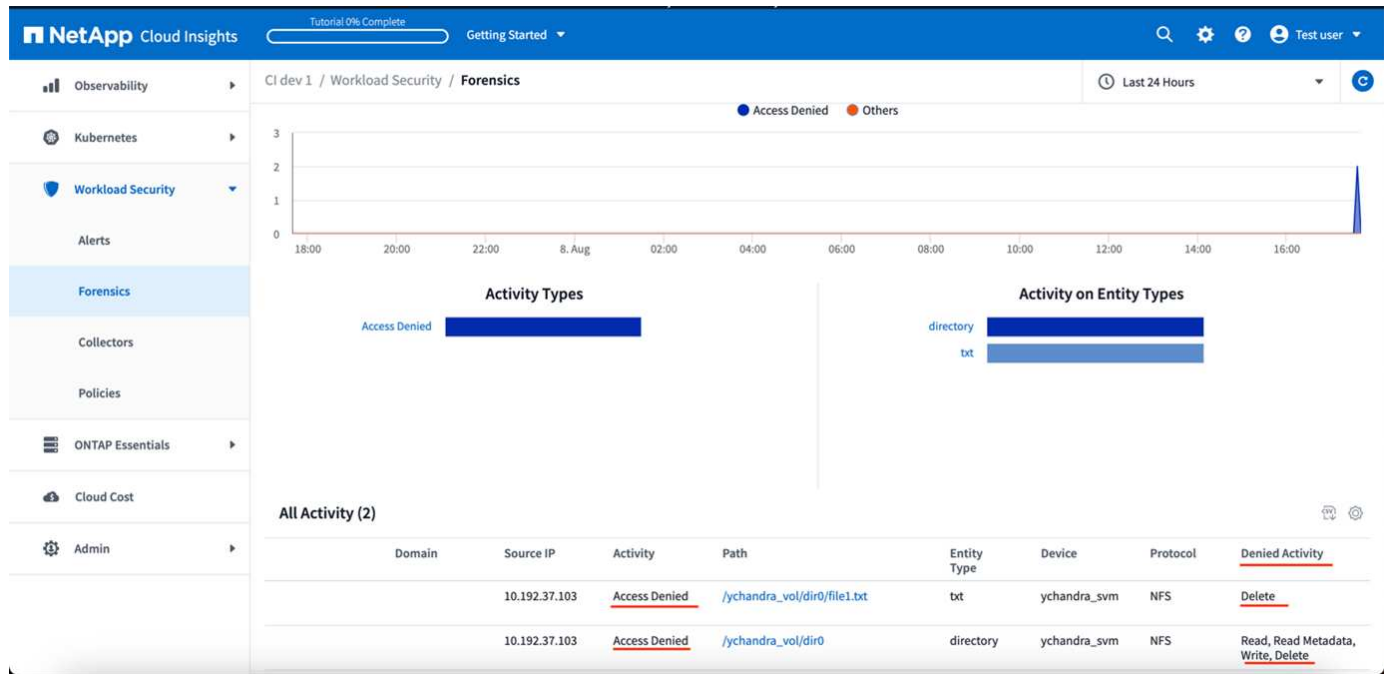

# <span id="page-67-0"></span>**Blocco dell'accesso utente**

Una volta rilevato un attacco, Workload Security può arrestare l'attacco bloccando l'accesso dell'utente al file system. L'accesso può essere bloccato automaticamente, utilizzando le policy di risposta automatica o manualmente dalle pagine degli avvisi o dei dettagli dell'utente.

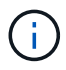

La sicurezza del carico di lavoro non è disponibile nell'edizione federale di Cloud Insights.

Quando si blocca l'accesso dell'utente, è necessario definire un periodo di tempo di blocco. Al termine del periodo di tempo selezionato, l'accesso dell'utente viene ripristinato automaticamente. Il blocco degli accessi è supportato per i protocolli SMB e NFS.

L'utente è direttamente bloccato per SMB e l'indirizzo IP dei computer host che causano l'attacco sarà bloccato per NFS. Gli indirizzi IP di tali macchine non potranno accedere alle macchine virtuali di storage (SVM) monitorate da workload Security.

Ad esempio, supponiamo che Workload Security gestisca 10 SVM e che la policy di risposta automatica sia configurata per quattro di queste SVM. Se l'attacco ha origine in una delle quattro SVM, l'accesso dell'utente viene bloccato in tutte le 10 SVM. Viene ancora eseguita un'istantanea sulla SVM di origine.

Se sono presenti quattro SVM con una SVM configurata per SMB, una configurata per NFS e le restanti due configurate per NFS e SMB, tutte le SVM verranno bloccate se l'attacco ha origine in una qualsiasi delle quattro SVM.

# **Prerequisiti per il blocco dell'accesso utente**

Per il funzionamento di questa funzionalità sono necessarie credenziali a livello di cluster.

Se si utilizzano credenziali di amministrazione del cluster, non sono necessarie nuove autorizzazioni.

Se si utilizza un utente personalizzato (ad esempio *csuser*) con autorizzazioni assegnate all'utente, seguire la procedura riportata di seguito per assegnare le autorizzazioni a workload Security per bloccare l'utente.

Per gli utenti csuser con credenziali cluster, eseguire le seguenti operazioni dalla riga di comando ONTAP:

```
security login role create -role csrole -cmddirname "vserver export-policy
rule" -access all
security login role create -role csrole -cmddirname set -access all
security login role create -role csrole -cmddirname "vserver cifs session"
-access all
security login role create -role csrole -cmddirname "vserver services
access-check authentication translate" -access all
security login role create -role csrole -cmddirname "vserver name-mapping"
-access all
```
Assicurarsi di esaminare la sezione autorizzazioni di ["Configurazione del Data Collector SVM di ONTAP"](#page-24-0) pagina pure.

# **Come attivare la funzione?**

- In sicurezza del carico di lavoro, accedere a **sicurezza del carico di lavoro > Criteri > Criteri di risposta automatizzati**. Scegliere **+Criteri attacco**.
- Selezionare (selezionare) *Blocca accesso file utente*.

# **Come si imposta il blocco automatico degli accessi degli utenti?**

- Creare una nuova policy di attacco o modificare una policy di attacco esistente.
- Selezionare le SVM su cui monitorare la policy di attacco.
- Fare clic sulla casella di controllo "Block User file Access" (Blocca accesso file utente). La funzione viene attivata quando viene selezionata.
- In "Time Period" (periodo di tempo), selezionare l'intervallo di tempo fino al quale applicare il blocco.
- Per testare il blocco automatico dell'utente, è possibile simulare un attacco tramite un ["script simulato".](#page-72-0)

# **Come verificare se nel sistema sono presenti utenti bloccati?**

- Nella pagina degli elenchi degli avvisi, viene visualizzato un banner nella parte superiore della schermata in caso di blocco di un utente.
- Facendo clic sul banner si accede alla pagina "utenti", in cui è possibile visualizzare l'elenco degli utenti bloccati.
- Nella pagina "utenti", all'interno di una colonna denominata "accesso utente/IP". In questa colonna viene visualizzato lo stato corrente di blocco dell'utente.

### **Limitare e gestire l'accesso utente manualmente**

• È possibile accedere alla schermata dei dettagli degli avvisi o dei dettagli dell'utente, quindi bloccare o ripristinare manualmente un utente da tali schermate.

## **Cronologia delle limitazioni di accesso dell'utente**

Nella pagina dei dettagli degli avvisi e dei dettagli dell'utente, nel pannello utente, è possibile visualizzare un audit della cronologia delle limitazioni di accesso dell'utente: Tempo, azione (blocco, sblocco), durata, azione intrapresa da, Manuale/automatico e IP interessati per NFS.

# **Come si disattiva la funzione?**

È possibile disattivare la funzione in qualsiasi momento. Se nel sistema sono presenti utenti con restrizioni, è necessario ripristinarne l'accesso.

- In sicurezza del carico di lavoro, accedere a **sicurezza del carico di lavoro > Criteri > Criteri di risposta automatizzati**. Scegliere **+Criteri attacco**.
- Deselezionare *Blocca accesso al file utente*.

La funzione verrà nascosta da tutte le pagine.

# **Ripristinare manualmente gli IP per NFS**

Attenersi alla seguente procedura per ripristinare manualmente gli IP da ONTAP se la versione di prova di workload Security scade o se l'agente/collector non è attivo.

1. Elencare tutti i criteri di esportazione su una SVM.

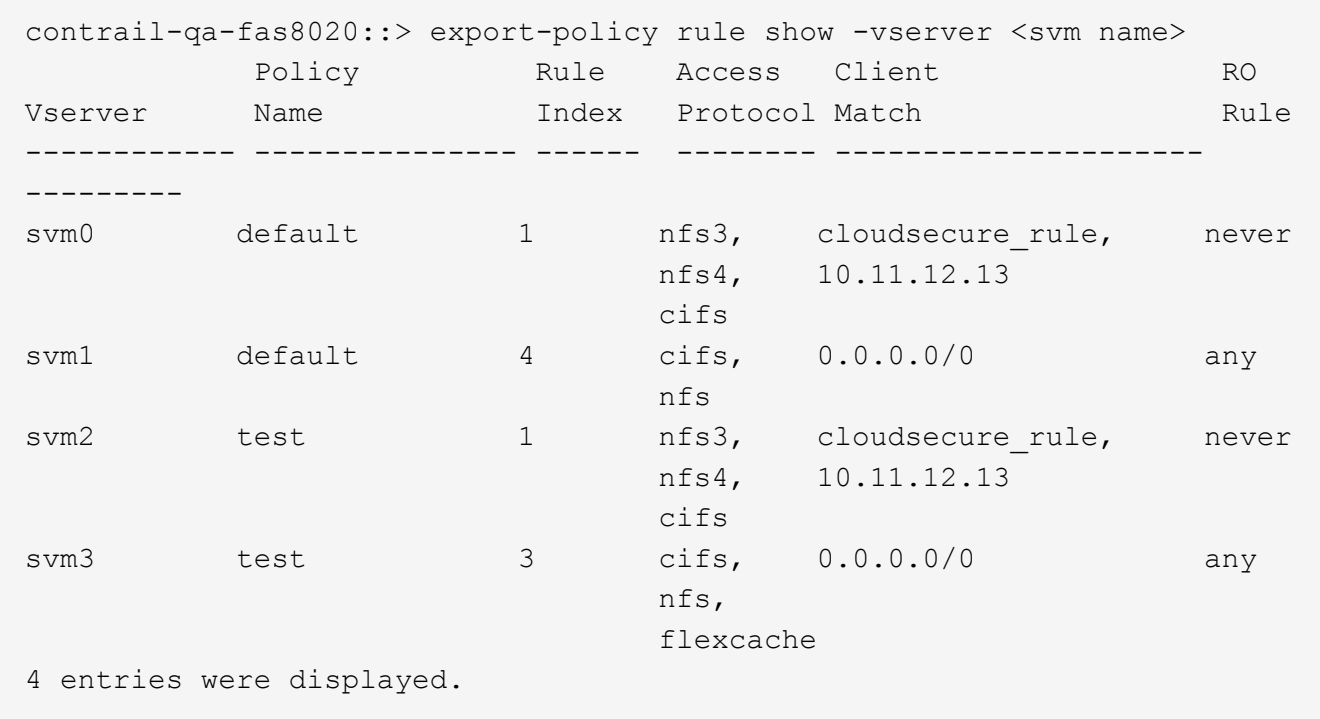

2. Eliminare le regole di tutti i criteri sulla SVM che hanno "cloudSecure rule" come corrispondenza client specificando il rispettivo RuleIndex. La regola di sicurezza del carico di lavoro è solitamente 1.

```
 contrail-qa-fas8020::*> export-policy rule delete -vserver <svm name>
-policyname * -ruleindex 1
. Assicurarsi che la regola di sicurezza del carico di lavoro sia
eliminata (passaggio facoltativo per confermare).
```

```
contrail-qa-fas8020::*> export-policy rule show -vserver <svm name>
              Policy Rule Access Client RO
Vserver Name Index Protocol Match Rule
------------ --------------- ------ -------- ---------------------
---------
svm0 default 4 cifs, 0.0.0.0/0 any
nfs in the contract of the contract of the contract of the contract of the contract of the contract of the con
svm2 test 3 cifs, 0.0.0.0/0 any
\mathop{\mathrm{nfs}}\nolimits, \mathop{\mathrm{nfs}}\nolimits  flexcache
2 entries were displayed.
```
### **Ripristinare manualmente gli utenti per SMB**

Attenersi alla seguente procedura per ripristinare manualmente gli utenti da ONTAP se la versione di prova di workload Security scade o se l'agente/collector non è attivo.

È possibile ottenere l'elenco degli utenti bloccati in workload Security dalla pagina dell'elenco utenti.

- 1. Accedere al cluster ONTAP (dove si desidera sbloccare gli utenti) con le credenziali *admin* del cluster. (Per Amazon FSX, accedi con le credenziali FSX).
- 2. Eseguire il seguente comando per elencare tutti gli utenti bloccati da workload Security per SMB in tutte le SVM:

vserver name-mapping show -direction win-unix -replacement " "

```
Vserver: <vservername>
Direction: win-unix
Position Hostname IP Address/Mask
-------- ---------------- ----------------
1 - CSLAB\\US040
                               Replacement:
2 - - - - - - Pattern: CSLAB\\US030
                               Replacement:
2 entries were displayed.
```
Nel suddetto output, 2 utenti sono stati bloccati (US030, US040) con il dominio CSLAB.

1. Una volta identificata la posizione dall'output precedente, eseguire il seguente comando per sbloccare l'utente:

```
vserver name-mapping delete -direction win-unix -position <position>
. Verificare che gli utenti siano sbloccati eseguendo il comando:
```
vserver name-mapping show -direction win-unix -replacement " "

Non devono essere visualizzate voci per gli utenti precedentemente bloccati.

# **Risoluzione dei problemi**

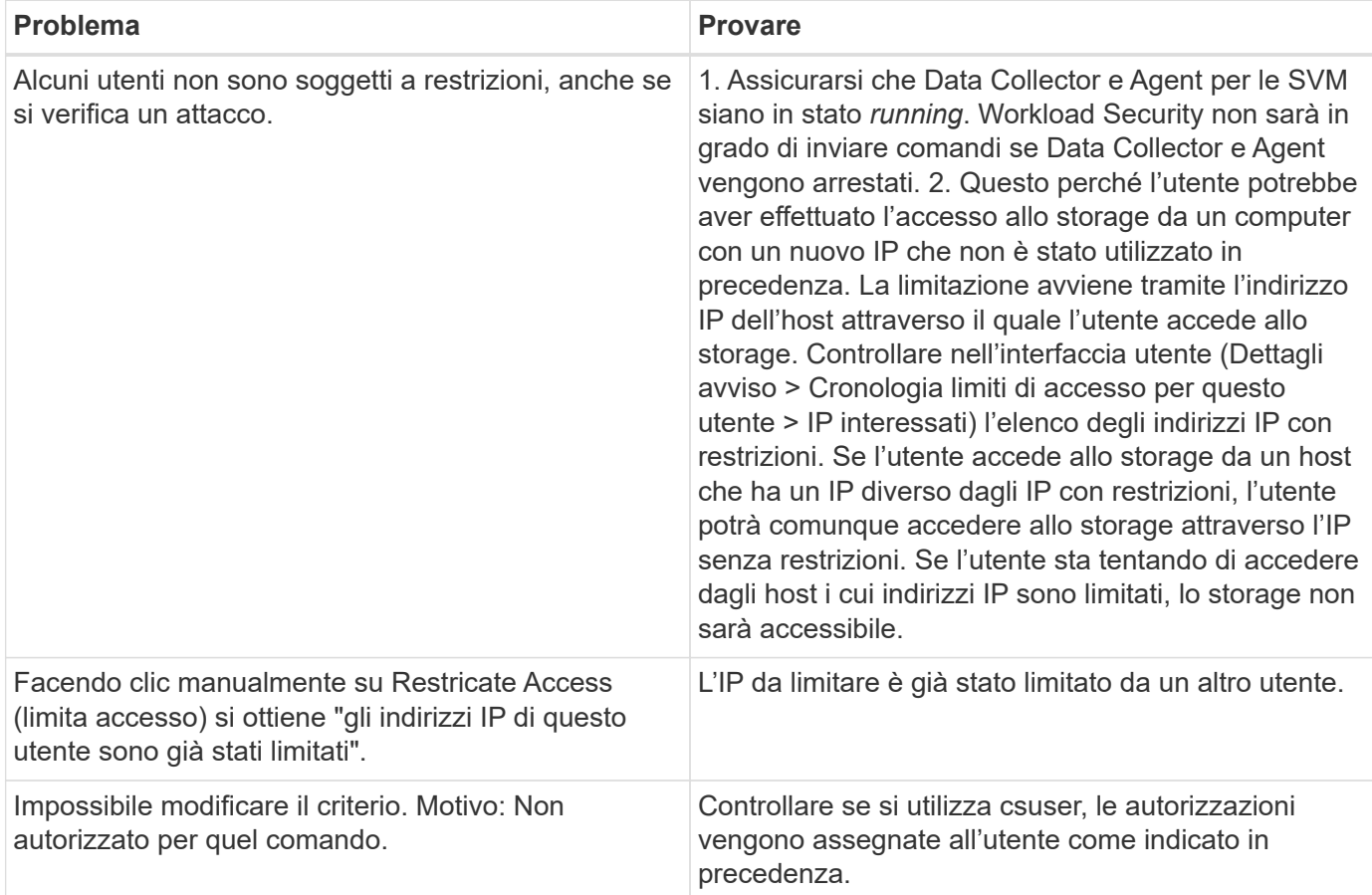
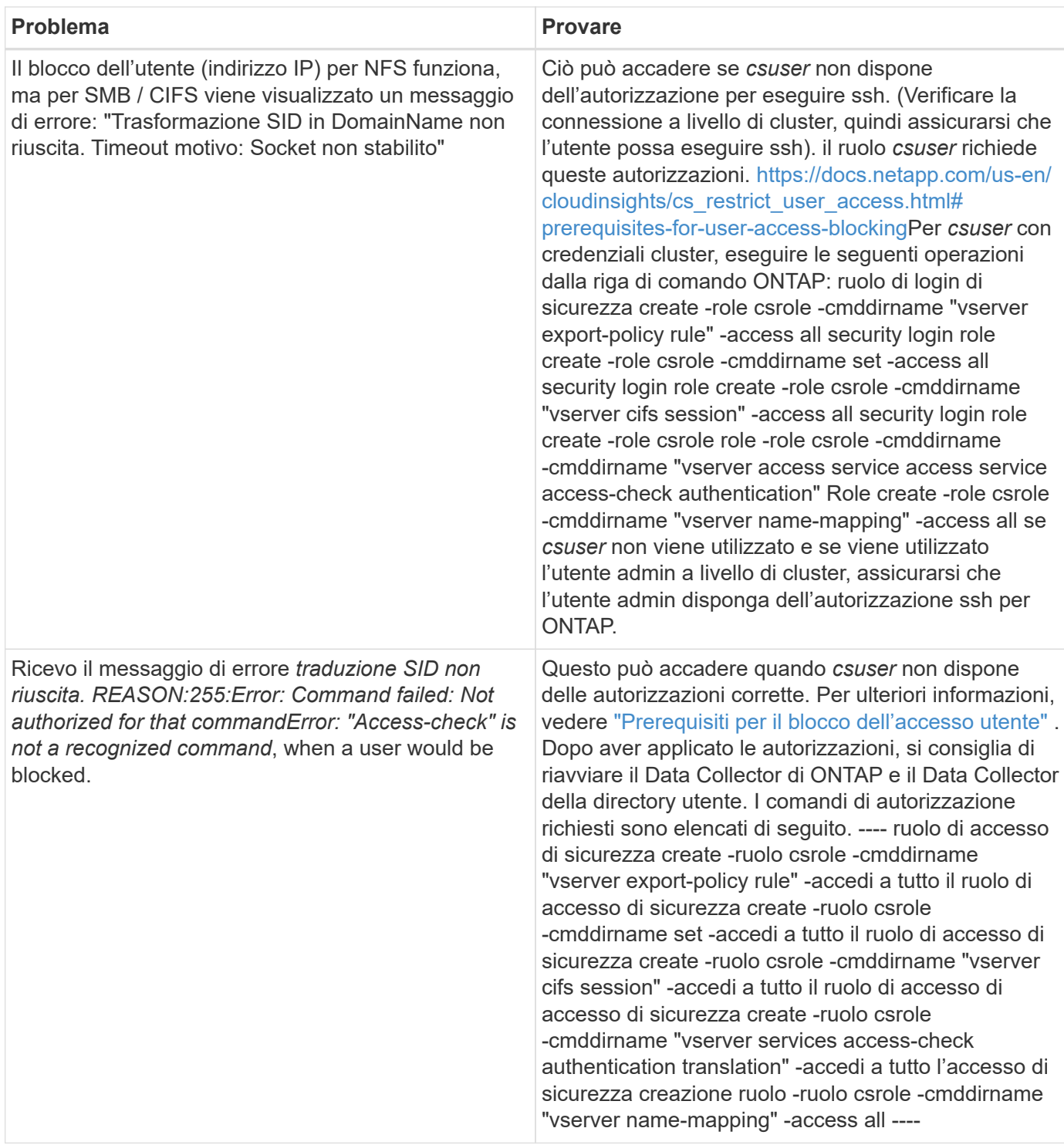

# **Sicurezza del carico di lavoro: Simulazione di un attacco**

È possibile utilizzare le istruzioni riportate in questa pagina per simulare un attacco per il test o la dimostrazione di workload Security utilizzando lo script ransomware Simulation incluso.

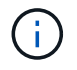

La sicurezza del carico di lavoro non è disponibile nell'edizione federale di Cloud Insights.

### **Cose da notare prima di iniziare**

- Lo script di simulazione ransomware funziona solo su Linux.
- Lo script viene fornito con i file di installazione dell'agente workload Security. È disponibile su qualsiasi computer su cui è installato un agente workload Security.
- È possibile eseguire lo script sul computer dell'agente workload Security; non è necessario preparare un'altra macchina Linux. Tuttavia, se si preferisce eseguire lo script su un altro sistema, è sufficiente copiare lo script ed eseguirlo.

### **Avere almeno 1,000 file di esempio**

Questo script deve essere eseguito su una SVM con una cartella contenente file da crittografare. Si consiglia di avere almeno 1,000 file all'interno di tale cartella e di qualsiasi sottocartella. I file non devono essere vuoti. Non creare i file e crittografarli utilizzando lo stesso utente. Workload Security considera questa attività a basso rischio e pertanto non genera un avviso (ad esempio, lo stesso utente modifica i file appena creati).

Vedere di seguito per le istruzioni su ["creare a livello di codice file non vuoti".](https://docs.netapp.com/it-it/cloudinsights/.html#create-files-programmatically)

### **Linee guida prima di eseguire il simulatore:**

- 1. Assicurarsi che i file crittografati non siano vuoti.
- 2. Assicurarsi di crittografare > 50 file. Un numero limitato di file verrà ignorato.
- 3. Non eseguire più attacchi con lo stesso utente. Dopo alcune volte, workload Security apprenderà questo comportamento dell'utente e supporrà che si tratti del comportamento normale dell'utente.
- 4. Non crittografare i file creati dallo stesso utente. La modifica di un file appena creato da un utente non è considerata un'attività rischiosa. Utilizzare invece i file creati da un altro utente O attendere qualche ora tra la creazione e la crittografia dei file.

#### **Preparare il sistema**

Per prima cosa, montare il volume di destinazione sulla macchina. È possibile montare un montaggio NFS o un'esportazione CIFS.

Per montare l'esportazione NFS in Linux:

```
mount -t nfs -o vers=4.0 10.193.177.158:/svmvol1 /mntpt
mount -t nfs -o vers=4.0 Vserver data IP>:/nfsvol /destinationlinuxfolder
```
Non montare NFS versione 4.1; non è supportato da Fpolicy.

Per montare CIFS in Linux:

```
 mount -t cifs //10.193.77.91/sharedfolderincluster
/root/destinationfolder/ -o username=raisa
Quindi, configurare un Data Collector:
```
1. Configurare l'agente workload Security, se non è già stato fatto.

2. Configurare il data collector SVM se non è già stato fatto.

## **Eseguire lo script ransomware Simulator**

- 1. Accedere (ssh) al computer dell'agente workload Security.
- 2. Accedere a: */opt/netapp/cloudSecure/Agent/install*
- 3. Chiamare lo script del simulatore senza parametri per visualizzare l'utilizzo:

```
# pwd
/opt/netapp/cloudsecure/agent/install
# ./ransomware simulator.sh
Error: Invalid directory provided.
Usage: ./ransomware simulator.sh [-e] [-d] [-i <input directory>]
         -e to encrypt files (default)
         -d to restore files
       -i <input directory> - Files under the directory to be encrypted
```

```
Encrypt command example: ./ransomware simulator.sh -e -i
/mnt/audit/reports/
Decrypt command example: ./ransomware simulator.sh -d -i
/mnt/audit/reports/
```
## **Crittografare i file di test**

Per crittografare i file, eseguire il seguente comando:

```
# ./ransomware simulator.sh -e -i /root/for/
Encryption key is saved in /opt/netapp/cloudsecure/cloudsecure-agent-
1.251.0/install/encryption-key,
which can be used for restoring the files.
Encrypted /root/for/File000.txt
Encrypted /root/for/File001.txt
Encrypted /root/for/File002.txt
...
```
## **Ripristinare i file**

Per decrittare, eseguire il seguente comando:

```
[root@scspa2527575001 install]# ./ransomware_simulator.sh -d -i /root/for/
File /root/for/File000.txt is restored.
File /root/for/File001.txt is restored.
File /root/for/File002.txt is restored.
...
```
## **Eseguire lo script più volte**

Dopo aver generato un attacco ransomware per un utente, passare a un altro utente per generare un attacco aggiuntivo. Workload Security apprende il comportamento dell'utente e non avvisa in caso di ripetuti attacchi ransomware entro un breve periodo di tempo per lo stesso utente.

### **Creare file a livello di codice**

Prima di creare i file, è necessario interrompere o sospendere l'elaborazione del Data Collector. Prima di aggiungere il data collector all'agente, attenersi alla procedura riportata di seguito. Se è già stato aggiunto il data collector, è sufficiente modificare il data collector, inserire una password non valida e salvarla. In questo modo, il data collector viene temporaneamente messo in stato di errore. NOTA: Annotare la password originale.

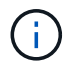

L'opzione consigliata è da a. ["mettere in pausa il raccoglitore"](#page-24-0) prima di creare i file.]

Prima di eseguire la simulazione, è necessario aggiungere i file da crittografare. È possibile copiare manualmente i file da crittografare nella cartella di destinazione oppure utilizzare uno script (vedere l'esempio seguente) per creare i file a livello di programmazione. Copiare almeno 1,000 file, indipendentemente dal metodo utilizzato.

Se si sceglie di creare i file a livello di programmazione, attenersi alla seguente procedura:

- 1. Accedere alla casella Agente.
- 2. Montare un'esportazione NFS dalla SVM del filer alla macchina Agent. Su tale cartella.
- 3. In tale cartella creare un file denominato createfiles.sh
- 4. Copiare le seguenti righe nel file.

```
for i in {000..1000}
do
     echo hello > "File${i}.txt"
done
echo 3 > /proc/sys/vm/drop caches ; sync
```
- 5. Salvare il file.
- 6. Assicurarsi che il permesso di esecuzione sul file sia:

```
 chmod 777 ./createfiles.sh
. Eseguire lo script:
```
./createfiles.sh

nella cartella corrente verranno creati 1000 file.

7. Riattivare il data collector

Se il data collector è stato disattivato al punto 1, modificare il data collector, inserire la password corretta e salvare. Assicurarsi che il data collector sia nuovamente in esecuzione.

8. Se il raccoglitore è stato messo in pausa prima di procedere come indicato di seguito, assicurarsi di ["riprendere il raccoglitore"](#page-24-0).

# **Configurazione delle notifiche e-mail per gli avvisi, gli avvisi e lo stato del servizio di raccolta origine dati/agente**

Per configurare i destinatari degli avvisi di workload Security, fare clic su **Admin > Notifiche** e inserire gli indirizzi e-mail nelle sezioni appropriate per ciascun destinatario.

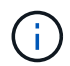

La sicurezza del carico di lavoro non è disponibile nell'edizione federale di Cloud Insights.

### **Avvisi e avvisi di potenziali attacchi**

Per inviare notifiche di avviso di *potenziali attacchi*, inserire gli indirizzi e-mail dei destinatari nella sezione *Invia avvisi potenziali attacchi*. Le notifiche e-mail vengono inviate all'elenco dei destinatari degli avvisi per ogni azione dell'avviso.

Per inviare notifiche di tipo *Warning*, inserire gli indirizzi e-mail dei destinatari nella sezione *Send Warning Alerts*.

### **Monitoraggio dello stato di salute di Agent e Data Collector**

È possibile monitorare lo stato degli agenti e delle origini dati attraverso le notifiche.

Per ricevere notifiche in caso di mancato funzionamento di un agente o di un Data Source Collector, inserire gli indirizzi e-mail dei destinatari nella sezione *Data Collection Health Alerts*.

Tenere presente quanto segue:

- Gli avvisi sullo stato di salute verranno inviati solo dopo che l'agente/raccoglitore ha interrotto la segnalazione per almeno un'ora.
- Viene inviata una sola notifica via email ai destinatari in un dato periodo di 24 ore, anche se l'agente o il Data Collector sono disconnessi per un periodo di tempo più lungo.
- In caso di guasto di un Agente, verrà inviato un avviso (non uno per raccoglitore). L'e-mail includerà un elenco di tutte le SVM interessate.
- Un errore di raccolta Active Directory viene segnalato come avviso e non influisce sul rilevamento ransomware.
- L'elenco di configurazione per iniziare ora include una nuova fase di *Configurazione delle notifiche e-mail*.

## **Ricezione delle notifiche di aggiornamento di Agent e Data Collector**

- Inserire gli ID e-mail in "Avvisi sullo stato di salute della raccolta dati".
- La casella di controllo "Enable upgrade notifications" (attiva notifiche di aggiornamento) viene attivata.
- Le notifiche e-mail di aggiornamento di Agent e Data Collector vengono inviate agli ID e-mail un giorno prima dell'aggiornamento pianificato.

### **Risoluzione dei problemi**

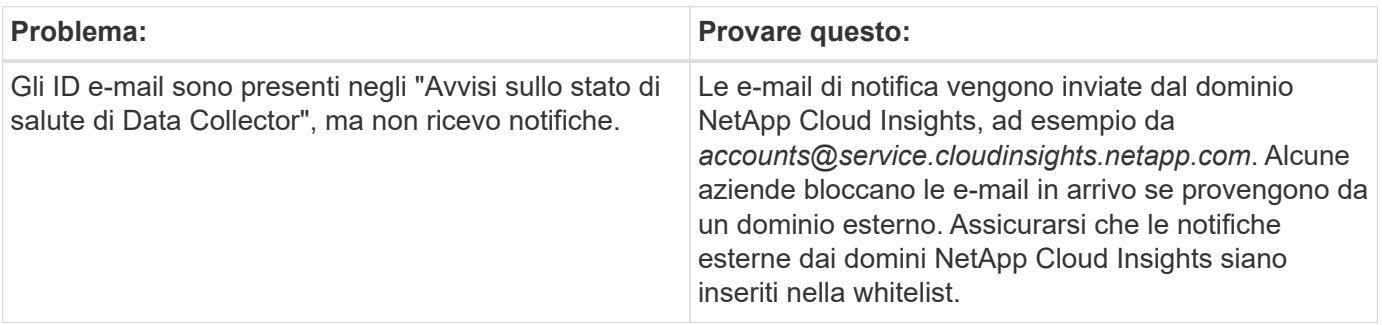

## **API per la sicurezza del carico di lavoro**

L'API workload Security consente ai clienti NetApp e ai vendor di software indipendenti (ISV) di integrare workload Security con altre applicazioni, come CMDB o altri sistemi di ticketing.

Requisiti per l'accesso API:

- Per concedere l'accesso viene utilizzato un modello API Access Token.
- La gestione del token API viene eseguita dagli utenti di workload Security con il ruolo di Amministratore.

### **Documentazione API (Swagger)**

Le informazioni API più recenti si trovano accedendo a workload Security e accedendo a **Admin > API Access**. Fare clic sul collegamento **documentazione API**. La documentazione API è basata su Swagger, che fornisce una breve descrizione e informazioni sull'utilizzo dell'API e consente di provarla nel proprio ambiente.

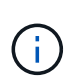

Se si chiama l'API Forensics Activity, utilizzare l'API cloudSecure\_forensics.activities.**v2**. Se si effettuano più chiamate a questa API, assicurarsi che le chiamate vengano eseguite in sequenza, non in parallelo. Più chiamate parallele possono causare il timeout dell'API.

## **Token di accesso API**

Prima di utilizzare l'API workload Security, è necessario creare uno o più **API Access Token**. I token di accesso concedono le autorizzazioni di lettura. È inoltre possibile impostare la scadenza per ciascun token di accesso.

Per creare un token di accesso:

- Fare clic su **Admin > API Access** (Amministratore > accesso API)
- Fare clic su **+token di accesso API**
- Inserire **Nome token**
- Specificare **scadenza token**

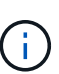

Il token sarà disponibile solo per la copia negli Appunti e il salvataggio durante il processo di creazione. I token non possono essere recuperati dopo la loro creazione, pertanto si consiglia vivamente di copiarli e salvarli in una posizione sicura. Viene richiesto di fare clic sul pulsante Copy API Access Token (Copia token di accesso API) prima di chiudere la schermata di creazione del token.

È possibile disattivare, attivare e revocare i token. È possibile attivare i token disattivati.

I token garantiscono l'accesso generico alle API dal punto di vista del cliente, gestendo l'accesso alle API nell'ambito del proprio ambiente.

L'applicazione riceve un token di accesso dopo che un utente ha autenticato e autorizzato l'accesso, quindi passa il token di accesso come credenziale quando chiama l'API di destinazione. Il token passato informa l'API che la portante del token è stata autorizzata ad accedere all'API ed eseguire azioni specifiche in base all'ambito concesso durante l'autorizzazione.

L'intestazione HTTP in cui viene passato il token di accesso è **X-CloudInsights-apiKey:**

Ad esempio, utilizzare quanto segue per recuperare le risorse di storage:

```
curl https://<tenant host name>/rest/v1/cloudsecure/activities -H 'X-
CloudInsights-ApiKey: <API_Access_Token>'
Dove <API Access Token> è il token salvato durante la creazione della
chiave di accesso API.
```
Informazioni dettagliate sono disponibili nel link *documentazione API* sotto **Admin > accesso API**.

#### **Informazioni sul copyright**

Copyright © 2024 NetApp, Inc. Tutti i diritti riservati. Stampato negli Stati Uniti d'America. Nessuna porzione di questo documento soggetta a copyright può essere riprodotta in qualsiasi formato o mezzo (grafico, elettronico o meccanico, inclusi fotocopie, registrazione, nastri o storage in un sistema elettronico) senza previo consenso scritto da parte del detentore del copyright.

Il software derivato dal materiale sottoposto a copyright di NetApp è soggetto alla seguente licenza e dichiarazione di non responsabilità:

IL PRESENTE SOFTWARE VIENE FORNITO DA NETAPP "COSÌ COM'È" E SENZA QUALSIVOGLIA TIPO DI GARANZIA IMPLICITA O ESPRESSA FRA CUI, A TITOLO ESEMPLIFICATIVO E NON ESAUSTIVO, GARANZIE IMPLICITE DI COMMERCIABILITÀ E IDONEITÀ PER UNO SCOPO SPECIFICO, CHE VENGONO DECLINATE DAL PRESENTE DOCUMENTO. NETAPP NON VERRÀ CONSIDERATA RESPONSABILE IN ALCUN CASO PER QUALSIVOGLIA DANNO DIRETTO, INDIRETTO, ACCIDENTALE, SPECIALE, ESEMPLARE E CONSEQUENZIALE (COMPRESI, A TITOLO ESEMPLIFICATIVO E NON ESAUSTIVO, PROCUREMENT O SOSTITUZIONE DI MERCI O SERVIZI, IMPOSSIBILITÀ DI UTILIZZO O PERDITA DI DATI O PROFITTI OPPURE INTERRUZIONE DELL'ATTIVITÀ AZIENDALE) CAUSATO IN QUALSIVOGLIA MODO O IN RELAZIONE A QUALUNQUE TEORIA DI RESPONSABILITÀ, SIA ESSA CONTRATTUALE, RIGOROSA O DOVUTA A INSOLVENZA (COMPRESA LA NEGLIGENZA O ALTRO) INSORTA IN QUALSIASI MODO ATTRAVERSO L'UTILIZZO DEL PRESENTE SOFTWARE ANCHE IN PRESENZA DI UN PREAVVISO CIRCA L'EVENTUALITÀ DI QUESTO TIPO DI DANNI.

NetApp si riserva il diritto di modificare in qualsiasi momento qualunque prodotto descritto nel presente documento senza fornire alcun preavviso. NetApp non si assume alcuna responsabilità circa l'utilizzo dei prodotti o materiali descritti nel presente documento, con l'eccezione di quanto concordato espressamente e per iscritto da NetApp. L'utilizzo o l'acquisto del presente prodotto non comporta il rilascio di una licenza nell'ambito di un qualche diritto di brevetto, marchio commerciale o altro diritto di proprietà intellettuale di NetApp.

Il prodotto descritto in questa guida può essere protetto da uno o più brevetti degli Stati Uniti, esteri o in attesa di approvazione.

LEGENDA PER I DIRITTI SOTTOPOSTI A LIMITAZIONE: l'utilizzo, la duplicazione o la divulgazione da parte degli enti governativi sono soggetti alle limitazioni indicate nel sottoparagrafo (b)(3) della clausola Rights in Technical Data and Computer Software del DFARS 252.227-7013 (FEB 2014) e FAR 52.227-19 (DIC 2007).

I dati contenuti nel presente documento riguardano un articolo commerciale (secondo la definizione data in FAR 2.101) e sono di proprietà di NetApp, Inc. Tutti i dati tecnici e il software NetApp forniti secondo i termini del presente Contratto sono articoli aventi natura commerciale, sviluppati con finanziamenti esclusivamente privati. Il governo statunitense ha una licenza irrevocabile limitata, non esclusiva, non trasferibile, non cedibile, mondiale, per l'utilizzo dei Dati esclusivamente in connessione con e a supporto di un contratto governativo statunitense in base al quale i Dati sono distribuiti. Con la sola esclusione di quanto indicato nel presente documento, i Dati non possono essere utilizzati, divulgati, riprodotti, modificati, visualizzati o mostrati senza la previa approvazione scritta di NetApp, Inc. I diritti di licenza del governo degli Stati Uniti per il Dipartimento della Difesa sono limitati ai diritti identificati nella clausola DFARS 252.227-7015(b) (FEB 2014).

#### **Informazioni sul marchio commerciale**

NETAPP, il logo NETAPP e i marchi elencati alla pagina<http://www.netapp.com/TM> sono marchi di NetApp, Inc. Gli altri nomi di aziende e prodotti potrebbero essere marchi dei rispettivi proprietari.